<span id="page-0-0"></span>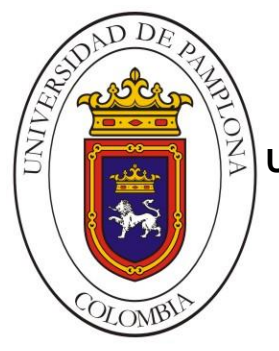

#### **UNIVERSIDAD DE PAMPLONA**

 **Una universidad incluyente y comprometida con el desarrollo integral.**

#### **DESARROLLO DE UN MANUAL DE PRACTICAS DE LABORATORIO PARA EL MODULO DE REDES Y COMUNICACIONES INDUSTRIALES**

**Autor: Emili Catherine Trujillo Barajas** 

**Director: MsC. Jesús Eduardo Ortiz Sandoval** 

**Ingeniería Electrónica Departamento de Ingenierías Eléctrica, Electrónica, Sistemas y Telecomunicaciones Facultad de Ingenierías y Arquitectura Universidad de Pamplona Pamplona 2016**

#### **UNIVERSIDAD DE PAMPLONA FACULTAD DE INGENIERÍAS Y ARQUITECTURA DEPARTAMENTO DE INGENIERÍAS ELÉCTRICA, ELECTRÓNICA, SISTEMAS Y TELECOMUNICACIONES PROGRAMA DE INGENIERÍA ELECTRÓNICA TRABAJO PRESENTADO PARA OPTAR POR EL TITULO DE INGENIERO ELECTRÓNICO**

**TEMA:**

#### **DESARROLLO DE UN MANUAL DE PRACTICAS DE LABORATORIO PARA EL MODULO DE REDES Y COMUNICACIONES INDUSTRIALES**

#### **FECHA DE INICIO DEL TRABAJO: FECHA DE TERMINACIÓN DEL TRABAJO:**

**NOMBRES Y FIRMAS DE AUTORIZACIÓN PARA LA SUSTENTACIÓN:**

EMILI CATHERINE TRUJILLO BARAJAS

\_\_\_\_\_\_\_\_\_\_\_\_\_\_\_\_\_\_\_\_\_\_\_\_\_\_\_\_\_\_\_\_

**AUTOR**

\_\_\_\_\_\_\_\_\_\_\_\_\_\_\_\_\_\_\_\_\_\_\_\_\_\_\_\_

MsC. JESUS EDUARDO ORTIZ SANDOVAL MsC. (C). JUDITH CRISTANCHO PABÓN

\_\_\_\_\_\_\_\_\_\_\_\_\_\_\_\_\_\_\_\_\_\_\_\_\_\_\_\_\_\_\_\_

*DIRECTOR*

*DIRECTORA DE PROGRAMA*

**JURADO CALIFICADOR:**

PhD. OSCAR EDUARDO GUALDRON MsC. CARLOS ARTURO VIDES

\_\_\_\_\_\_\_\_\_\_\_\_\_\_\_\_\_\_\_\_\_\_\_\_\_\_\_\_

\_\_\_\_\_\_\_\_\_\_\_\_\_\_\_\_\_\_\_\_\_\_\_\_\_\_\_\_\_\_

MsC. JESUS EDUARDO ORTIZ SANDOVAL

\_\_\_\_\_\_\_\_\_\_\_\_\_\_\_\_\_\_\_\_\_\_\_\_\_\_\_\_\_\_\_\_\_

**PAMPLONA NORTE DE SANTANDER COLOMBIA 24 DE JUNIO DE 2016**

 *Para Ustedes*

*Eliecer y María de Jesús* 

 *Eternos agradecimientos*

# **TABLA DE CONTENIDO**

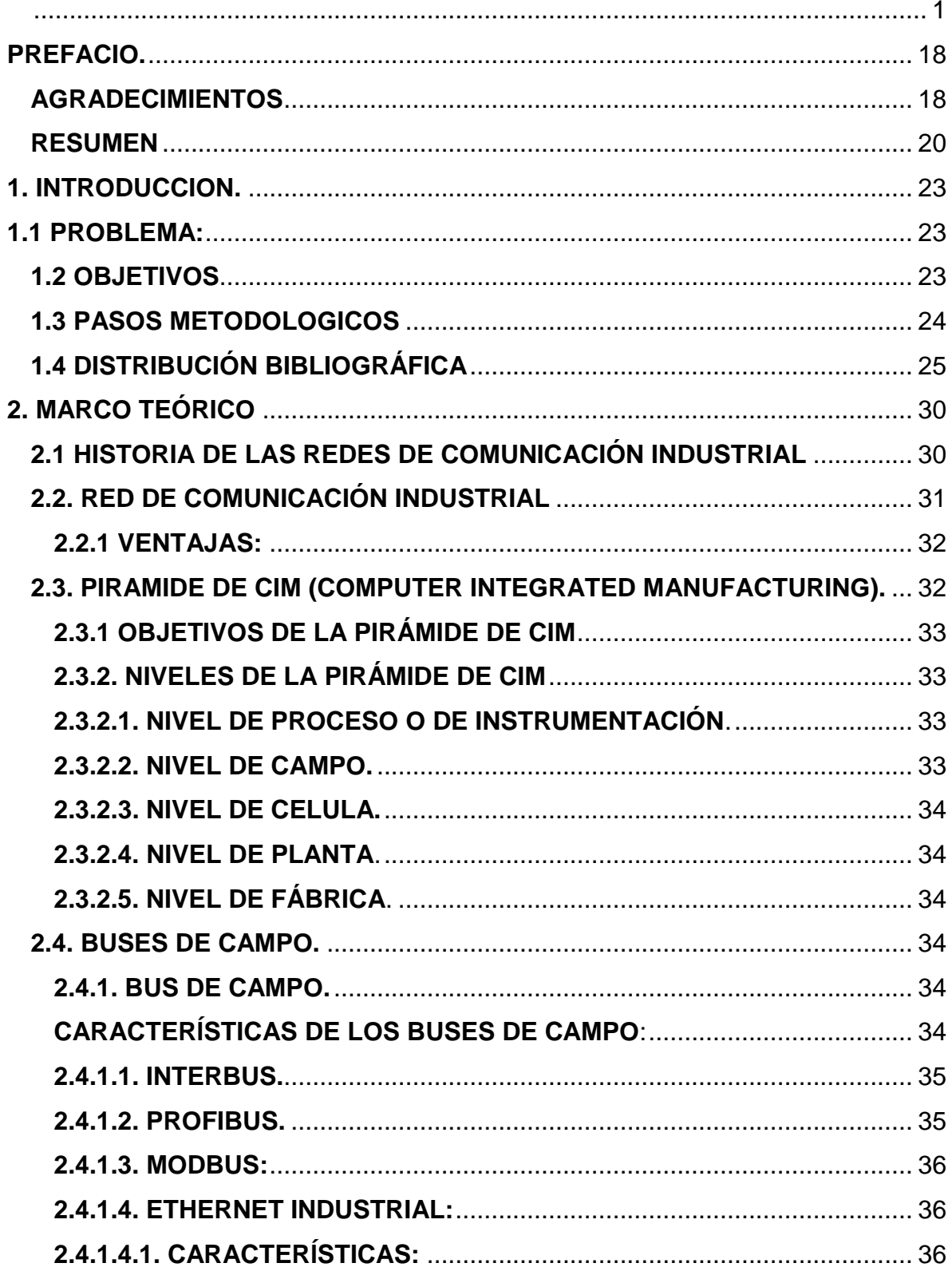

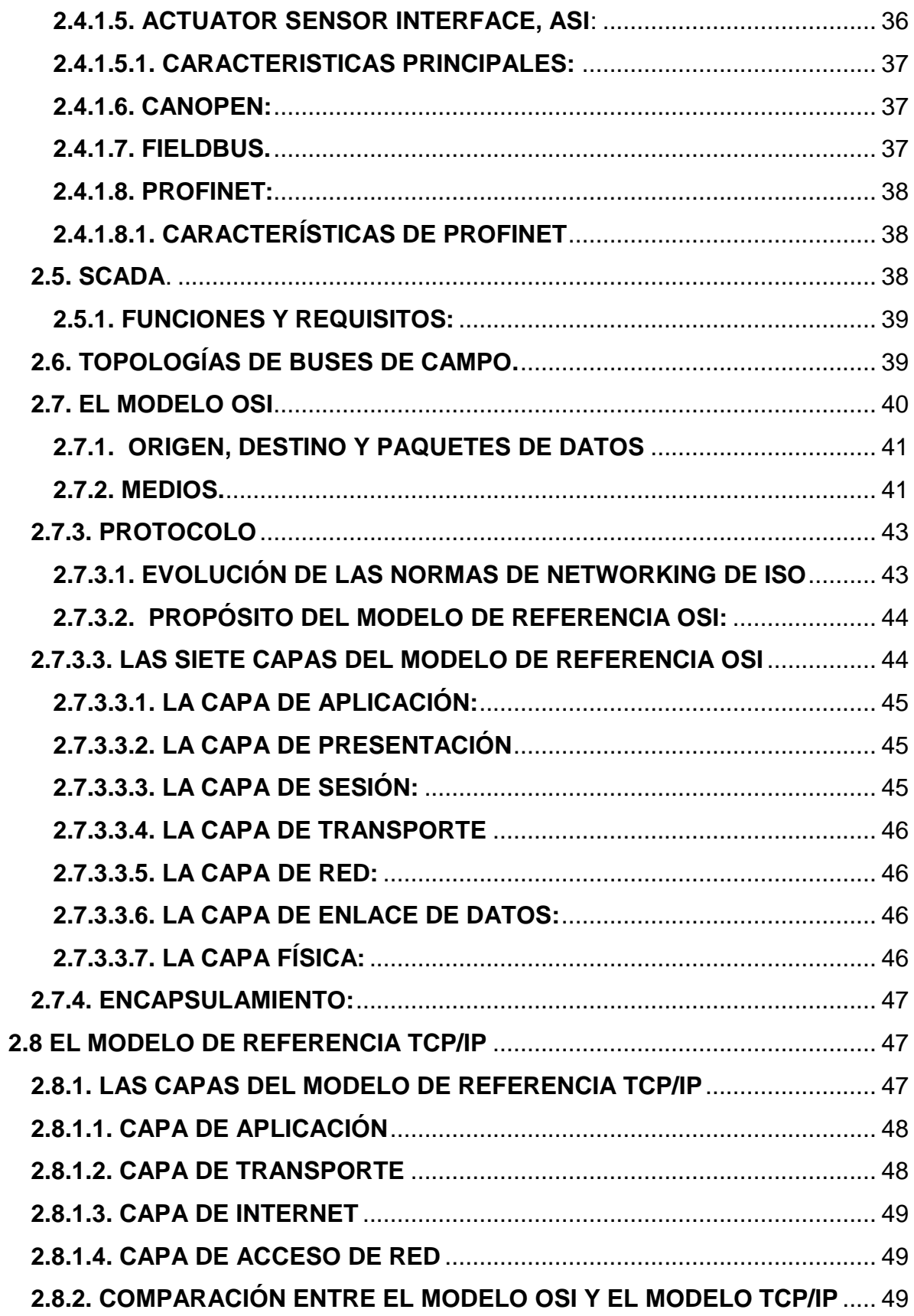

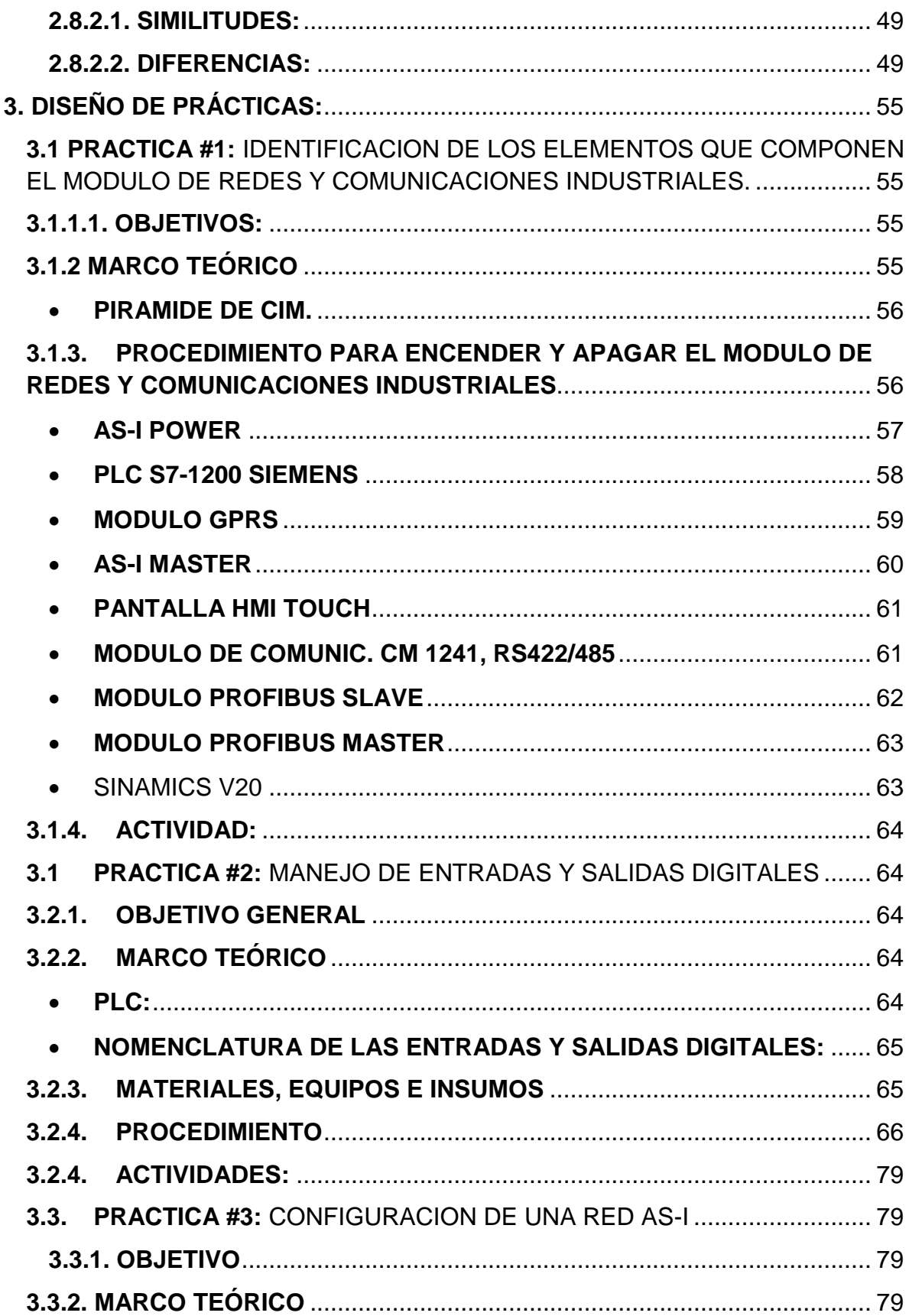

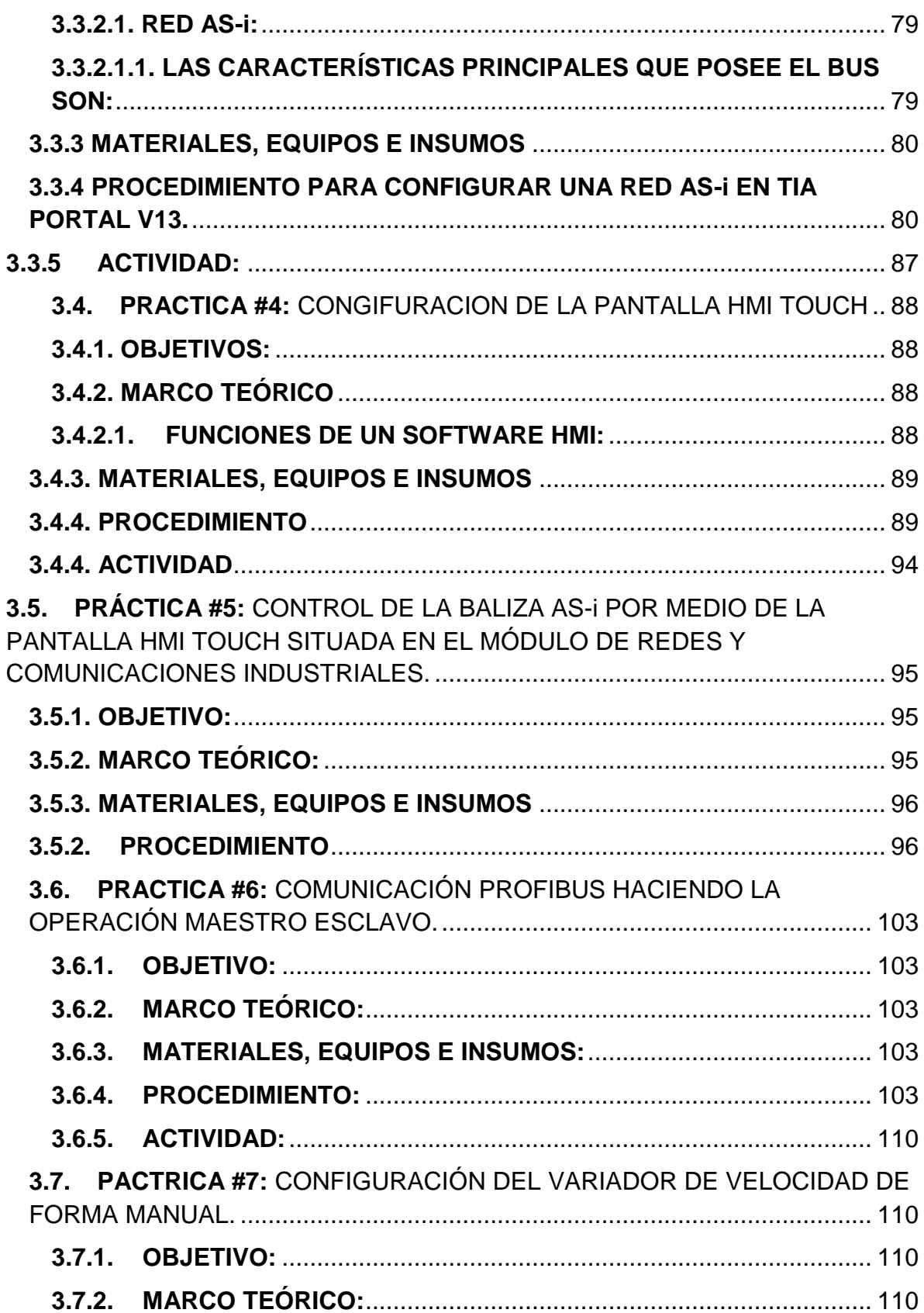

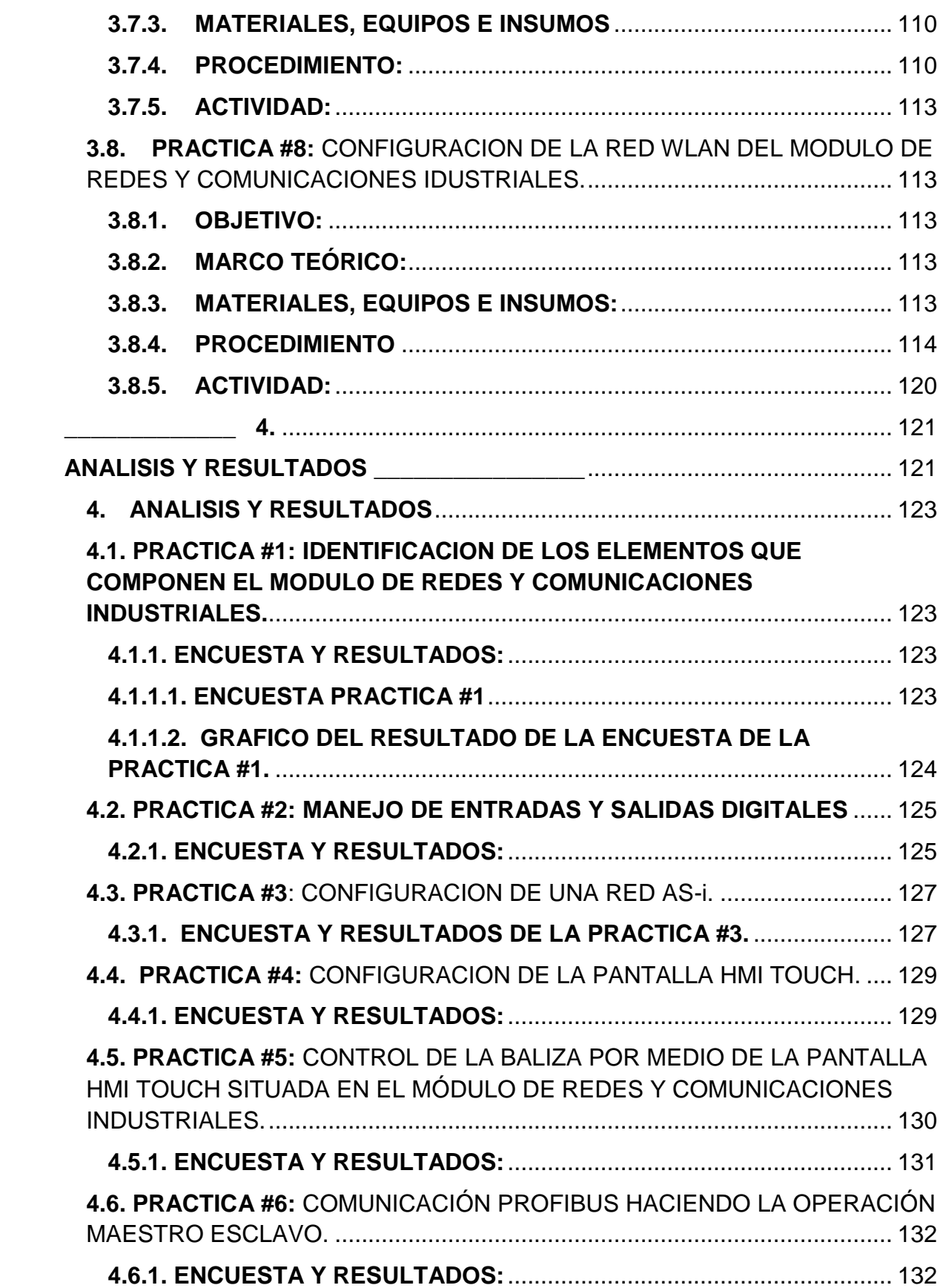

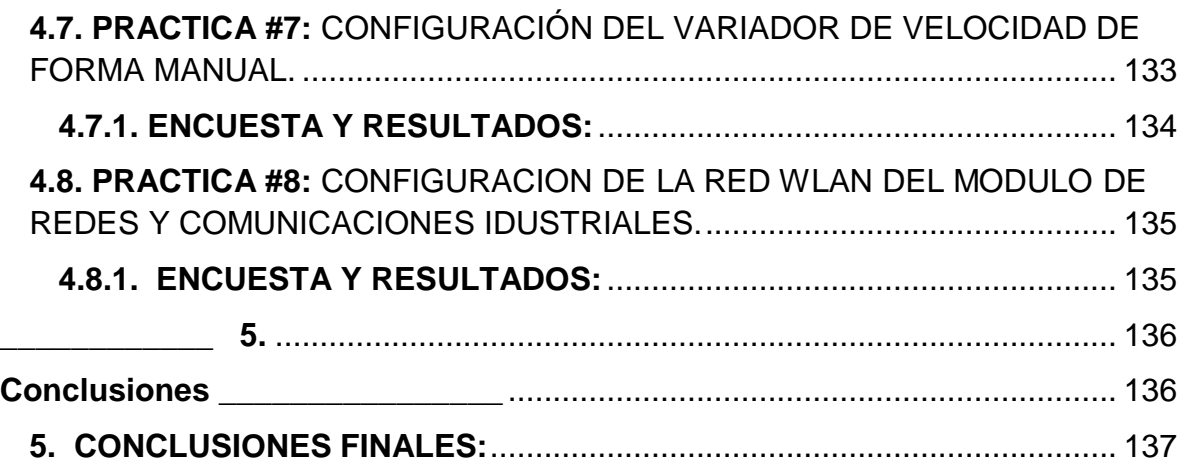

# **ILUSTRACIONES**

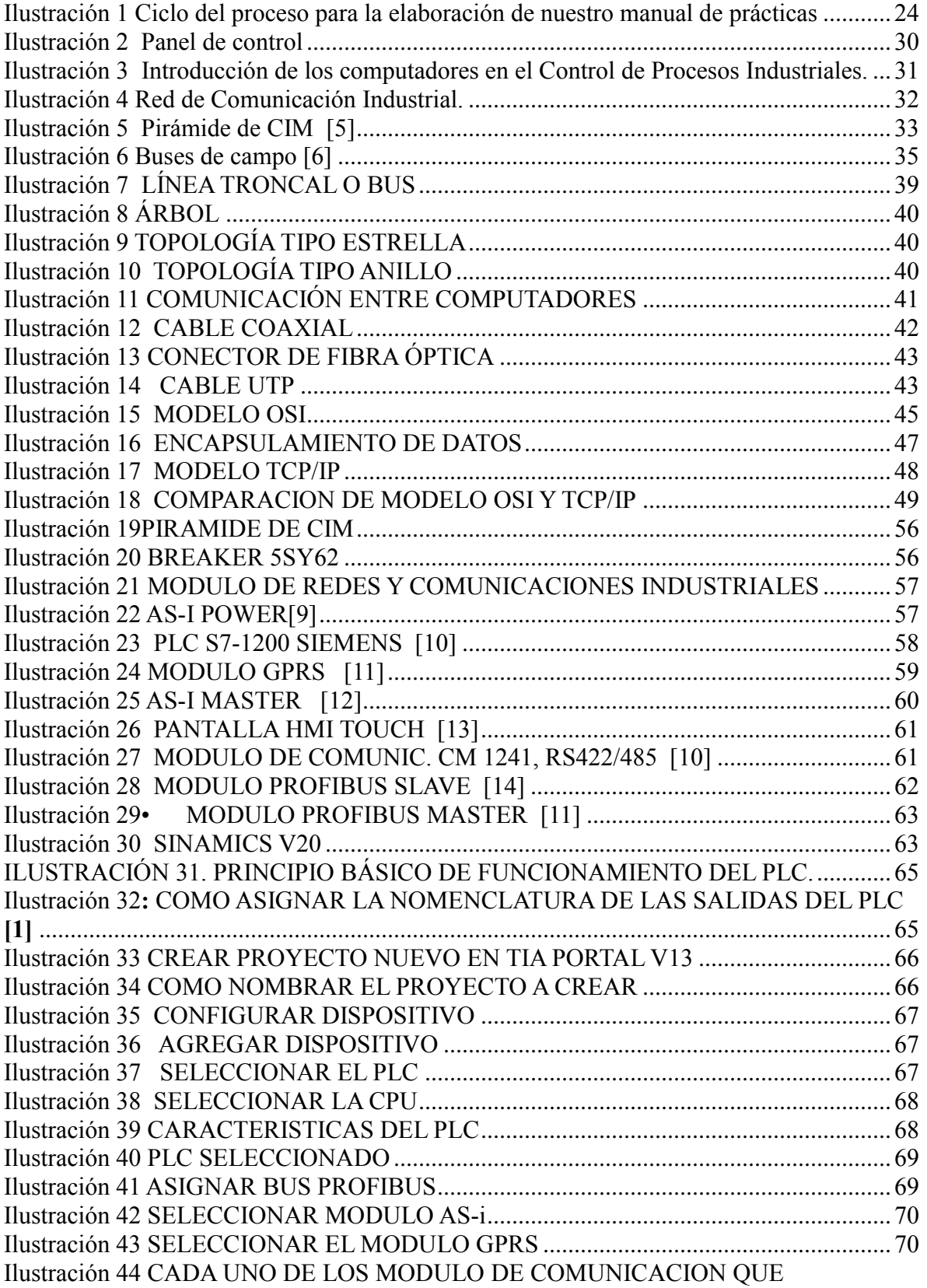

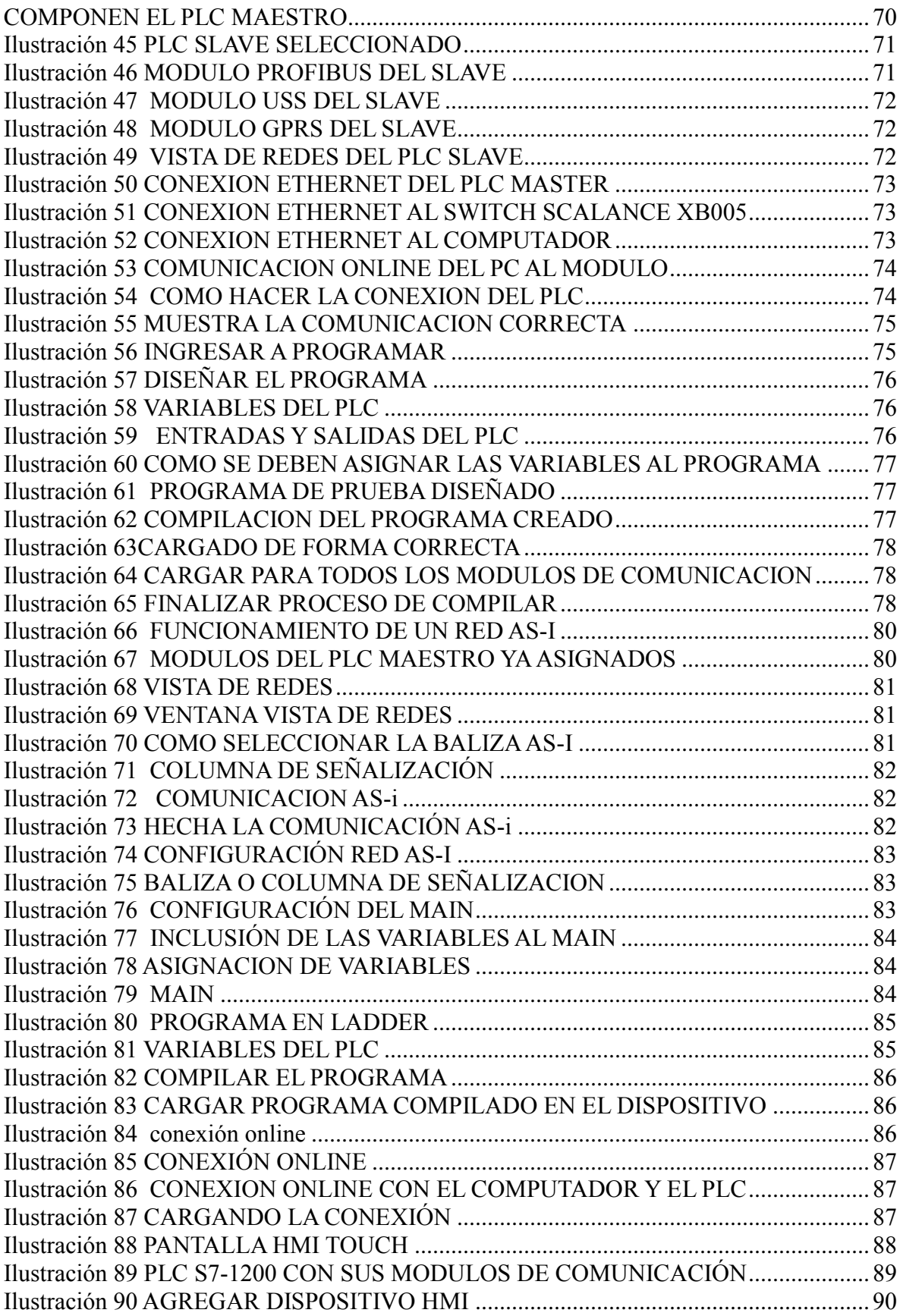

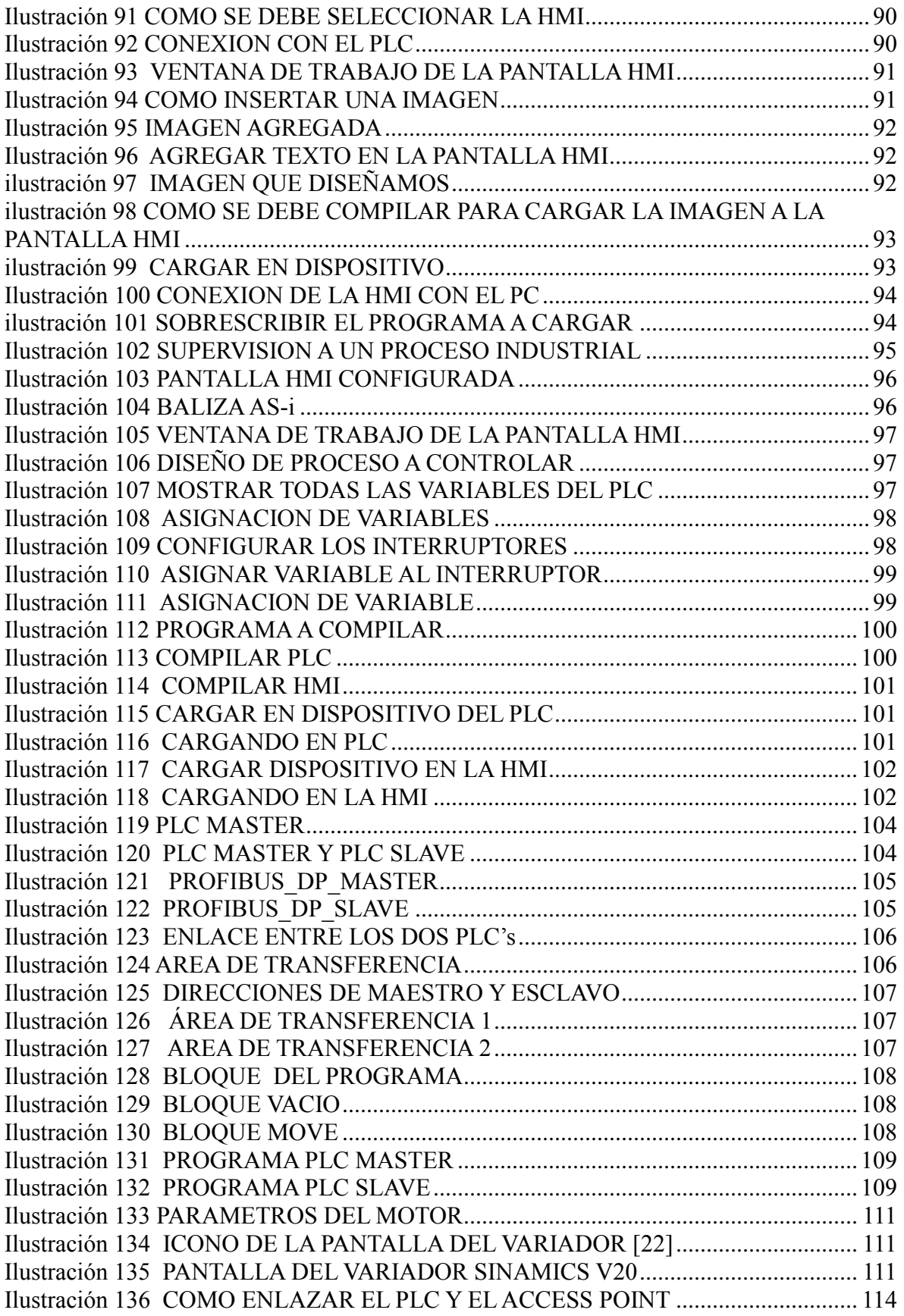

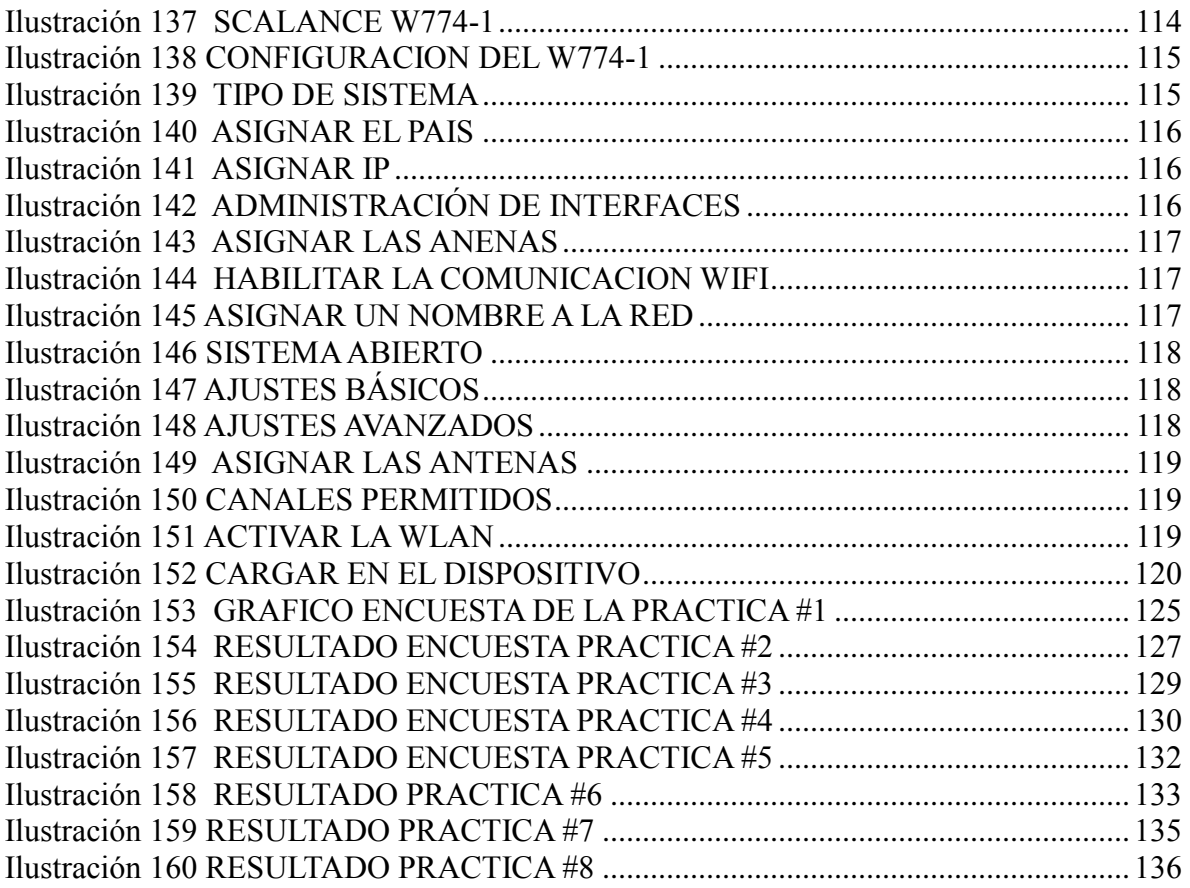

# **PREFACIO**

**\_\_\_\_\_\_\_\_\_\_\_\_** 

**"Si buscas resultados distintos, no hagas siempre lo mismo"**

**Albert Einstein**

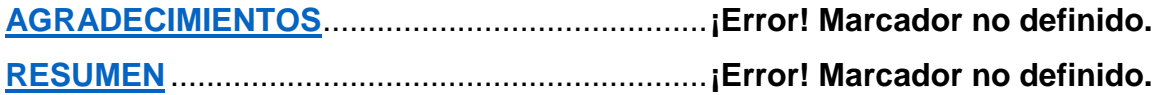

**\_\_\_\_\_\_\_\_\_\_\_\_\_\_\_\_**

"Nunca consideres el estudio como una obligación, si no como una oportunidad para penetrar en el bello y maravilloso mundo del saber"

# **Albert Einstein**

## <span id="page-17-0"></span>**PREFACIO.**

## <span id="page-17-1"></span>**AGRADECIMIENTOS**

En primera medida quiero agradecer a Dios por darme los dones necesarios para llegar a esta una de mis metas más anheladas de estar ad portas de obtener mi título profesional.

A mi mama **María de Jesús Barajas Fuentes**, gracias a todos sus consejos, a la formación que desde muy niña fue inculcando en mi ser, por estar presente en todos los momentos que siempre necesite un abrazo o una palabra de apoyo en los momentos difíciles o cuando creía inalcanzable alguna meta ,por sacrificarse en toda medida para que mis hermanos y yo siempre tuviéramos un mejor mañana supliendo todas nuestras necesidades, porque gracias a ella aprendí a leer, escribir, sumar, restar y simplemente por ser la mejor madre del mundo, te dedico este triunfo de corazón.

A mi padre **Eliecer Trujillo Cuellar** por el ejemplo y la tenacidad que aprendí de él, porque gracias a ese ejemplo aprendí que de todas las dificultades siempre hay una oportunidad oculta y que por más grande que sea el problema siempre habrá una solución que el levantarse de él cada mañana tenia siempre un solo objetivo y era conseguir el sustento necesario para que mi hermanos y yo tuviéramos un mejor estilo de vida, hoy quiero darte este logro de mi vida del cual tú fuiste el apoyo más importante y por enseñarme que con verraquera y disciplina siempre se pueden conseguir lo que queremos en nuestras vidas, y ser ese ejemplo de vida. Muchas gracias por enseñarme la fortaleza para enfrentar la vida.

Al Magister **Jesús Eduardo Ortiz Sandoval** mi director de trabajo de grado, por la confianza brindada para el desarrollo del proyecto, por todo el apoyo y confianza que siempre tuvo en mi persona para llevar a buen término el desarrollo de mi trabajo, porque gracias a sus conocimientos he alcanzado una meta más, porque siempre estuvo al pendiente de cómo iba realizando cada una de las prácticas y lo más

importante en los momentos en que estuve bajo de ánimo siempre supo decir las palabras correctas para no desfallecer y continuar trabajando.

Quiero también agradecerle de una forma muy especial a la profesora **Blanca Judith Cristancho** directora del programa de Ingeniería Electrónica, quien estuvo al pendiente de todo el desarrollo del proyecto y siempre tuvimos el apoyo incondicional en cuanto al módulo de comunicaciones industriales para poder llevar acabo nuestro trabajo dentro de las instalaciones de la universidad.

A los profesores del programa Ingeniería Electrónica, entre ellos los profesores designados como jurados de mi trabajo de grado a los profesores **Carlos Arturo Vides**, **Aldo Pardo García** y **Oscar Eduardo Gualdron**. Ya que tener como evaluadores a unos profesionales íntegros y capacitados represento en mí una obligación para hacer este trabajo con excelencia y responsabilidad.

A mi hermano **Jherson Jheins Trujillo Barajas** de quien siempre he recibido el máximo apoyo tanto moral como económico para poder continuar con mi carrera, por ser un ejemplo de perseverancia, a mi hermana **Astrid Eliana Trujillo Barajas** quien siempre se encarga de los buenos consejos, y de mostrarme cuanto me ama mi familia y el querer de ellos siempre mi bienestar, un ejemplo de profesionalismo y disciplina en su área, porque siempre pude contar con cada uno de ellos hoy veo reflejado en mí, un triunfo el cual también les pertenece.

A mi familia, a mis profesores, a mis amigos, conocidos y a todas las personas que tal vez olvido en mencionar, mil y mil gracias, ayer simplemente empezaba mi camino como estudiante de ingeniería electrónica, hoy culmino una etapa con excelencia y eso es gracias al apoyo y cariño que siento de las personas que me rodean. Gratitud Eterna.

# <span id="page-19-0"></span>**RESUMEN**

# **1.**

# **INTRODUCCIÓN**

**\_\_\_\_\_\_\_\_\_\_\_\_\_** 

**"**La educación es aquello que permanece cuando uno ha olvidado todo lo aprendido en la escuela"

#### **Albert Einstein**

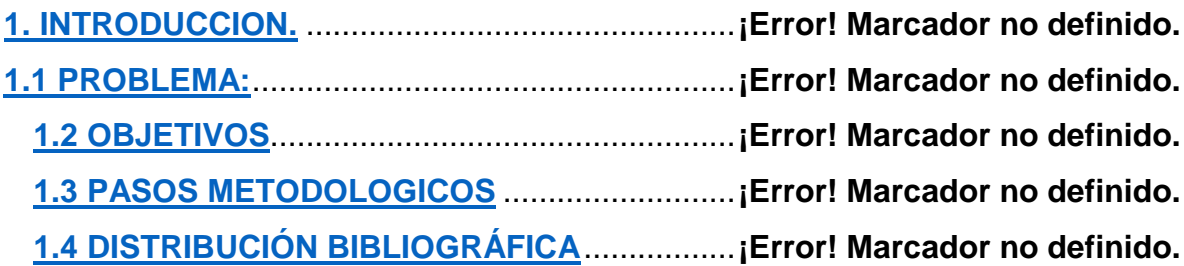

**\_\_\_\_\_\_\_\_\_\_\_\_\_\_\_\_**

#### <span id="page-22-0"></span>**1. INTRODUCCION.**

#### <span id="page-22-1"></span>**1.1 PROBLEMA:**

Este proyecto está basado en el desarrollo de un manual de prácticas para el módulo de comunicaciones industriales que adquirió el programa de ingeniería electrónica del cual hago parte y pues la necesidad se observó al realizar este trabajo, es que cada una de las personas que vayan hacer uso de este módulo saquen de él, máximo provecho posible y se conozca como tal cada una de las partes que componen este módulo, y se haga el mejor uso posible, ya que si bien se sabe es una de las ramas en la industria donde hay más demanda laboral, porque todas requiere seguridad tanto a sus operarios como a sus procesos industriales y ofrecer una mejor calidad en cuanto a los productos que lleva al mercado, una industria que cuente con un sistema que tenga una buena comunicación en todas sus áreas de trabajo tendrá un mejor desempeño en cada uno de los procesos, y proporcionarle a cada uno de los estudiantes en formación una noción más actual de los componentes con los cuales se encontraran en su vida laboral, si su ideal es destacarse en la parte de la industria.

El objetivo es dejar las mejor practicas a realizar con cada uno de los elementos que componen el módulo de comunicaciones industriales y que nuestros egresados sean reconocidos por su buen desempeño en este campo, tener un reconocimiento de nuestro programa y entidad estudiantil en la formación de profesionales capaces de resolver las necesidades que su vida laboral les presente.

#### <span id="page-22-2"></span>**1.2 OBJETIVOS**

En el momento que se toma la decisión de realizar un proyecto de tal magnitud hay que examinar detenidamente el área sobre la que se va a desarrollar el proyecto para realizar las actividades que se vayan a implementar pensando en llevar a buen destino los resultados planteados a obtener en nuestro trabajo. Con estos argumentos se describe a continuación el objetivo principal de nuestro proyecto.

 *Desarrollar un manual de prácticas de laboratorio para el módulo de comunicaciones industriales que permita fortalecer el material docente del programa Ingeniería Electrónica*

También se estructuraron una serie de objetivos complementarios que facilitaran la elaboración de nuestro trabajo.

 *Documentar el marco teórico sobre los buses de campo instalados en el módulo de comunicaciones industriales.*

- *Establecer los protocolos de normatividad, seguridad y manipulación del módulo de comunicaciones industriales.*
- *Desarrollar una serie de prácticas que permitan al docente y estudiante adquirir correctamente nociones académicas de cada uno de los buses de campo presentes en el módulo de redes y comunicaciones industriales.*
- *Realizar las diferentes pruebas con cada uno de los buses de campo del módulo de redes y comunicaciones industriales, para fortalecer el material de apoyo académico al programa Ingeniería Electrónica*

#### <span id="page-23-0"></span>**1.3 PASOS METODOLOGICOS**

Para iniciar con nuestro proyecto de la elaboración del manual de prácticas para el módulo de redes y comunicaciones industriales se tuvo en cuenta en primera instancia una recopilación de información de cada uno de los buses de campo que se encuentran en el módulo para tener información concreta del funcionamiento de cada uno de ellos y así realizar las prácticas de forma correcta.

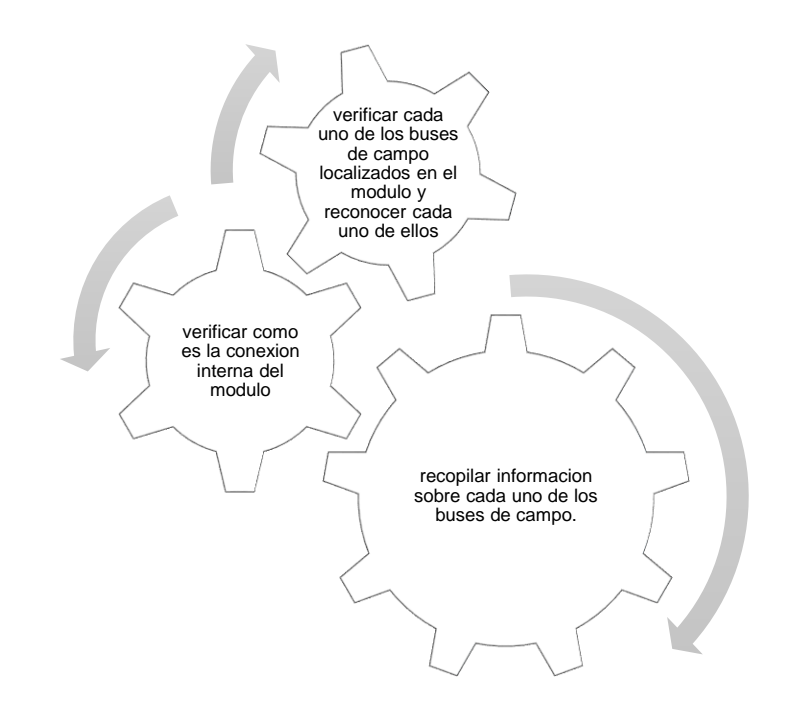

<span id="page-23-1"></span>Ilustración 1 Ciclo del proceso para la elaboración de nuestro manual de prácticas

En este ciclo se muestra la forma de trabajo que se llevó acabo para la realización del proyecto, luego de haber recopilado toda la información sobre el funcionamiento de cada bus de campo, se hizo luego por medio del software el reconocimiento de cada uno de los elementos para poderlos poner en funcionamiento desde nuestra

máquina y poder comprobar cada una de las practicas a realizar por medio de la comunicación que se hace desde el pc a nuestro modulo, después de realizar cada una de las pruebas el paso a seguir es la elaboración de nuestro manual.

# <span id="page-24-0"></span>**1.4 DISTRIBUCIÓN BIBLIOGRÁFICA**

El libro se organiza mediante cinco capítulos concernientes a la Introducción, Marco Teórico, Diseño de prácticas, Resultados y Conclusiones.

Cada capítulo tiene los ítems correspondientes al tema de interés.

# **MARCO TEÓRICO**

**"Todos somos muy ignorantes, lo que ocurre es que no todos ignoramos las mismas cosas"**

#### **Albert Einstein**

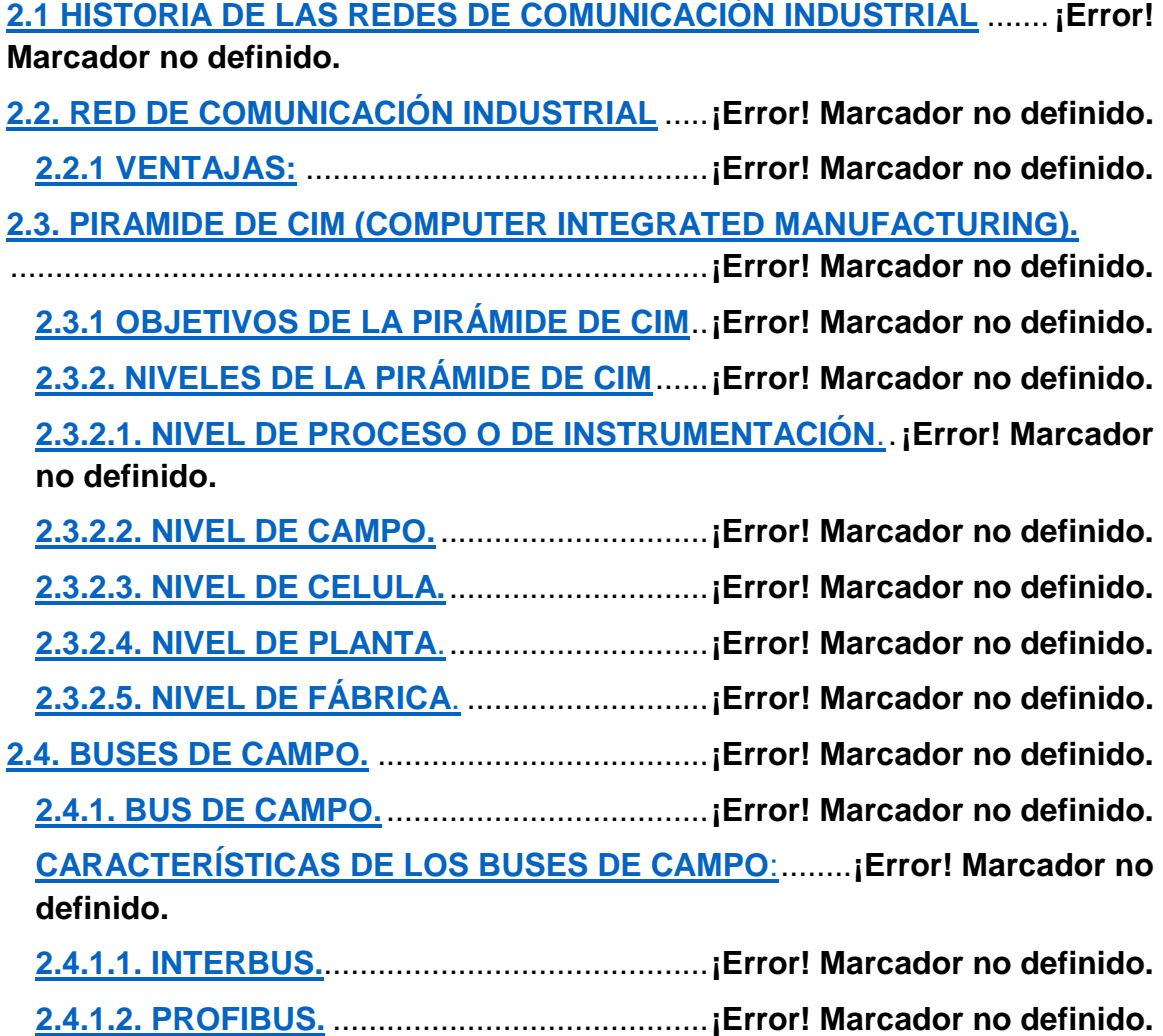

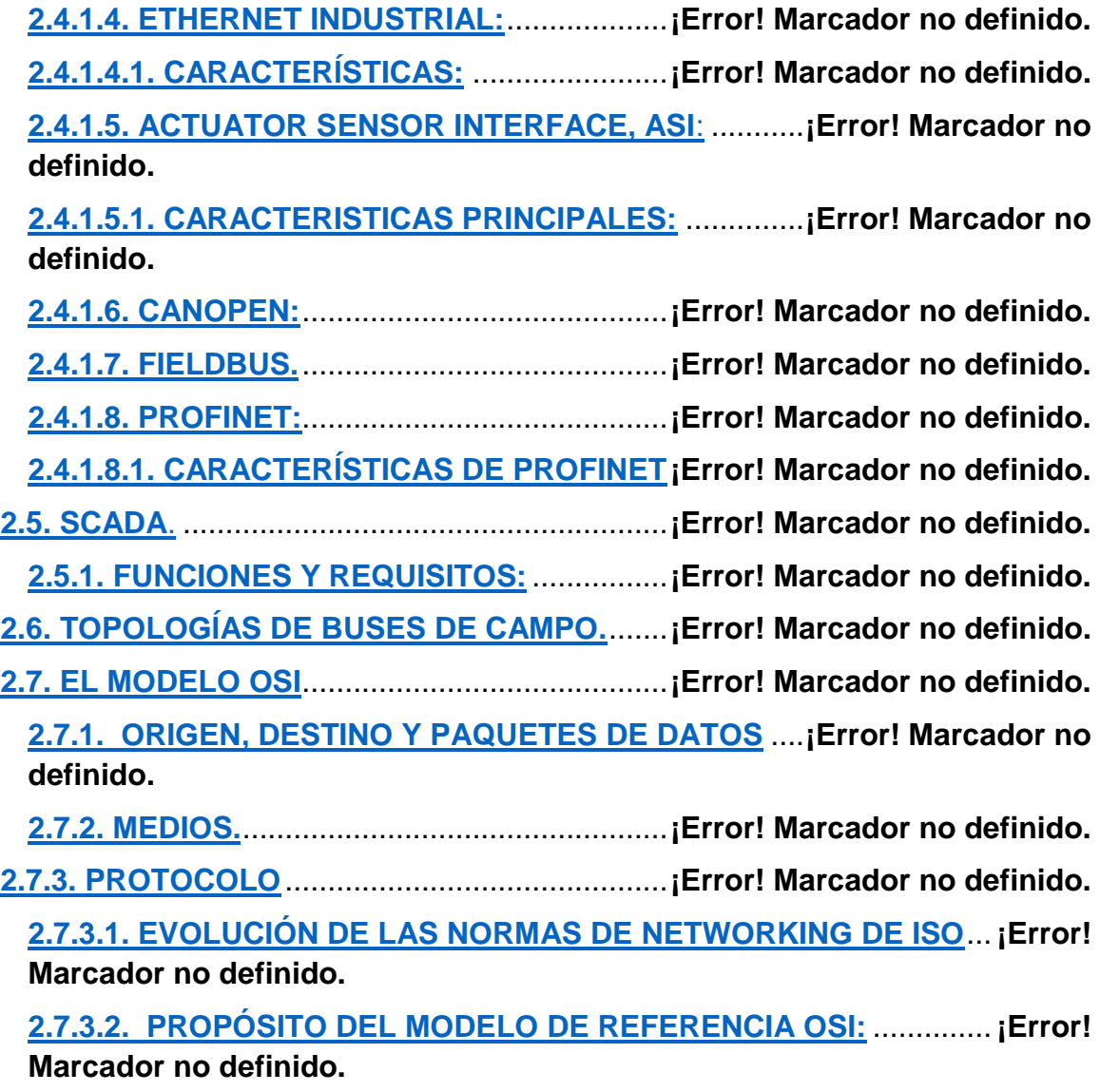

**2.4.1.3. MODBUS:**.............................................**¡Error! Marcador no definido.**

**2.7.3.3. LAS SIETE CAPAS DEL MODELO DE REFERENCIA OSI** .........**¡Error! Marcador no definido.**

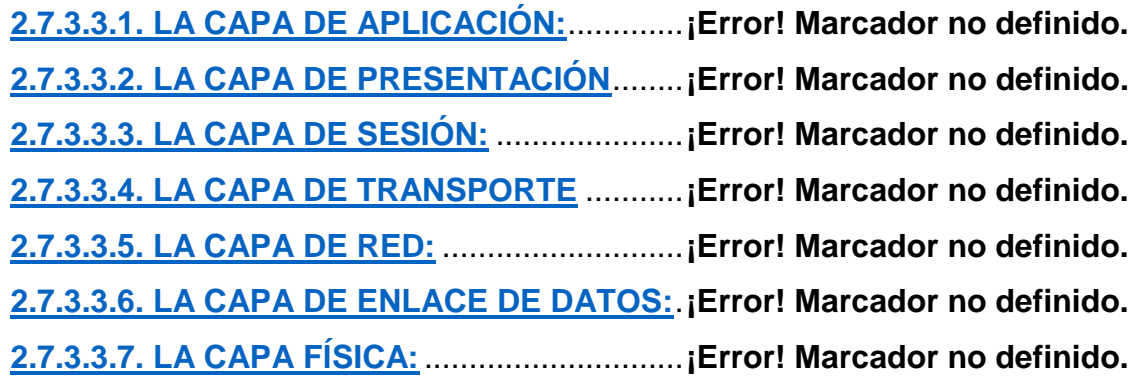

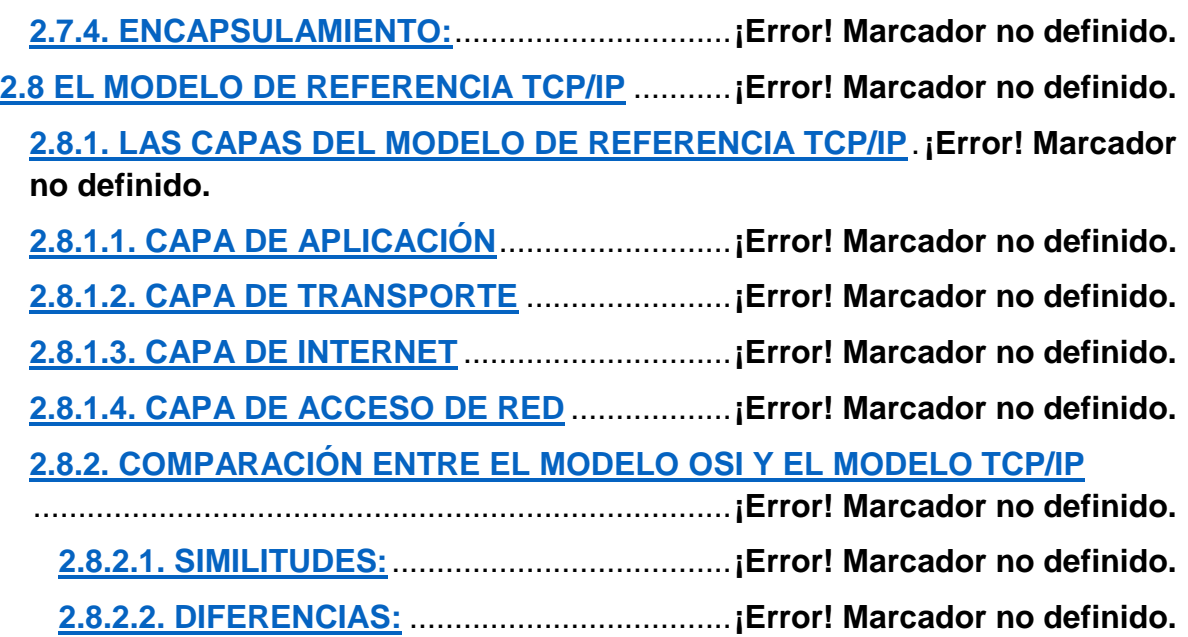

#### <span id="page-29-0"></span>**2. MARCO TEÓRICO**

#### <span id="page-29-1"></span>**2.1 HISTORIA DE LAS REDES DE COMUNICACIÓN INDUSTRIAL**

Hasta finales de la década de los 60's el control de un proceso productivo se realizaba mediante un lazo de control para cada variable del sistema. Prevalecían los enormes paneles de control, los cuales indicaban mediante señales (luces) algún suceso ocurrido en el proceso productivo. Además, empezaba la evolución de dispositivos basados en microprocesadores.[1]

El desarrollo tecnológico había venido de la mano de la revolución industrial en la que los sistemas mecánicos eran piezas clave para la industria y el desarrollo de los procesos industriales. Pero es en el siglo XX cuando los sistemas de automatización surgen con más fuerza, potenciados por los sistemas eléctricos basados en relés electromagnéticos en la primera mitad del siglo, y de los sistemas electrónicos de estado sólido en su segunda mitad.**[2]**

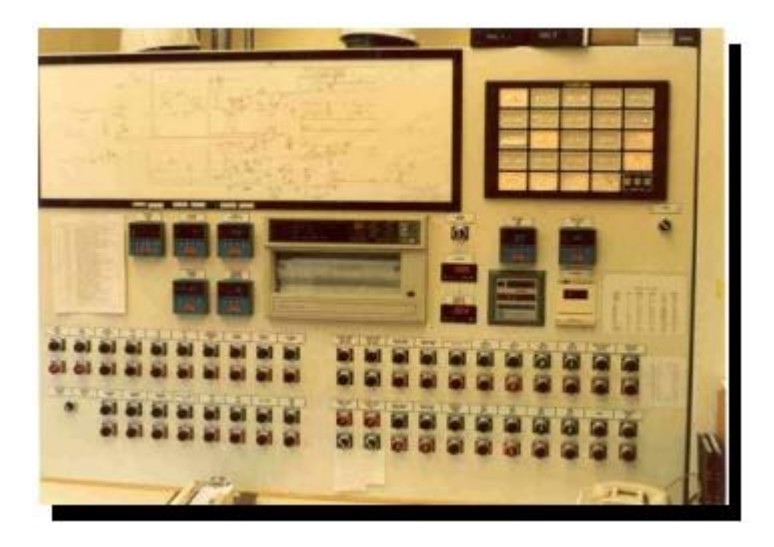

*Ilustración 2 Panel de control*

<span id="page-29-2"></span>En la década de los 70's se comenzaron a introducir los computadores en el control de procesos, fundamentalmente para realizar tareas de vigilancia y se emplearon sustituyendo a los enormes paneles de control.**[1]**

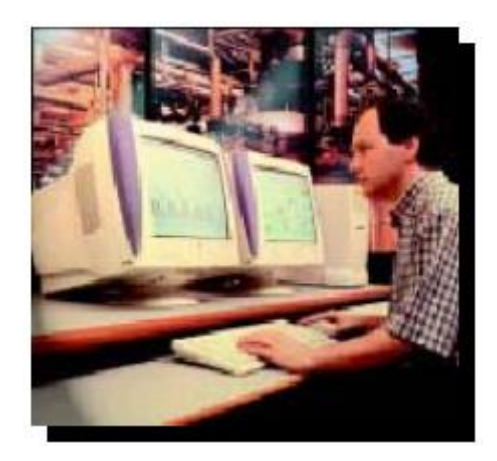

*Ilustración 3 Introducción de los computadores en el Control de Procesos Industriales.*

<span id="page-30-1"></span>A finales de los 70's, el desarrollo de los microprocesadores, microcontroladores y los Controladores Lógicos Programables (PLC's) dio lugar a la aparición del control distribuido, siendo estos capaces de controlar uno o varios lazos del sistema y de comunicarse con otros niveles.

La aparición de sensores inteligentes y elementos programables que favorecen la automatización demandan la necesidad de permitir su programación y control de forma remota, para ello es necesario integrarse a una red de comunicación. Adicionalmente, se dio origen a las primeras Redes Industriales propietarias: Entre controladores PLC's (Modbus – MODICON), DCS (WPDF – Westinghouse). En los 80's surgen las Redes Propietarias: Telway – Unitelway (Telemecanique), Data Highway (Allen Bradley), Sinec (Siemens), Tiway (Texas). En 1982, Se crea grupo de trabajo en Francia para obtener un bus industrial único. Se crea la especificación FIP (Factory Instrumentation Protocol). En 1983, Comienza P-NET (Dinamarca). En 1984, surge la especificación CAN (Controller Área Network) de Bosch. En 1985, Se forma el grupo Profibus (Alemania). En los años 90's se tienen diversos protocolos no compatibles. Los basados en productos existentes o prototipos: MIL1553B, Hart (Rousemount), Bitbus (Intel) y los basados en propuestas completas: FIP, Profibus. En la actualidad y debido al surgimiento de conceptos como OPC, se busca estandarizar la comunicación entre los dispositivos y se comienza a incursionar en el desarrollo de software de gestión y supervisión bajo el paradigma de software libre y sistemas multiplataforma.[1]

#### <span id="page-30-0"></span>**2.2. RED DE COMUNICACIÓN INDUSTRIAL**

Una red de comunicaciones industriales se puede definir como una red de tiempo real utilizada en un sistema de producción para conectar distintos procesos de aplicación con el propósito de asegurar la explotación de la instalación (comando, supervisión, mantenimiento y gestión).

Otra definición corresponde a un sistema de comunicación que provee servicios bajo restricciones temporales y está constituido por protocolos capaces de gestionar estas restricciones.[1]

### <span id="page-31-0"></span>**2.2.1 VENTAJAS:**

Entre las ventajas que se tienen al constituirse una red de comunicaciones en un ambiente industrial se tienen:

- Visualización y supervisión de todo el proceso productivo.
- Toma de datos del proceso de una manera más rápida o instantánea.
- Mejora del rendimiento general de todo el proceso.
- Posibilidad de intercambio de datos entre sectores del proceso y entre departamentos.
- Programación a distancia, sin necesidad de estar al pie de fábrica.
- Facilidad de comunicación Hombre-Máquina.
- Control de calidad, gestión y estadística.
- Cambios de adaptarse a la evolución y diversificación de los productos.
- Posibilidad de lenguajes de alto nivel facilitando integración de información.[1]

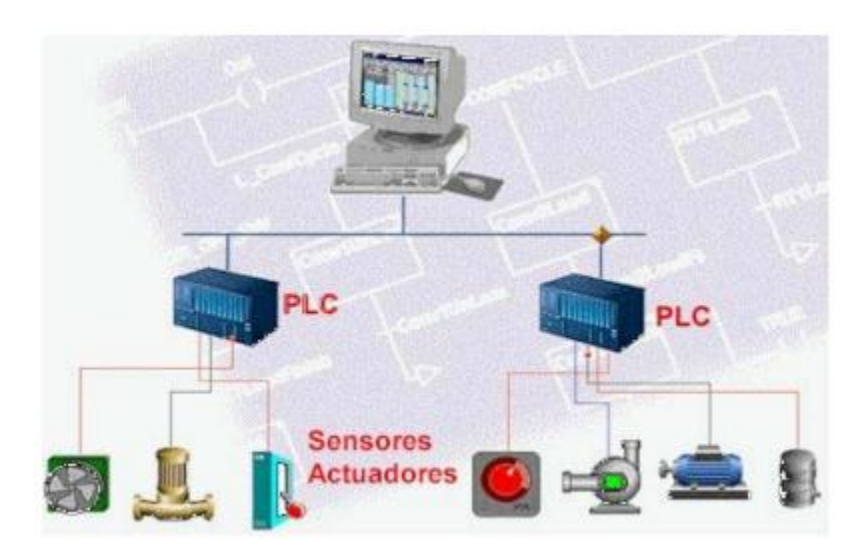

*Ilustración 4 Red de Comunicación Industrial.*

#### <span id="page-31-2"></span><span id="page-31-1"></span>**2.3. PIRAMIDE DE CIM (COMPUTER INTEGRATED MANUFACTURING).**

En una red industrial las comunicaciones se agrupan jerárquicamente en función de la información; cada subsistema debe tener comunicación directa con los subsistemas del mismo nivel y los niveles superior e inferior. [3]

#### <span id="page-32-0"></span>**2.3.1 OBJETIVOS DE LA PIRÁMIDE DE CIM**

**CIM** es un modelo de automatización jerárquico que busca incrementar la eficiencia de todos los componentes de la empresa, relacionados con la producción, definiendo los siguientes objetivos:[4]

- Aumentar la flexibilidad.
- Mejorar la calidad del producto.
- Reducir los costos.
- Reducir el tiempo y el número de pasos empleados en la fabricación.
- Aumentar la confiabilidad del sistema.

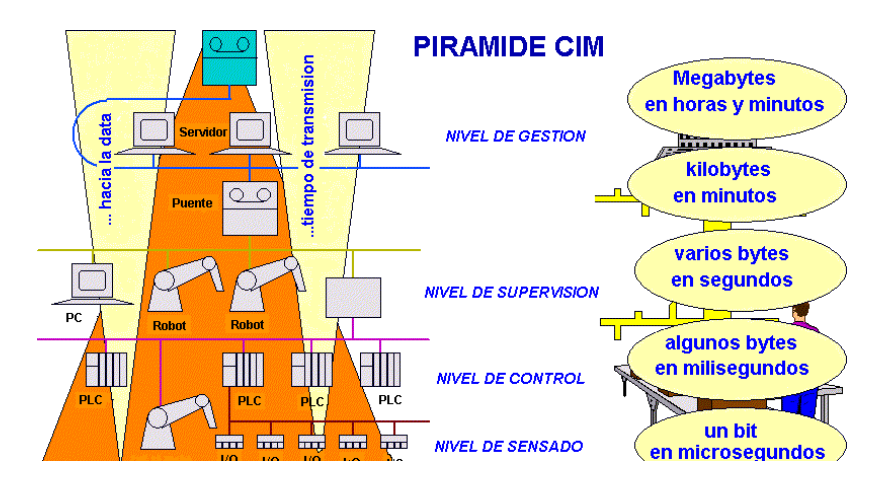

*Ilustración 5 Pirámide de CIM* [5]

### <span id="page-32-4"></span><span id="page-32-1"></span>**2.3.2. NIVELES DE LA PIRÁMIDE DE CIM**

#### <span id="page-32-2"></span>**2.3.2.1. NIVEL DE PROCESO O DE INSTRUMENTACIÓN**.

Está formado por elementos de medida (sensores) y mando (actuadores tales como motores, válvulas calentadoras) distribuidos en una línea de producción. Son los elementos más directamente relacionados con el proceso productivo ya que los actuadores son los encargados de ejecutar las órdenes de los elementos de control para modificar el proceso productivo, como característica los sensores y actuadores suelen ser dispositivos que necesitan ser controlados por otros elementos. [3]

#### <span id="page-32-3"></span>**2.3.2.2. NIVEL DE CAMPO.**

En este nivel se sitúan los elementos de mando y control capaces de gestionar sensores y actuadores de nivel 0 como PLC de gama media y baja, sistemas de control numérico, transporte automatizado, microprocesadores como robots, tarjetas de control, proporcionando información de actuación al nivel 0 y de estado al nivel 2. Los dispositivos de este nivel junto con el inferior poseen entidad suficiente para realizar trabajos productivos por sí mismos, poseyendo unas buenas características de interconexión con el nivel superior generalmente a través de buses de campo. [3]

#### <span id="page-33-0"></span>**2.3.2.3. NIVEL DE CELULA.**

Este nivel emite órdenes de ejecución al nivel 1 y recibe situaciones de estado de dicho nivel, igualmente recibe los programas de producción y mantenimiento del nivel 3 realimentando dicho nivel con las incidencias ocurridas en la planta de producción. Las tareas generadas en el nivel superior de área o de fábrica se descomponen en un conjunto de operaciones más sencillas que se trasladan de forma sincronizada hacia los procesos de nivel inferior (almacenamiento y transporte fabricación ensamblado control de calidad). [3]

#### <span id="page-33-1"></span>**2.3.2.4. NIVEL DE PLANTA**.

En este nivel se encuentran los dispositivos de control existentes en la planta; que es posible monitorearlos si existe un sistema capaz de comunicar estos elementos el cual está constituido por computadores o sistemas de visualización como pantallas industriales, visualizándose como se está llevando el proceso de la planta, por medio de entornos SCADA (Supervisión Control y Adquisición de Datos), donde se muestran las posibles alarmas, fallos o alteraciones en cualquiera de los procesos que se llevan a cabo. [3]

#### <span id="page-33-2"></span>**2.3.2.5. NIVEL DE FÁBRICA**.

En este nivel se gestiona la producción completa de la empresa. Se encarga de comunicar distintas plantas, mantener relaciones con los proveedores y clientes, se emplean PC, estaciones de trabajo y servidores, el volumen de información intercambiada es muy alto y los tiempos de respuesta no son críticos. El flujo de información existente en la pirámide debe ser: vertical, que incluye las órdenes enviadas por el nivel superior al inferior (descendente) y los informes sobre la ejecución de las órdenes recibidas (ascendente); y horizontal, en el cual debe existir un intercambio entre entidades del mismo nivel.[3]

#### <span id="page-33-3"></span>**2.4. BUSES DE CAMPO.**

#### <span id="page-33-4"></span>**2.4.1. BUS DE CAMPO.**

Un bus de campo es un sistema de transmisión de información por un sólo cable de comunicación que simplifica enormemente la instalación y operación de máquinas y equipamientos industriales utilizados en el proceso de producción.

#### <span id="page-33-5"></span>**CARACTERÍSTICAS DE LOS BUSES DE CAMPO**:

En los buses de campo se pueden destacar las siguientes 4 características principales:**[4]**

- Sustitución de la señal de 4-20mA por señales digitales.
- Aplicación a sistemas de control distribuido.
- Interoperabilidad de dispositivos.

Sistemas abiertos.

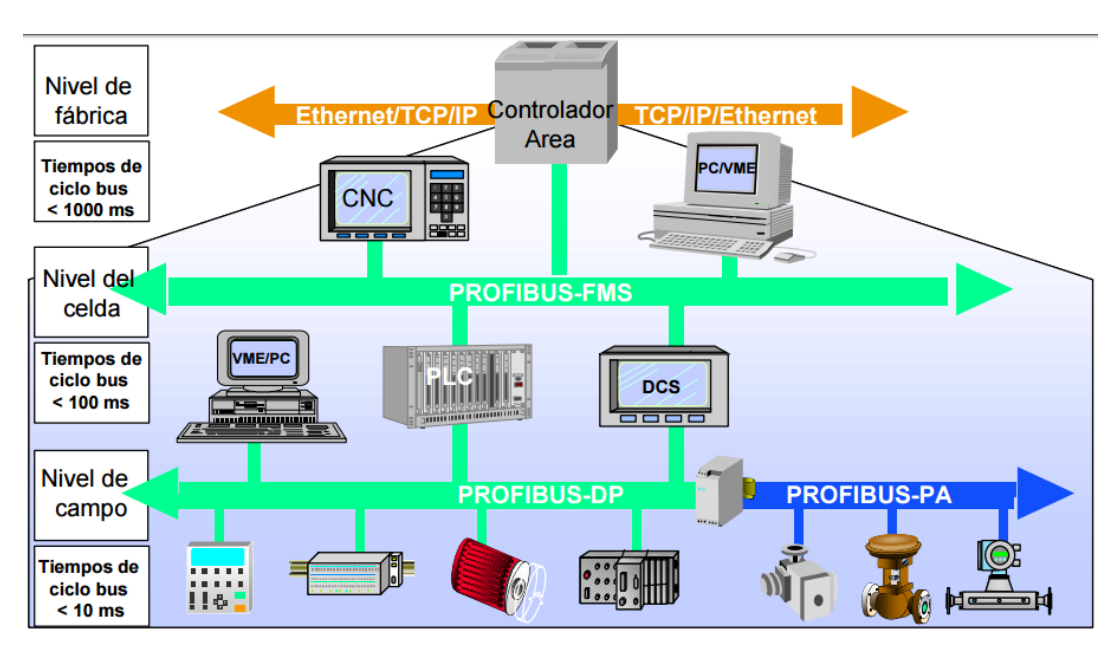

*Ilustración 6 Buses de campo* [6]

#### <span id="page-34-2"></span><span id="page-34-0"></span>**2.4.1.1. INTERBUS.**

Protocolo propietario, inicialmente, de la empresa Phoenix Contact GmbH, aunque posteriormente ha sido abierta su especificación, normalizado bajo DIN 19258, norma europea EN 50 254.

Una característica de inter-buses que las líneas de envío y recepción de datos están contenidas dentro de un mismo cable que une todos los dispositivos, típicamente la capa física se basa en el estándar RS-485 debido a la estructura de anillo ya que es necesario transportar la masa de las señales lógicas. Inter-bus requiere un cable de cinco hilos para interconectar dos estaciones con velocidades de transmisión de 500Kbps, que pueden alcanzar distancias hasta 400 m entre dispositivos.

#### <span id="page-34-1"></span>**2.4.1.2. PROFIBUS.**

Existen tres versiones de Profibus, cada una de ellas especializada para un campo de comunicación:

- **PROFIBUS-DP (DECENTRALIZED PERIPHERY):** Optimizado para aplicaciones de velocidad y bajo costo, orientado a sensores/actuadores enlazados a procesadores (PLC) o terminales.
- **PROFIBUS-PA (PROCESS AUTOMATION):** Está diseñado para el control de proceso y cumple normas especiales de seguridad en ambientes peligrosos y con riesgo de explosión como la industria química (IEC 1 1 15 8-2, seguridad intrínseca), su velocidad es de 31,25 Kbps y es aplicable a una distancia de 1,9 Km.

 **PROFIBUS-FMS (FIELDBUS MESSAGE SPECIFICATION):** Es la solución para comunicación entre células de proceso o equipos de automatización, la evolución de Profibus hacia la utilización de protocolos TCP/IP para enlace al nivel de proceso hace que este perfil esté perdiendo importancia. Brinda una alta velocidad de 9,6 Kbps a 1500 Kbps sobre distancias superiores a 100 Km.[3]

#### <span id="page-35-0"></span>**2.4.1.3. MODBUS:**

En su definición inicial Modbus era una especificación de tramas, mensajes y funciones utilizadas para la comunicación con los PLC Modicon. Puede implementarse sobre cualquier línea de comunicación serie y permite la comunicación por medio de tramas binarias o ASCII con un proceso interrogaciónrespuesta simple. Debido a que fue incluido en los PLC de la firma Modicon en 1979, ha resultado un estándar de facto para el enlace serie entre dispositivos industriales. En la actualidad, Modbus es soportado por el grupo de automatización Schneider (Telemechanique, Modicon), la velocidad de transmisión con este protocolo generalmente es de 38.4 Kbps, 9,6Kbps y 19,2 Kbps; y soporta 32 nodos sin repetidores y 64 nodos con repetidores. **[2]**

#### <span id="page-35-1"></span>**2.4.1.4. ETHERNET INDUSTRIAL:**

La norma IEEE 802.3 basada en la Ethernet de Xerox se ha convertido en el método más extendido para interconexión de computadores personales en redes de proceso de datos. En la actualidad, se vive una auténtica revolución en cuanto a su desplazamiento hacia las redes industriales. Es indudable esa penetración de diversos buses de campo establecidos como Profibus y Modbus han adoptado Ethernet como la red apropiada para los niveles superiores.**[3]**

#### <span id="page-35-2"></span>**2.4.1.4.1. CARACTERÍSTICAS:**

- Velocidad de transferencia 10 Mbit/s.
- Señales transmitidas en forma serial, bit por bit, a cada estación.
- Estas señales son transmitidas en marcos (también conocidos como paquetes).
- Él envió del marco inicia después de una solicitud de una estación.
- Por esto, es posible las colisiones entre marcos.

#### <span id="page-35-3"></span>**2.4.1.5. ACTUATOR SENSOR INTERFACE, ASI**:

Es un bus de campo desarrollado inicialmente por Siemens para la interconexión de actuadores y sensores binarios. Actualmente está recogido por el estándar IEC TG 17B. A nivel físico la red puede adoptar cualquier tipo de topología12: estructura en bus, en árbol, en estrella o en anillo. Permite la interconexión de un máximo de 31 esclavos, la longitud máxima de cada segmento es de 100 metros entre cada nodo y su velocidad de transmisión es de 167 Kbps. Además, dispone de repetidores que
permiten la unión de hasta tres segmentos, y de puentes hacia redes Profibus. Como medio físico de transmisión, emplea un único cable que permite tanto la transmisión de datos como la alimentación de los dispositivos conectados a la red. Su diseño evita errores de polaridad al conectar nuevos dispositivos a la red. La incorporación o eliminación de elementos de la red no requiere la modificación del cable. El cable consta de dos hilos sin apantallamiento para lograr inmunidad al ruido, la transmisión se hace basándose en una codificación Manchester, cada esclavo dispone de hasta cuatro entradas/salidas, lo que hace que la red pueda controlar hasta 124 E/S digitales.**[3]**

#### **2.4.1.5.1. CARACTERISTICAS PRINCIPALES:**

- Bus para conectar los sensores y actuadores con los PLC (Capa Física y Enlace).
- Distancia máxima de 100 m., 300m con amplificadores (Repetidores AS-i).
- Ciclo de exploración de los sensores-actuadores limitado y dependiente del número de nodos.
- Minimiza el cableado entre PLC y los dispositivos de campo.
- Fácil instalación sin necesidad de programas de configuración f Normalizada a nivel eléctrico y mecánico.
- Flexibilidad de topología: estrella, bus, árbol, etc.
- Funciones adicionales de diagnóstico.
- Se puede conectar a niveles jerárquicos superiores (Profibus) mediante pasarelas o bridges.**[7]**

#### **2.4.1.6. CANOPEN:**

Bus de campo basado en CAN, resultado de un proyecto de investigación financiado por la Comunidad Europea y se está extendiendo de forma importante entre fabricantes de maquinaria e integradores de célula de proceso. Está soportado por la organización CiA (CAN in Automation), organización de fabricantes y usuarios de CAN que también apoya DeviceNet, SDS, etc. **[3]**

# **2.4.1.7. FIELDBUS.**

Un bus orientado sobre todo a la interconexión de dispositivos en industrias de proceso continuo, asegura (Foundation Fieldbus, 2006). Su desarrollo ha sido apoyado por importantes fabricantes de instrumentación (Fisher-Rosemount, Foxboro).

En la capa física –nivel H1- sigue la norma IEC 11158-2 para comunicación a 31,25 Kbps, es, por tanto, compatible con Profibus-PA, su principal contendiente. Presta especial atención a las versiones que cumplen normas de seguridad intrínseca para industrias de proceso en ambientes combustibles o explosivos. Se soporta sobre par trenzado y es posible la reutilización de los antiguos cableados de instrumentación analógica 4-20 mA.

# **2.4.1.8. PROFINET:**

Es un estándar Ethernet abierto que cumple la especificación IEC 61158 para la automatización industrial. Este tipo de red permite conectar equipos desde el nivel del campo (PLC's y otros dispositivos) hasta el nivel de gestión (sistemas informáticos e internet). PROFINET permite una comunicación homogénea con la ingeniería cubriendo toda la planta industrial y de gestión apoyando las tecnologías de la información hasta el nivel del campo.

# **2.4.1.8.1. CARACTERÍSTICAS DE PROFINET**

- **PROFINET I/O** ofrece funcionamiento en "tiempo real" para datos de E/S cíclicos. Tiempo real significa programar/organizar el inter cambio cíclico con cada esclavo, con alta prioridad y tiempos fijos.
- Se pueden utilizar los cables y switches estándar de Ethernet.
- Sistema Maestro-Esclavo, como en Profibus.
- Se configura como una red de campo.
- Los dispositivos ya no se direccionan mediante número de nodo, sino mediante un nombre.
- Comunicación fácil, rápida, flexible y abierta.
- Protocolo abierto, estándar industrial.
- Tan sencillo como un bus de campo.
- Alta velocidad, tiempo de ciclo por dispositivo.
- 100 m entre dispositivos.
- Utiliza conectores industriales apantallados RJ45.
- Grandes velocidades de transmisión (10-100-1000 Mbps).**[2]**

# **2.5. SCADA**.

Es un sistema industrial diseñado para automatizar el monitoreo y control de procesos industriales consiste en un computador principal o máster (generalmente llamada estación maestra Master Terminal Unit o MTU), una o más unidades de control obteniendo datos de campo (generalmente llamadas estaciones remotas, Remote Terminal Units o RTU), y software estándar usado para monitorear y controlar remotamente dispositivos de campo. La comunicación se realiza mediante buses especiales o redes de área local. Todo esto se ejecuta normalmente en tiempo real, y están diseñados para dar al operador de planta la posibilidad de supervisar y controlar dichos procesos. Los sistemas SCADA han eliminado la necesidad de estar físicamente vigilando y ajustando los componentes del proceso, una red de sensores transmite información del estado de los componentes a una sala de operadores que deciden si hay que realizar alguna modificación sobre el

proceso. Muchas veces esta toma de decisiones está apoyada por una unidad central que descarga al operario de tareas repetitivas dejándole actuar sobre el sistema a muy alto nivel.

# **2.5.1. FUNCIONES Y REQUISITOS:**

- Posibilidad de crear paneles de alarma, que exigen la presencia del operador para reconocer una parada o situación de alarma, con registro de incidencias.
- Generación de históricos de señal de planta, creando informes, avisos y documentación en general.
- Ejecución de programas, que modifica la ley de control, o incluso anular o modificar las tareas asociadas al autómata bajo ciertas condiciones.
- Posibilidad de programación numérica, que permite realizar cálculos aritméticos de elevada resolución sobre la CPU del computador.

#### **2.6. TOPOLOGÍAS DE BUSES DE CAMPO.**

Los buses de campo admiten la implementación de distintas topologías. Entre ellas, las más comunes son:

 **Línea Troncal (Bus):** La estructura de Línea Troncal (bus) es muy clara y entraña muy poca complejidad, ya que todos los usuarios se comunican a través de una línea común. Los dispositivos se conectan con o sin derivaciones cortas, lo que en ocasiones conduce a cableados algo engorrosos.**[4]**

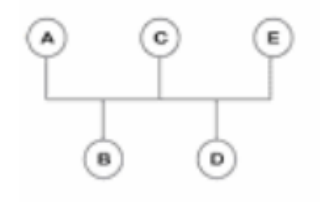

# *Ilustración 7 LÍNEA TRONCAL O BUS*

 **Árbol:** La estructura en árbol es similar a la lineal con la única diferencia de que varias derivaciones pueden converger en los nodos. Esta estructura permite conectar en red zonas muy amplias de una manera más fácil y más flexible.

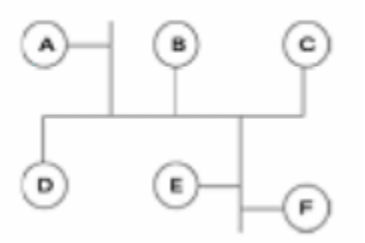

#### *Ilustración 8 ÁRBOL*

 **Estrella:** Una estación central está conectada a todos los usuarios mediante conexiones a dos-puntos formando una estructura en estrella. Esta estación central puede actuar como Master y ser responsable del control de la red, o actuar como **"acoplador en estrella"**, estableciendo simplemente la conexión entre el emisor y el receptor.

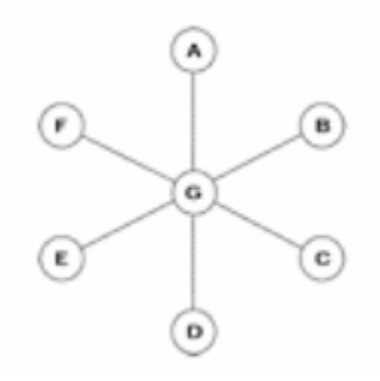

#### *Ilustración 9 TOPOLOGÍA TIPO ESTRELLA*

 **Anillo:** Si se construye un anillo físico con varias conexiones de dos-puntos, se denomina estructura en anillo. Los mensajes se transmiten de un usuario al siguiente. El hecho de que la señal se amplíe cada vez que se transmite el mensaje permite a éste recorrer grandes distancias.

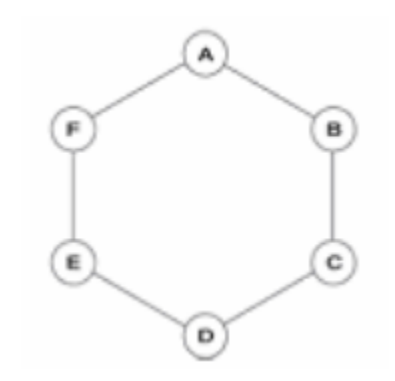

*Ilustración 10 TOPOLOGÍA TIPO ANILLO*

#### **2.7. EL MODELO OSI**

Durante las últimas dos décadas ha habido un enorme crecimiento en la cantidad y tamaño de las redes. Muchas de ellas, sin embargo, se desarrollaron utilizando implementaciones de hardware y software diferentes. Como resultado, muchas de las redes eran incompatibles y se volvió muy difícil para las redes que utilizaban especificaciones distintas poder comunicarse entre sí. Para solucionar este problema, la Organización Internacional para la Normalización (ISO) realizó varias investigaciones acerca de los esquemas de red. La ISO reconoció que era necesario crear un modelo de red que pudiera ayudar a los diseñadores de red a implementar redes que pudieran comunicarse y trabajar en conjunto (interoperabilidad) y, por lo tanto, elaboraron el modelo de referencia OSI en 1984.

Además, verá cómo la información o los datos viajan desde los programas de aplicación (como por ejemplo las hojas de cálculo) a través de un medio de red (como los cables) a otros programas de aplicación ubicados en otros computadores de la red. A medida que avanza en este capítulo, aprenderá acerca de las funciones básicas que se producen en cada capa del modelo OSI, que le servirán de base para empezar a diseñar, desarrollar y diagnosticar las fallas de las redes.

# **2.7.1. ORIGEN, DESTINO Y PAQUETES DE DATOS**

El nivel básico de información por computador se compone de dígitos binarios o bits (0 y 1). Los computadores que envían uno o dos bits de información, sin embargo, no serían demasiado útiles, de modo que se necesitan otras agrupaciones: los bytes, kilobytes, megabytes y gigabytes. Para que los computadores puedan enviar información a través de una red, todas las comunicaciones de una red se inician en el origen, luego viajan hacia su destino.

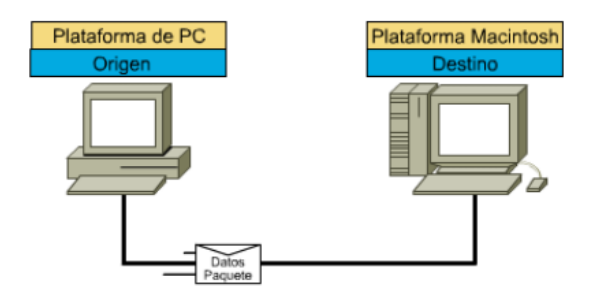

# *Ilustración 11 COMUNICACIÓN ENTRE COMPUTADORES*

La información que viaja a través de una red se conoce como paquete, datos o paquete de datos. Un paquete de datos es una unidad de información, lógicamente agrupada, que se desplaza entre los sistemas de computación. Incluye la información de origen junto con otros elementos necesarios para hacer que la comunicación sea factible y confiable en relación con los dispositivos de destino. La dirección origen de un paquete especifica la identidad del computador que envía el paquete. La dirección destino especifica la identidad del computador que finalmente recibe el paquete.**[8]**

#### **2.7.2. MEDIOS.**

Durante su estudio de networking, escuchará a menudo la palabra "medio". (Nota: El plural de medio es medios). En networking, un medio es el material a través del cual viajan los paquetes de datos. Puede ser cualquiera de los siguientes materiales:

- Cables telefónicos.
- UTP de categoría 5 (se utiliza para Ethernet 10BASE-T).
- Cable coaxial (se utiliza para la TV por cable).
- Fibra óptica (delgadas fibras de vidrio que transportan luz)

Existen otros dos tipos de medios que son menos evidentes, pero que no obstante se deben tener en cuenta en la comunicación por redes. En primer lugar, está la atmósfera (en su mayor parte formada por oxígeno, nitrógeno y agua) que transporta ondas de radio, microondas y luz.

La comunicación sin ningún tipo de alambres o cables se denomina inalámbrica o comunicación de espacio abierto. Esto es posible utilizando ondas electromagnéticas (EM). Entre las ondas EM, que en el vacío viajan a velocidad de la luz, se incluyen las ondas de energía, ondas de radio, microondas, luz infrarroja, luz visible, luz ultravioleta, rayos x y rayos gama. Las ondas EM viajan a través de la atmósfera (principalmente compuesta de oxígeno, nitrógeno y agua), pero también viajan a través del vacío del espacio exterior (donde no existe prácticamente materia, ni moléculas ni átomos).

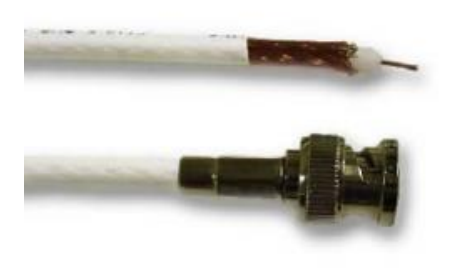

*Ilustración 12 CABLE COAXIAL*

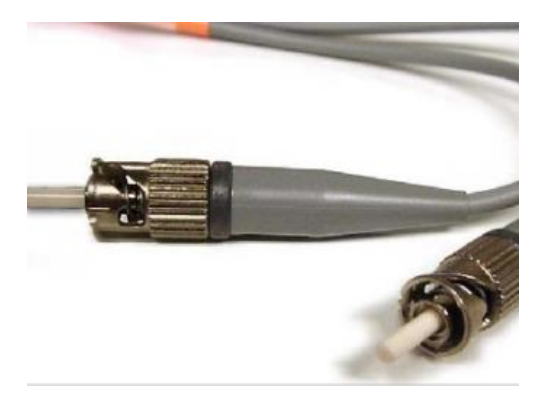

#### *Ilustración 13 CONECTOR DE FIBRA ÓPTICA*

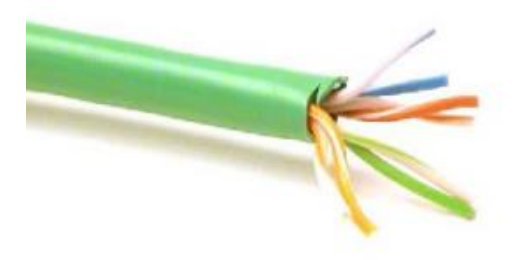

#### *Ilustración 14 CABLE UTP*

#### **2.7.3. PROTOCOLO**

Una definición técnica de un protocolo de comunicaciones de datos es: un conjunto de normas, o un acuerdo, que determina el formato y la transmisión de datos. La capa n de un computador se comunica con la capa n de otro computador. Las normas y convenciones que se utilizan en esta comunicación se denominan colectivamente protocolo de la capa n.

#### **2.7.3.1. EVOLUCIÓN DE LAS NORMAS DE NETWORKING DE ISO**

Al principio de su desarrollo, las **LAN, MAN** y **WAN** eran en cierto modo caóticas. a principios de la década de los 80 se produjo un enorme crecimiento en la cantidad y el tamaño de las redes. a medida que las empresas se dieron cuenta de que podrían ahorrar mucho dinero y aumentar la productividad con la tecnología de networking, comenzaron a agregar redes y a expandir las redes existentes casi simultáneamente con la aparición de nuevas tecnologías y productos de red.

a mediados de los 80, estas empresas debieron enfrentar problemas cada vez más serios debido a su expansión caótica. resultaba cada vez más difícil que las redes que usaban diferentes especificaciones pudieran comunicarse entre sí. se dieron cuenta que necesitaban salir de los sistemas de networking propietarios.

los sistemas propietarios se desarrollan, pertenecen y son controlados por organizaciones privadas. en la industria de la informática, "propietario" es lo contrario de "abierto". "propietario" significa que un pequeño grupo de empresas controla el uso total de la tecnología. abierto significa que el uso libre de la tecnología está disponible para todos.

para enfrentar el problema de incompatibilidad de las redes y su imposibilidad de comunicarse entre sí, la organización internacional para la normalización **(ISO)**  estudió esquemas de red como **DECNET, SNA Y TCP/IP** a fin de encontrar un conjunto de reglas. como resultado de esta investigación, la **ISO** desarrolló un modelo de red que ayudaría a los fabricantes a crear redes que fueran compatibles y que pudieran operar con otras redes.

# **2.7.3.2. PROPÓSITO DEL MODELO DE REFERENCIA OSI:**

El modelo de referencia OSI es el modelo principal para las comunicaciones por red. Aunque existen otros modelos, en la actualidad la mayoría de los fabricantes de redes relacionan sus productos con el modelo de referencia OSI, especialmente cuando desean enseñar a los usuarios cómo utilizar sus productos. Los fabricantes consideran que es la mejor herramienta disponible para enseñar cómo enviar y recibir datos a través de una red.

El modelo de referencia OSI permite que los usuarios vean las funciones de red que se producen en cada capa. Más importante aún, el modelo de referencia OSI es un marco que se puede utilizar para comprender cómo viaja la información a través de una red. Además, puede usar el modelo de referencia OSI para visualizar cómo la información o los paquetes de datos viajan desde los programas de aplicación (por ej., hojas de cálculo, documentos, etc.), a través de un medio de red (por ej., cables, etc.), hasta otro programa de aplicación ubicado en otro computador de la red, aun cuando el transmisor y el receptor tengan distintos tipos de medios de red.

# **2.7.3.3. LAS SIETE CAPAS DEL MODELO DE REFERENCIA OSI**

El problema de trasladar información entre computadores se divide en siete problemas más pequeños y de tratamiento más simple en el modelo de referencia OSI. Cada uno de los siete problemas más pequeños está representado por su propia capa en el modelo. Las siete capas del modelo de referencia OSI son:**[8]**

- La capa de aplicación.
- La capa de presentación.
- La capa de sesión.
- La capa de transporte.
- La capa de red.
- La capa de enlace de datos.
- La capa física.

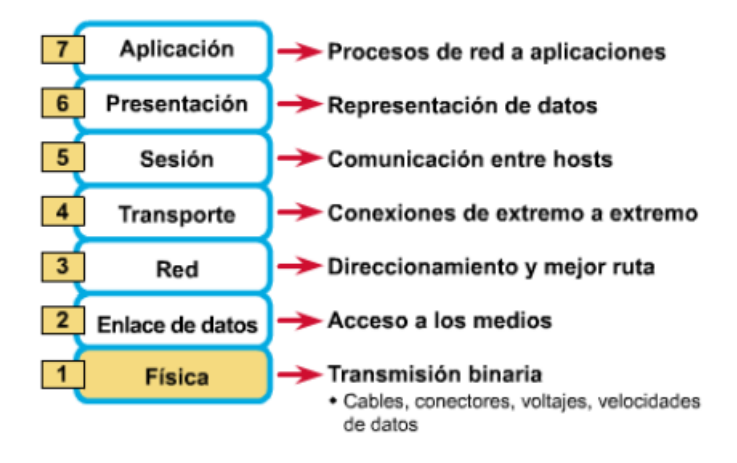

*Ilustración 15 MODELO OSI*

#### **2.7.3.3.1. LA CAPA DE APLICACIÓN:**

La capa de aplicación es la capa del modelo OSI más cercana al usuario; suministra servicios de red a las aplicaciones del usuario. Difiere de las demás capas debido a que no proporciona servicios a ninguna otra capa OSI, sino solamente a aplicaciones que se encuentran fuera del modelo OSI. Algunos ejemplos de aplicaciones son los programas de hojas de cálculo, de procesamiento de texto y los de las terminales bancarias. La capa de aplicación establece la disponibilidad de los potenciales socios de comunicación, sincroniza y establece acuerdos sobre los procedimientos de recuperación de errores y control de la integridad de los datos. Si desea recordar a la Capa 7 en la menor cantidad de palabras posible, piense en los navegadores de Web.

#### **2.7.3.3.2. LA CAPA DE PRESENTACIÓN**

La capa de presentación garantiza que la información que envía la capa de aplicación de un sistema pueda ser leída por la capa de aplicación de otro. De ser necesario, la capa de presentación traduce entre varios formatos de datos utilizando un formato común. Si desea recordar la Capa 6 en la menor cantidad de palabras posible, piense en un formato de datos común.

#### **2.7.3.3.3. LA CAPA DE SESIÓN:**

Como su nombre lo implica, la capa de sesión establece, administra y finaliza las sesiones entre dos hosts que se están comunicando. La capa de sesión proporciona sus servicios a la capa de presentación. También sincroniza el diálogo entre las capas de presentación de los dos hosts y administra su intercambio de datos. Además de regular la sesión, la capa de sesión ofrece disposiciones para una eficiente transferencia de datos, clase de servicio y un registro de excepciones acerca de los problemas de la capa de sesión, presentación y aplicación. Si desea recordar la Capa 5 en la menor cantidad de palabras posible, piense en diálogos y conversaciones.

#### **2.7.3.3.4. LA CAPA DE TRANSPORTE**

La capa de transporte segmenta los datos originados en el host emisor y los reensambla en una corriente de datos dentro del sistema del host receptor. El límite entre la capa de transporte y la capa de sesión puede imaginarse como el límite entre los protocolos de aplicación y los protocolos de flujo de datos. Mientras que las capas de aplicación, presentación y sesión están relacionadas con asuntos de aplicaciones, las cuatro capas inferiores se encargan del transporte de datos.

La capa de transporte intenta suministrar un servicio de transporte de datos que aísla las capas superiores de los detalles de implementación del transporte. Específicamente, temas como la confiabilidad del transporte entre dos hosts es responsabilidad de la capa de transporte. Al proporcionar un servicio de comunicaciones, la capa de transporte establece, mantiene y termina adecuadamente los circuitos virtuales. Al proporcionar un servicio confiable, se utilizan dispositivos de detección y recuperación de errores de transporte. Si desea recordar a la Capa 4 en la menor cantidad de palabras posible, piense en calidad de servicio y confiabilidad.

#### **2.7.3.3.5. LA CAPA DE RED:**

La capa de red es una capa compleja que proporciona conectividad y selección de ruta entre dos sistemas de hosts que pueden estar ubicados en redes geográficamente distintas. Si desea recordar

la Capa 3 en la menor cantidad de palabras posible, piense en selección de ruta, direccionamiento y enrutamiento.

#### **2.7.3.3.6. LA CAPA DE ENLACE DE DATOS:**

La capa de enlace de datos proporciona tránsito de datos confiable a través de un enlace físico. Al hacerlo, la capa de enlace de datos se ocupa del direccionamiento físico (comparado con el lógico), la topología de red, el acceso a la red, la notificación de errores, entrega ordenada de tramas y control de flujo. Si desea recordar la Capa 2 en la menor cantidad de palabras posible, piense en tramas y control de acceso al medio.

#### **2.7.3.3.7. LA CAPA FÍSICA:**

La capa física define las especificaciones eléctricas, mecánicas, de procedimiento y funcionales para activar, mantener y desactivar el enlace físico entre sistemas finales. Las características tales como niveles de voltaje, temporización de cambios de voltaje, velocidad de datos físicos, distancias de transmisión máximas, conectores físicos y otros atributos similares son definidos por las especificaciones de la capa física. Si desea recordar la Capa 1 en la menor cantidad de palabras posible, piense en señales y medios.

#### **2.7.4. ENCAPSULAMIENTO:**

Usted sabe que todas las comunicaciones de una red parten de un origen y se envían a un destino, y que la información que se envía a través de una red se denomina datos o paquete de datos. Si un computador (host A) desea enviar datos a otro (host B), en primer término, los datos deben empaquetarse a través de un proceso denominado encapsulamiento.

El encapsulamiento rodea los datos con la información de protocolo necesaria antes de que se una al tránsito de la red. Por lo tanto, a medida que los datos se desplazan a través de las capas del modelo OSI, reciben encabezados, información final y otros tipos de información. (Nota: La palabra "encabezado" significa que se ha agregado la información correspondiente a la dirección).

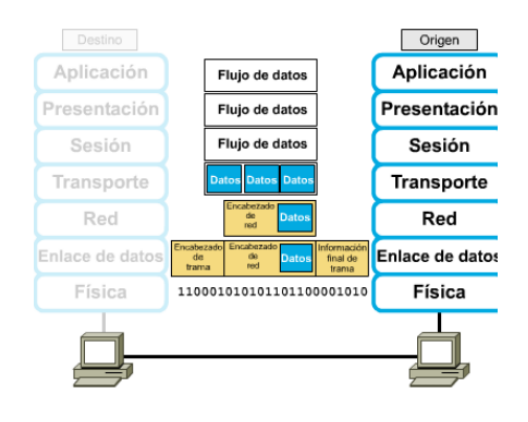

*Ilustración 16 ENCAPSULAMIENTO DE DATOS*

#### **2.8 EL MODELO DE REFERENCIA TCP/IP**

Aunque el modelo de referencia OSI sea universalmente reconocido, el estándar abierto de Internet desde el punto de vista histórico y técnico es el Protocolo de control de transmisión/Protocolo Internet (TCP/IP). El modelo de referencia TCP/IP y la pila de protocolo TCP/IP hacen que sea posible la comunicación entre dos computadores, desde cualquier parte del mundo, a casi la velocidad de la luz. El modelo TCP/IP tiene importancia histórica, al igual que las normas que permitieron el desarrollo de la industria telefónica, de energía eléctrica, el ferrocarril, la televisión y las industrias de vídeos.

#### **2.8.1. LAS CAPAS DEL MODELO DE REFERENCIA TCP/IP**

El Departamento de Defensa de EE.UU. (**DOD**) creó el modelo TCP/IP porque necesitaba una red que pudiera sobrevivir ante cualquier circunstancia, incluso una guerra nuclear. Para brindar un ejemplo más amplio, supongamos que el mundo está en estado de guerra, atravesado en todas direcciones por distintos tipos de conexiones: cables, microondas, fibras ópticas y enlaces satelitales. Imaginemos entonces que se necesita que fluya la información o los datos (organizados en forma de paquetes), independientemente de la condición de cualquier nodo o red en

particular de la **INTERNETWORK** (que en este caso podrían haber sido destruidos por la guerra). El **DOD** desea que sus paquetes lleguen a destino siempre, bajo cualquier condición, desde un punto determinado hasta cualquier otro. Este problema de diseño de difícil solución fue lo que llevó a la creación del modelo TCP/IP, que desde entonces se transformó en el estándar a partir del cual se desarrolló Internet.

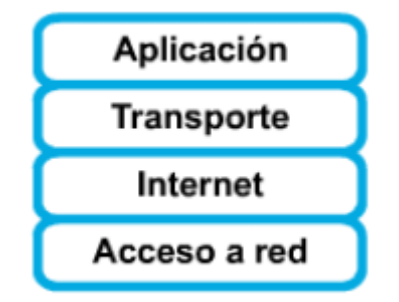

*Ilustración 17 MODELO TCP/IP*

#### **2.8.1.1. CAPA DE APLICACIÓN**

Los diseñadores de TCP/IP sintieron que los protocolos de nivel superior deberían incluir los detalles de las capas de sesión y presentación. Simplemente crearon una capa de aplicación que maneja protocolos de alto nivel, aspectos de representación, codificación y control de diálogo. El modelo TCP/IP

combina todos los aspectos relacionados con las aplicaciones en una sola capa y garantiza que estos datos estén correctamente empaquetados para la siguiente capa.**[8]**

#### **2.8.1.2. CAPA DE TRANSPORTE**

La capa de transporte se refiere a los aspectos de calidad del servicio con respecto a la confiabilidad, el control de flujo y la corrección de errores. Uno de sus protocolos, el protocolo para el control de

la transmisión (TCP), ofrece maneras flexibles y de alta calidad para crear comunicaciones de red confiables, sin problemas de flujo y con un nivel de error bajo. TCP es un protocolo orientado a la conexión. Mantiene un diálogo entre el origen y el destino mientras empaqueta la información de la capa de aplicación en unidades denominadas segmentos. Orientado a la conexión no significa que el circuito exista entre los computadores que se están comunicando (esto sería una conmutación de circuito). Significa que los segmentos de Capa 4 viajan de un lado a otro entre dos hosts para comprobar que la conexión exista lógicamente para un determinado período. Esto se conoce como conmutación de paquetes.

#### **2.8.1.3. CAPA DE INTERNET**

El propósito de la capa de Internet es enviar paquetes origen desde cualquier red en la **INTERNETWORK** y que estos paquetes lleguen a su destino independientemente de la ruta y de las redes que recorrieron para llegar hasta allí. El protocolo específico que rige esta capa se denomina Protocolo Internet (IP). En esta capa se produce la determinación de la mejor ruta y la conmutación de paquetes. Esto se puede comparar con el sistema postal. Cuando envía una carta por correo, usted no sabe cómo llega a destino (existen varias rutas posibles); lo que le interesa es que la carta llegue.

#### **2.8.1.4. CAPA DE ACCESO DE RED**

El nombre de esta capa es muy amplio y se presta a confusión. También se denomina capa de host a red. Es la capa que se ocupa de todos los aspectos que requiere un paquete IP para realizar realmente un enlace físico y luego realizar otro enlace físico. Esta capa incluye los detalles de tecnología **LAN** y **WAN** y todos los detalles de las capas física y de enlace de datos del modelo OSI.

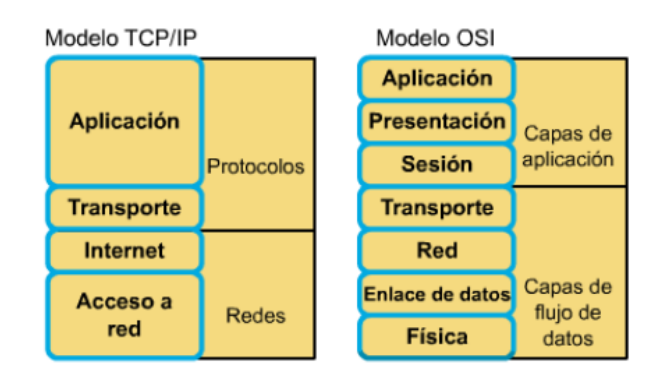

*Ilustración 18 COMPARACION DE MODELO OSI Y TCP/IP*

#### **2.8.2. COMPARACIÓN ENTRE EL MODELO OSI Y EL MODELO TCP/IP 2.8.2.1. SIMILITUDES:**

- Ambos se dividen en capas.
- Ambos tienen capas de aplicación, aunque incluyen servicios muy distintos
- Ambos tienen capas de transporte y de red similares
- Se supone que la tecnología es de conmutación por paquetes (no de conmutación por circuito)
- Los profesionales de networking deben conocer ambos

#### **2.8.2.2. DIFERENCIAS:**

- TCP/IP combina las funciones de la capa de presentación y de sesión en la capa de aplicación.
- TCP/IP combina las capas de enlace de datos y la capa física del modelo

OSI en una sola capa.

- TCP/IP parece ser más simple porque tiene menos capas.
- Los protocolos TCP/IP son los estándares en torno a los cuales se desarrolló la Internet, de modo que la credibilidad del modelo TCP/IP se debe en gran parte a sus protocolos. En comparación, las redes típicas no se desarrollan normalmente a partir del protocolo OSI, aunque el modelo OSI se usa como guía**.**

# **\_\_\_\_\_\_\_\_\_\_\_\_\_ 3.**

# **DISEÑO DE PRÁCTICAS.**

"El talento golpea un objetivo que nadie más puede golpear; el genio golpea un objetivo que nadie más puede ver"

**\_\_\_\_\_\_\_\_\_\_\_\_\_\_\_\_**

**Schopenhauer**

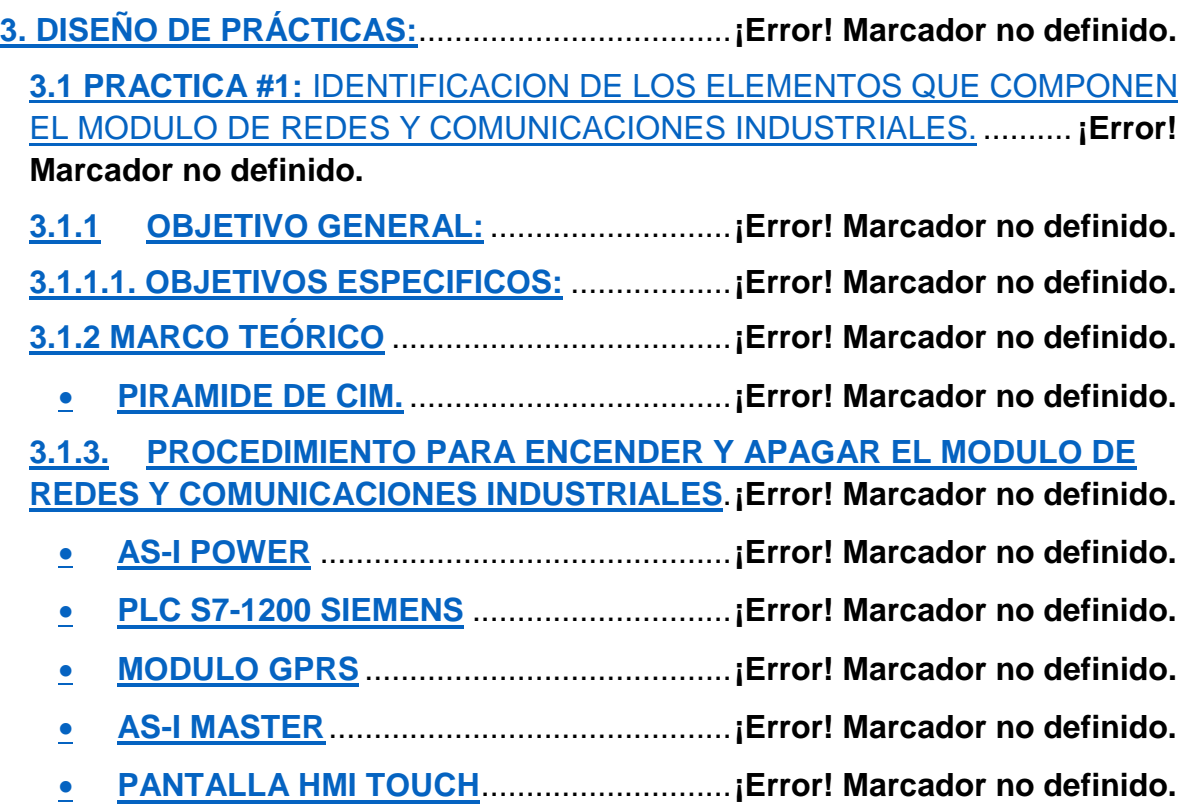

 **MODULO DE COMUNIC. CM 1241, RS422/485**........**¡Error! Marcador no definido.**

- **MODULO PROFIBUS SLAVE**....................**¡Error! Marcador no definido.**
- **MODULO PROFIBUS MASTER**.................**¡Error! Marcador no definido.**
- SINAMICS V20 ...........................................**¡Error! Marcador no definido.**
- **3.1.4. ACTIVIDAD:** ............................................**¡Error! Marcador no definido.**

**3.2 PRACTICA #2:** MANEJO DE ENTRADAS Y SALIDAS DIGITALES **¡Error! Marcador no definido.**

- **3.2.1. OBJETIVO GENERAL** ............................**¡Error! Marcador no definido.**
- **3.2.2. MARCO TEÓRICO** ..................................**¡Error! Marcador no definido.**
- **PLC:**............................................................**¡Error! Marcador no definido.**
- **NOMENCLATURA DE LAS ENTRADAS Y SALIDAS DIGITALES:¡Error! Marcador no definido.**
- **3.2.3. MATERIALES, EQUIPOS E INSUMOS** ..**¡Error! Marcador no definido.**
- **3.2.4. PROCEDIMIENTO**...................................**¡Error! Marcador no definido.**
- **3.2.4. ACTIVIDADES:** .......................................**¡Error! Marcador no definido.**

**3.3. PRACTICA #3:** CONFIGURACION DE UNA RED AS-I ..**¡Error! Marcador no definido.**

- **3.3.1. OBJETIVO**...............................................**¡Error! Marcador no definido.**
- **3.3.2. MARCO TEÓRICO** .....................................**¡Error! Marcador no definido.**
	- **3.3.2.1. RED AS-i:**.............................................**¡Error! Marcador no definido.**

**3.3.2.1.1. LAS CARACTERÍSTICAS PRINCIPALES QUE POSEE EL BUS** 

**SON:**..................................................................**[¡Error! Marcador no definido.](_Toc451884182)**

**3.3.3 MATERIALES, EQUIPOS E INSUMOS** ......**¡Error! Marcador no definido.**

**3.3.4 PROCEDIMIENTO PARA CONFIGURAR UNA RED AS-i EN TIA** 

- **PORTAL V13.**.......................................................**[¡Error! Marcador no definido.](_Toc451884184)**
- **3.3.5 ACTIVIDAD:** ...............................................**¡Error! Marcador no definido.**
	- **3.4. PRACTICA #4:** CONGIFURACION DE LA PANTALLA HMI TOUCH **[¡Error! Marcador no definido.](_Toc451884186)**
	- **3.4.1. OBJETIVOS:**...........................................**¡Error! Marcador no definido.**
	- **3.4.2. MARCO TEÓRICO**..................................**¡Error! Marcador no definido.**

**3.4.2.1. FUNCIONES DE UN SOFTWARE HMI:**...........**¡Error! Marcador no definido.**

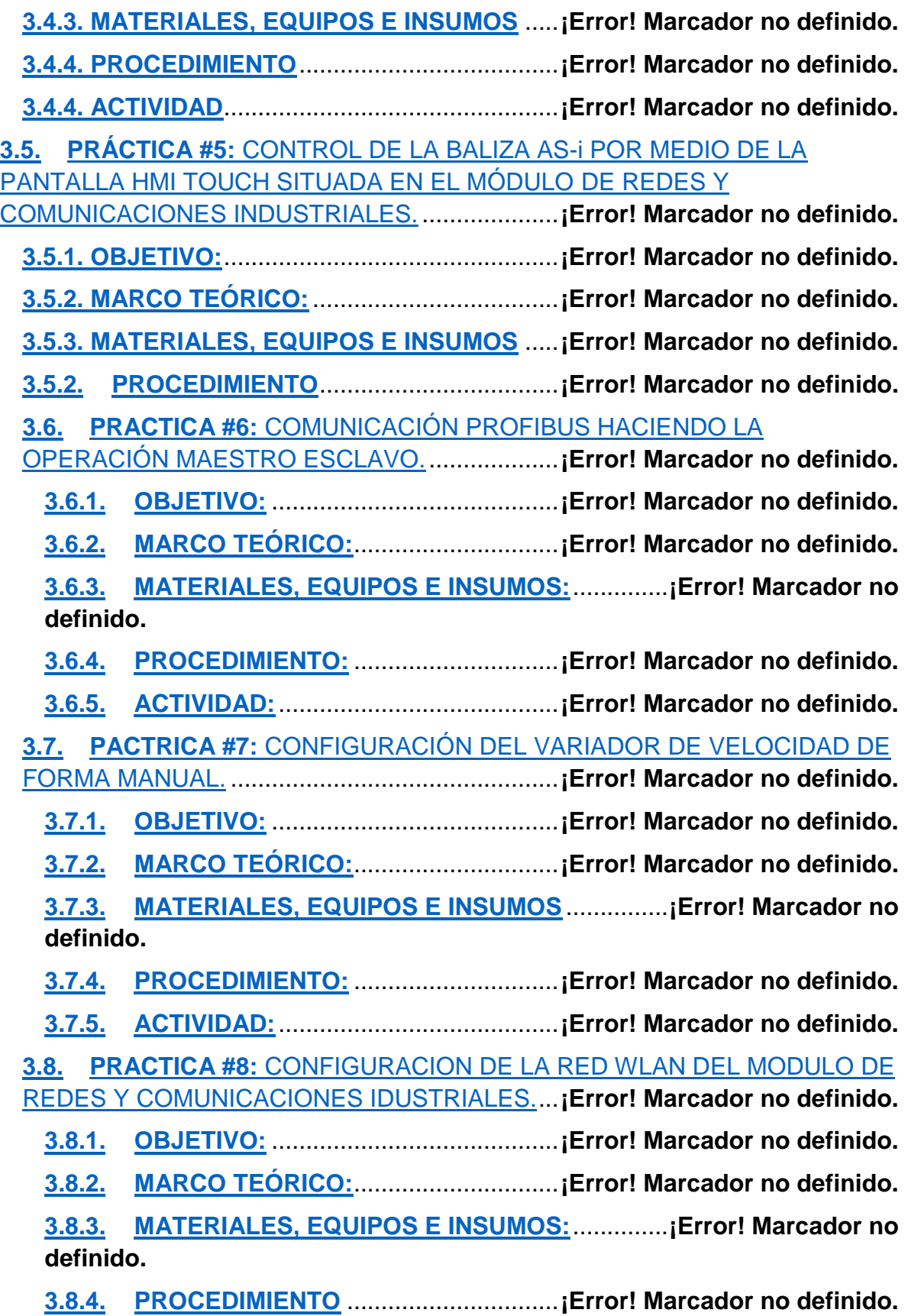

**3.8.5. ACTIVIDAD:**.........................................**¡Error! Marcador no definido.**

# **3. DISEÑO DE PRÁCTICAS:**

Las practicas que se van a mostrar en este capítulo, se han realizado ya previamente, donde se tenía que corroborar que cada una de estas funcionara de una forma correcta, esto se logró gracias a la presencia y guía del docente encargado de dictar esta asignatura perteneciente al programa de ingeniería electrónica de la **Universidad de Pamplona**, con el fin de fortalecer los conocimientos y permitir a los estudiantes aplicar cada uno de los conocimientos adquiridos anteriormente, la primera practica es la de más relevancia en cuanto al resto ya que esta consiste en conocer cada uno de los elementos que componen el módulo de redes y comunicaciones industriales.

#### **3.1 PRACTICA #1:** IDENTIFICACION DE LOS ELEMENTOS QUE COMPONEN EL MODULO DE REDES Y COMUNICACIONES INDUSTRIALES.

#### **3.1.1.1. OBJETIVOS:**

- Reconocer los elementos que componen el módulo de redes y comunicaciones industriales
- Identificar las partes de los elementos y saber cuál es su alimentación, entradas y/o salidas, funcionamiento etc.

# **3.1.2 MARCO TEÓRICO**

Las comunicaciones industriales son aquellas que permiten el flujo de información del controlador a los diferentes dispositivos a lo largo del proceso de producción: detectores, actuadores, sensores entre otros. Dada la gran variedad de sistemas de comunicación entre equipos industriales, de los cuales la mayoría son cerrados, se ha optado por el desarrollo de un entorno que permita tanto la implementación de protocolos de especificaciones conocidas en un sistema de comunicación completo, desde el medio físico hasta el nivel más alto de red, siguiendo un paralelismo; con el conocido modelo **CIM (***Computer Integrated Manufacturing***).** En la industria este concepto corresponde a una estructura piramidal jerarquizada, produciéndose en la cúspide decisiones de política empresarial. En la base lo que se pretende es que las denominadas islas de automatización (autómatas programables, máquinas de control numérico, robots) se integren en un sistema de control jerarquizado y distribuido que permita la conversión de decisiones de política empresarial; en operaciones de control de bajo nivel. Una de las principales tendencias en el entorno industrial actual es la migración hacia sistemas automatizados abiertos y totalmente especializados. Sin duda alguna, uno de los principales factores que ha impulsado esta creciente tendencia ha sido la introducción de Ethernet en el entorno industrial. Ethernet ha tenido un profundo impacto en la industria debido a sus capacidades

para control de planta y datos de oficina, aportando a los fabricantes una gran cantidad de ventajas que incluyen una integración más fácil entre los sistemas de planta y de administración (desde el operario a los gestores y clientes), y la posibilidad de utilizar una sola infraestructura de red para distintas funciones proporcionando la integración completa del sistema productivo.[3]

#### **PIRAMIDE DE CIM.**

En una red industrial las comunicaciones se agrupan jerárquicamente en función de la información; cada subsistema debe tener comunicación directa con los subsistemas del mismo nivel y los niveles superior e inferior.

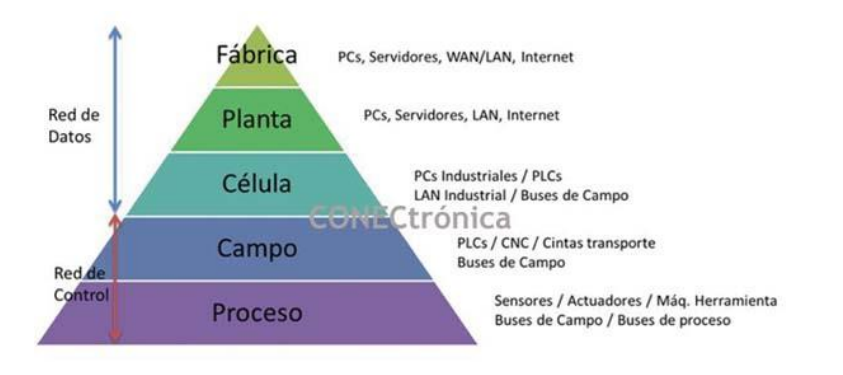

*Ilustración 19PIRAMIDE DE CIM*

#### **3.1.3. PROCEDIMIENTO PARA ENCENDER Y APAGAR EL MODULO DE REDES Y COMUNICACIONES INDUSTRIALES**

- PASOS A TENER EN CUENTA ANTES DE ENCENDER EL MODULO Y COMO SE DEBE APAGAR:
- Se debe revisar antes de conectar el modulo a un voltaje de 220v que cada uno de los breakers que allí se encuentran estén en la siguiente posición:

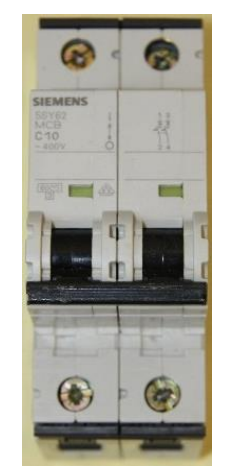

*Ilustración 20 BREAKER 5SY62*

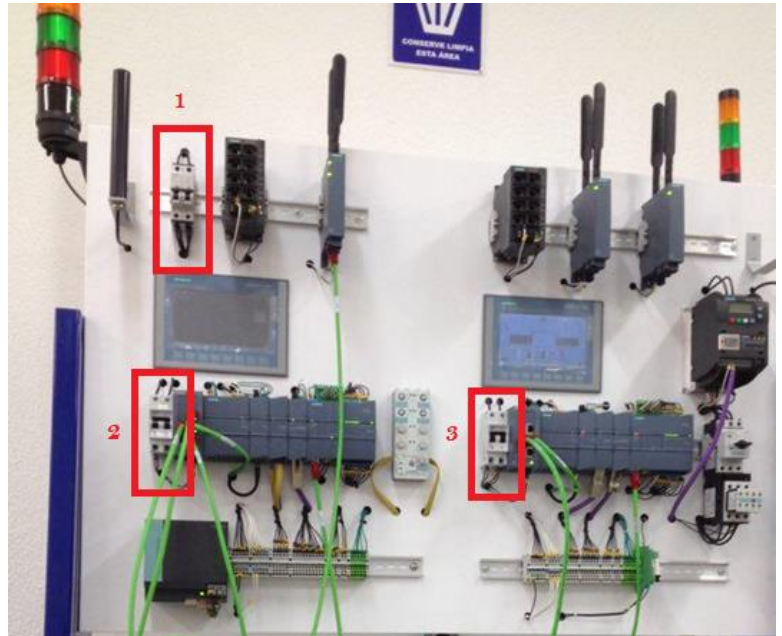

*Ilustración 21 MODULO DE REDES Y COMUNICACIONES INDUSTRIALES*

**BREAKER #1:** este breaker cumple la función de alimentar en totalidad el módulo de redes y comunicaciones industriales, o breaker maestro.

**BREAKER #2:** Este breaker nos permite tanto alimentar como proteger el sector del PLC MAESTRO y sus buses de comunicación, en caso de que se presente una descarga eléctrica o una sobrecarga.

**BREAKER #3:** Este breaker nos permite tanto alimentar como proteger el sector del PLC ESCLAVO y sus buses de comunicación, en caso de que se presente una descarga eléctrica o una sobrecarga.

**NOTA:** La forma correcta para apagar el modulo es desactivando los breaker de forma descendentes a la forma como se activaron.

- **1. Datasheet de los elementos que componen el módulo de redes y comunicaciones industriales.**
- **AS-I POWER**

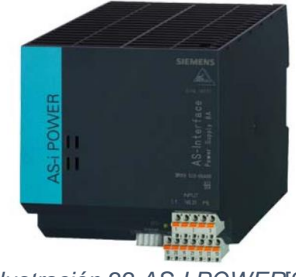

*Ilustración 22 AS-I POWER*[9]

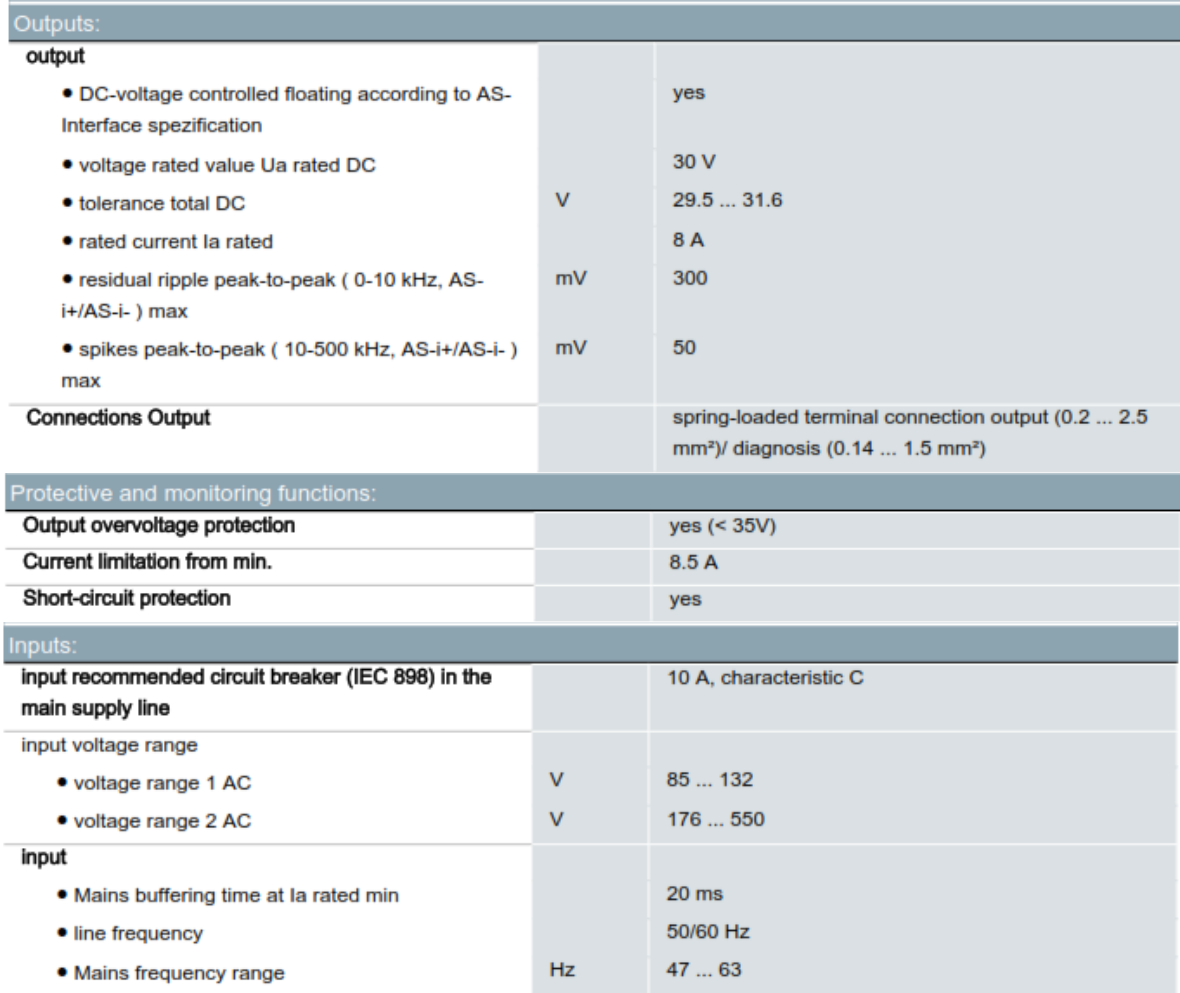

# **PLC S7-1200 SIEMENS**

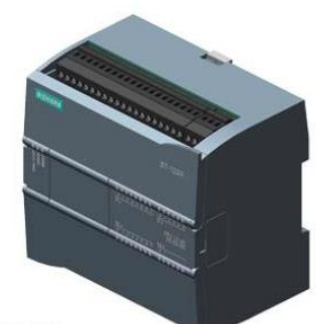

*Ilustración 23 PLC S7-1200 SIEMENS* [10]

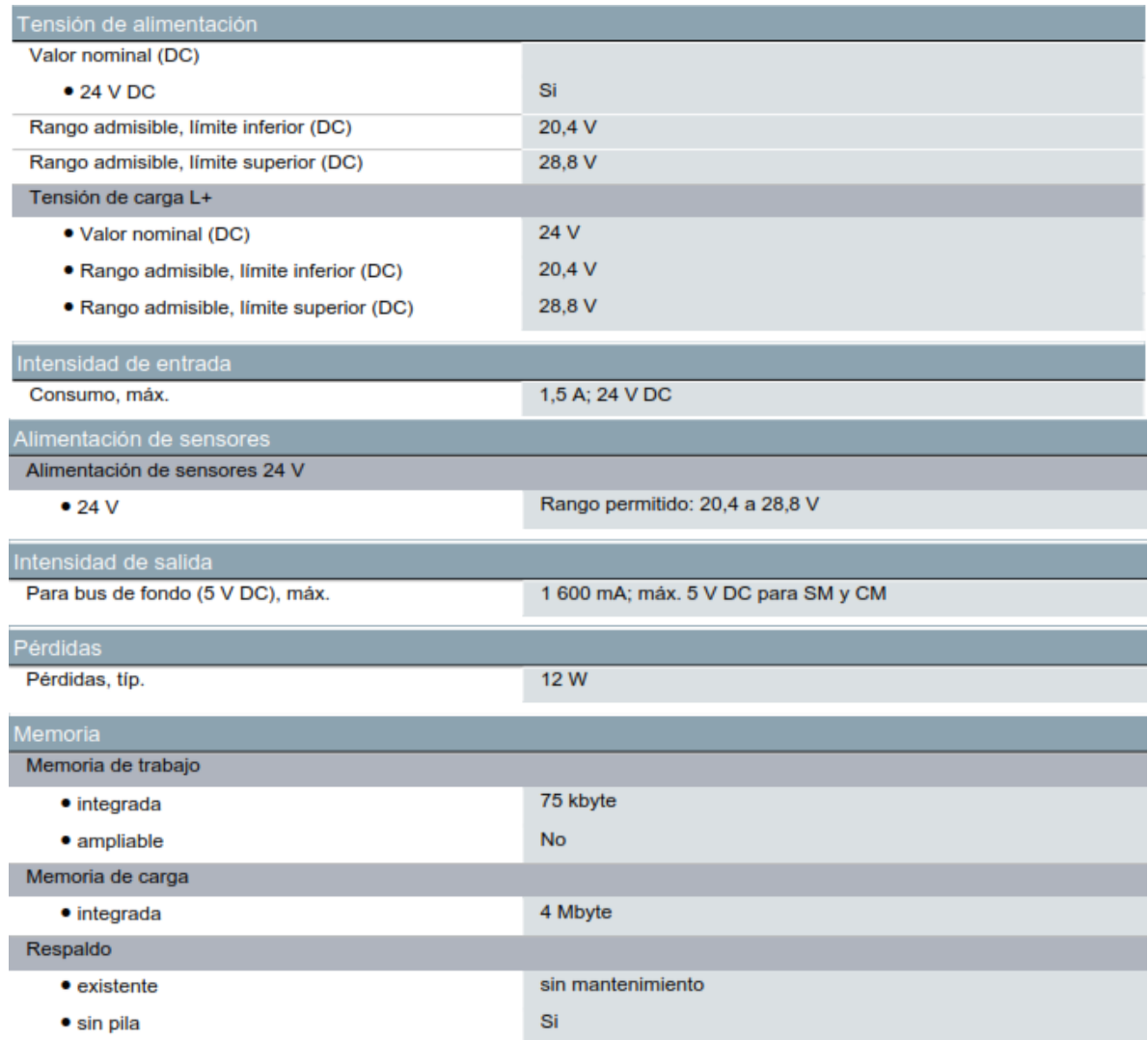

**MODULO GPRS** 

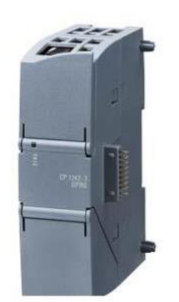

*Ilustración 24 MODULO GPRS* [11]

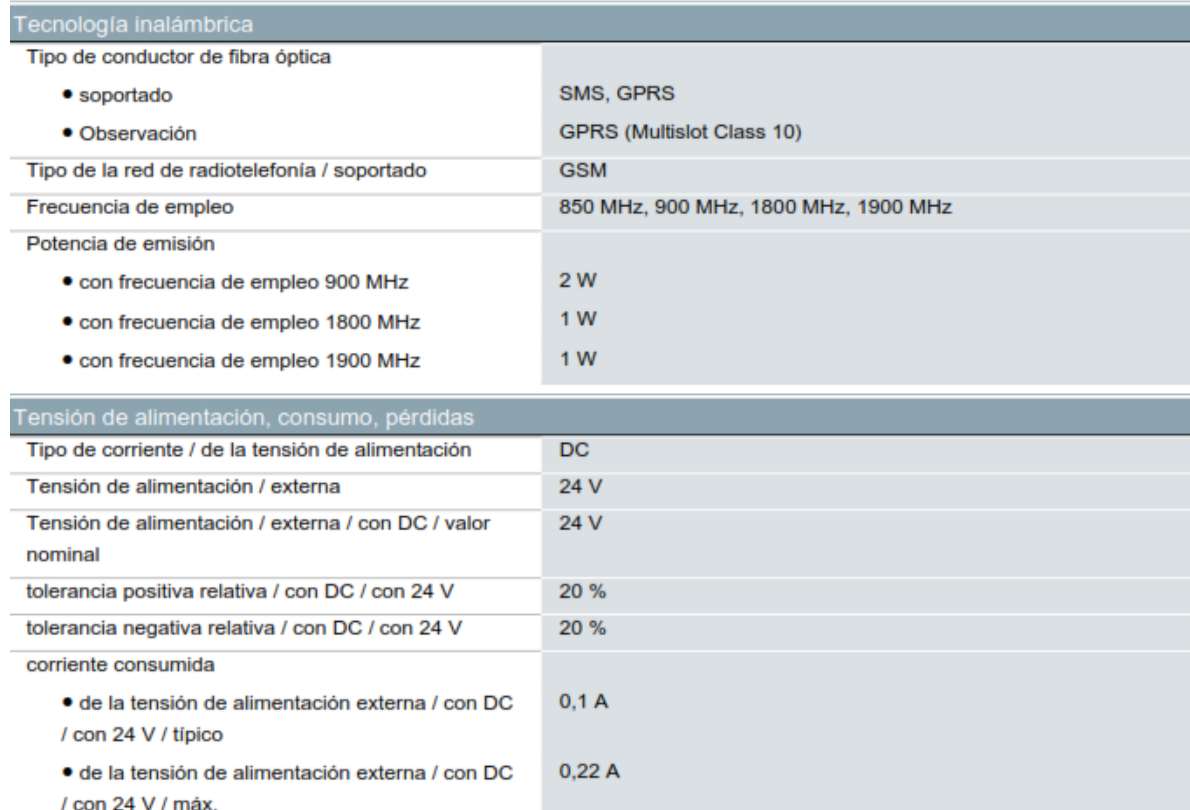

#### **AS-I MASTER**

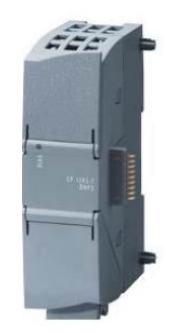

*Ilustración 25 AS-I MASTER* [12]

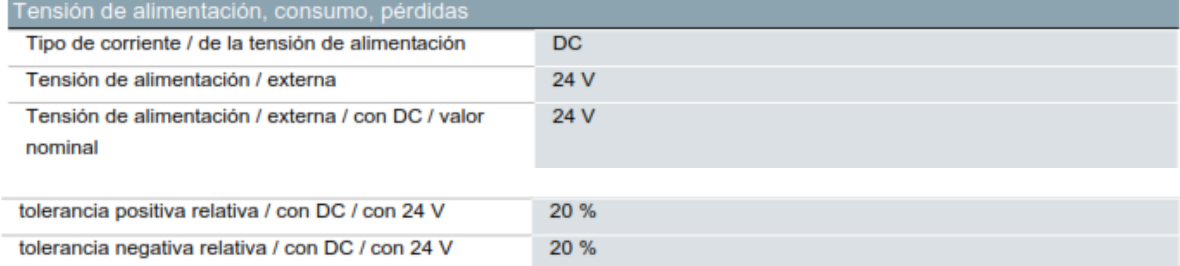

#### **PANTALLA HMI TOUCH**

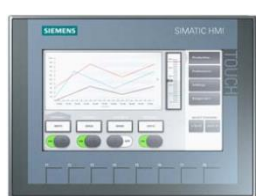

#### *Ilustración 26 PANTALLA HMI TOUCH* [13]

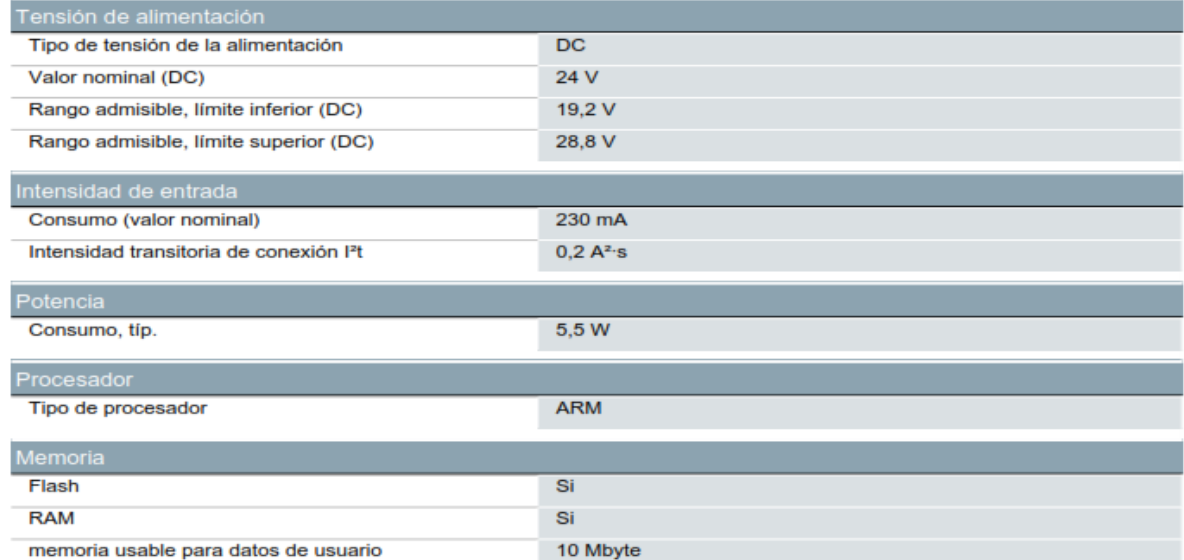

# **MODULO DE COMUNIC. CM 1241, RS422/485**

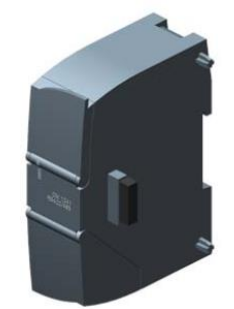

*Ilustración 27 MODULO DE COMUNIC. CM 1241, RS422/485* [10]

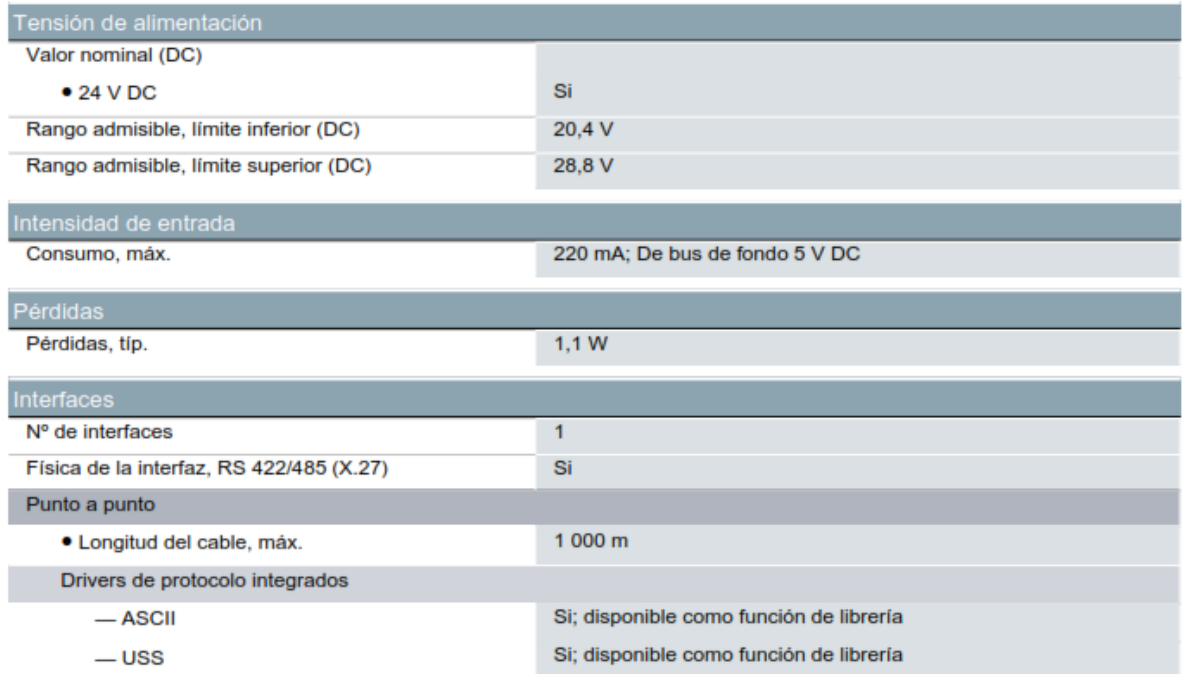

# **MODULO PROFIBUS SLAVE**

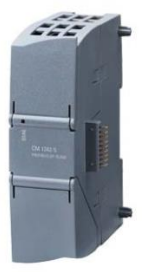

#### *Ilustración 28 MODULO PROFIBUS SLAVE* [14]

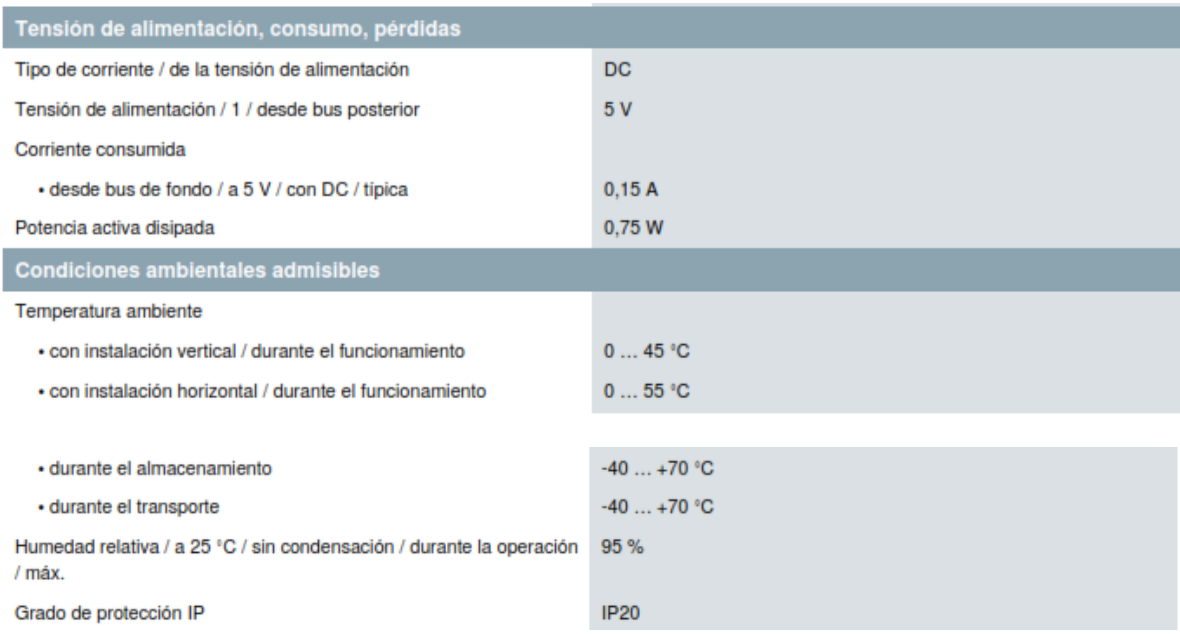

#### **MODULO PROFIBUS MASTER**

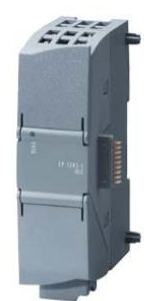

*Ilustración 29• MODULO PROFIBUS MASTER* [11]

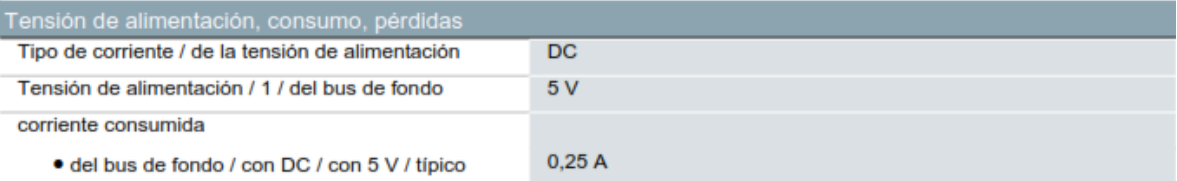

#### • SINAMICS V20

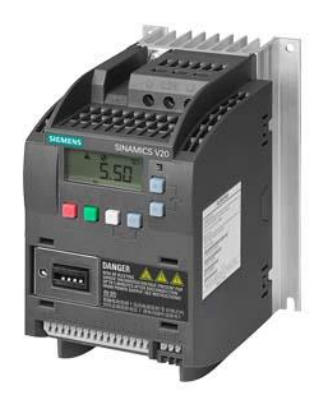

*Ilustración 30 SINAMICS V20*

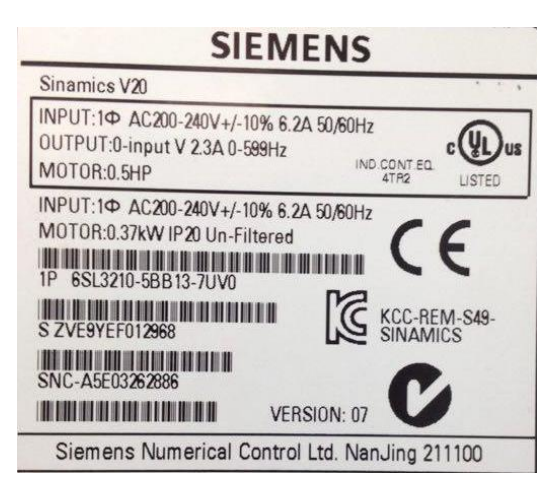

#### **3.1.4. ACTIVIDAD:**

- Encender y apagar el módulo de redes y comunicaciones industriales (tener en cuenta los datos anteriores).
- Tomar nota de la referencia de cada uno de los componentes del módulo, teniendo en cuenta el maestro y esclavo.
- Identificar por medio de los colores de los cables que buses de campo podemos encontrar en el módulo.

#### **3.1 PRACTICA #2:** MANEJO DE ENTRADAS Y SALIDAS DIGITALES

#### **3.2.1. OBJETIVO GENERAL**

- Examinar el proceso de entradas y salidas digitales que nos ofrece el módulo de redes y comunicaciones por medio de su software TIA PORTAL V13
- Identificar los pasos para la creación de un proyecto en el software TIA PORTAL V13 y como asignar cada uno de los buses de campo que pertenecen al módulo.

#### **3.2.2. MARCO TEÓRICO**

**PLC:**

El PLC es un dispositivo de estado sólido, diseñado para controlar procesos secuenciales (una etapa después de la otra) que se ejecutan en un ambiente industrial. Es decir, que van asociados a la maquinaria que desarrolla procesos de producción y controlan su trabajo.

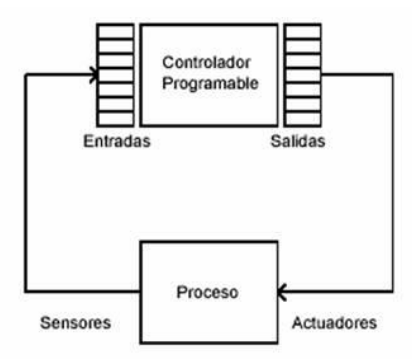

*ILUSTRACIÓN 31. PRINCIPIO BÁSICO DE FUNCIONAMIENTO DEL PLC.*

# **NOMENCLATURA DE LAS ENTRADAS Y SALIDAS DIGITALES:**

Para designar las entradas y salidas digitales, éstas se agrupan en conjuntos de 8 bits

(octetos) numerados consecutivamente: 0, 1,2…7.

Por su parte, cada uno de los bits de un octeto se numera del 0 al 7. Tanto los octetos como los circuitos son separados por un punto. A las entradas digitales suele anteponerse la letra I y a las salidas la letra Q. Ejemplo:

 Tenemos dieciocho salidas digitales, estas se repartirían es tres octetos: 0, 1 y 2; cada uno de los bits de un octeto se numera del 0 al 7. [15]

Como son salidas se les antepondría la letra Q. En conclusión, se nominarían:

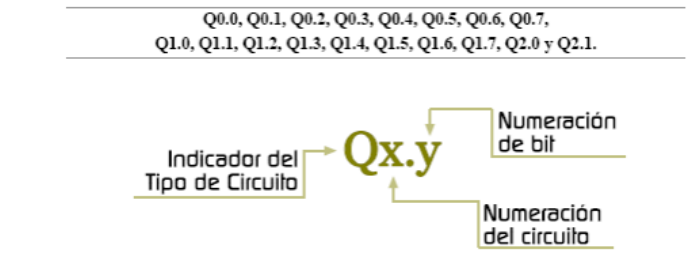

*Ilustración 32: COMO ASIGNAR LA NOMENCLATURA DE LAS SALIDAS DEL PLC [1]*

Las entradas digitales se caracterizan por rangos de tensión, que dependiendo del fabricante pueden asumir los siguientes valores AC o DC en voltios: 0 – 24; 0 – 48; 0 –110. El rango más frecuente de los PLC es 0 – 24.

#### **3.2.3. MATERIALES, EQUIPOS E INSUMOS**

Software TIA PORTAL V13.

- Cable UTP ponchado de forma directa mínimo 3 metros.
- Módulo de redes y comunicaciones industriales.

#### **3.2.4. PROCEDIMIENTO**

**PASO 1:** Como crear un proyecto

Como se debe crear un proyecto en el software TIA PORTAL V13.

Para comenzar damos clic en crear proyecto

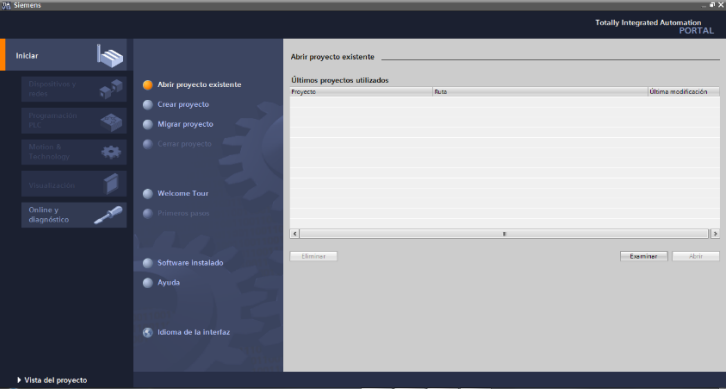

*Ilustración 33 CREAR PROYECTO NUEVO EN TIA PORTAL V13*

 Asignamos el nombre como queramos llamar a esta práctica y luego le damos clic en crear

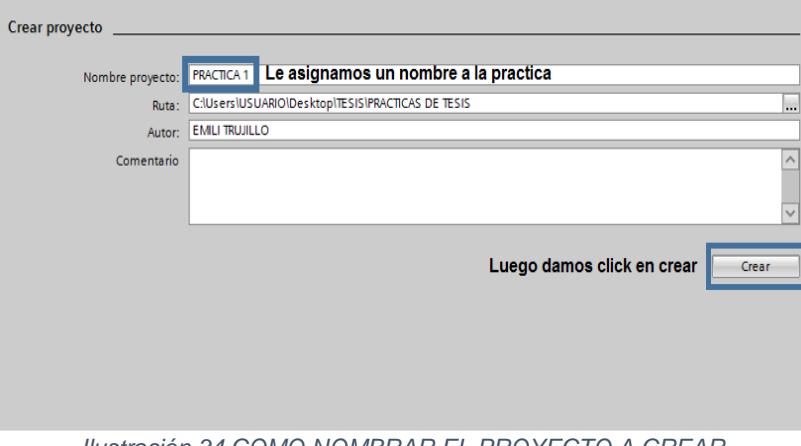

- *Ilustración 34 COMO NOMBRAR EL PROYECTO A CREAR*
- Luego le damos clic en configurar un dispositivo.

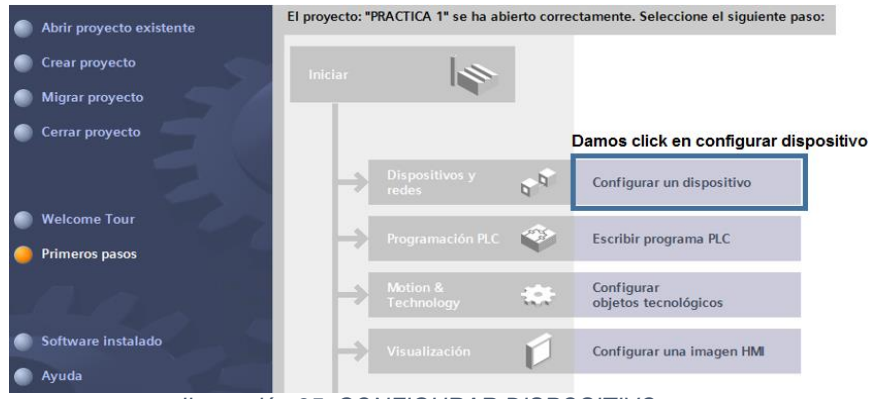

*Ilustración 35 CONFIGURAR DISPOSITIVO* 

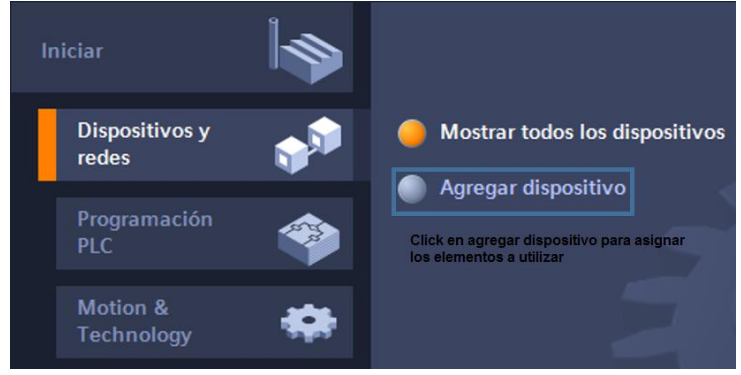

*Ilustración 36 AGREGAR DISPOSITIVO*

| Agregar dispositivo        |                                                                     |                                                   |
|----------------------------|---------------------------------------------------------------------|---------------------------------------------------|
| Nombre del dispositiv<br>I |                                                                     |                                                   |
| Controladores              | <b>T</b> Controladores<br>Seleccion del PLC S7-1200<br>Device Proxy | Dispositivo:                                      |
| <b>HMI</b>                 |                                                                     | Referencia:<br>Versión:<br>$\sim$<br>Descripción: |

*Ilustración 37 SELECCIONAR EL PLC*

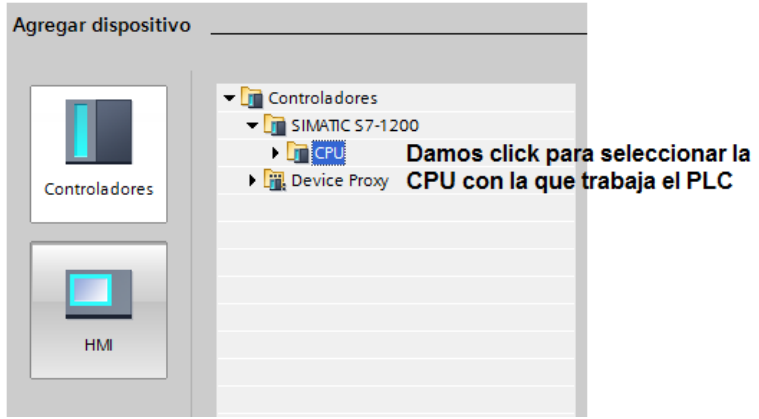

*Ilustración 38 SELECCIONAR LA CPU*

 Luego de los pasos anteriores se abre la siguiente ventana donde muestra las características del **PLC S7-1200.**

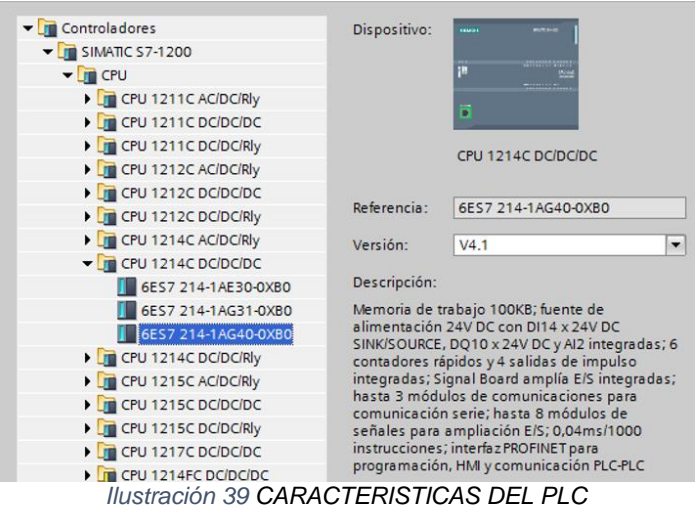

 Para concluir con este proceso damos clic en la parte inferior derecha de la pantalla que dice **AGREGAR.**

**PASO2:** Como asignarle al **PLC** ya seleccionado, cada uno de sus buses de campo o sistemas de comunicación.

 Ya seleccionado el **PLC** con el cual se va a trabajar debemos asignar los sistemas de comunicaciones que lo componen, nos debe aparecer la siguiente ventana:

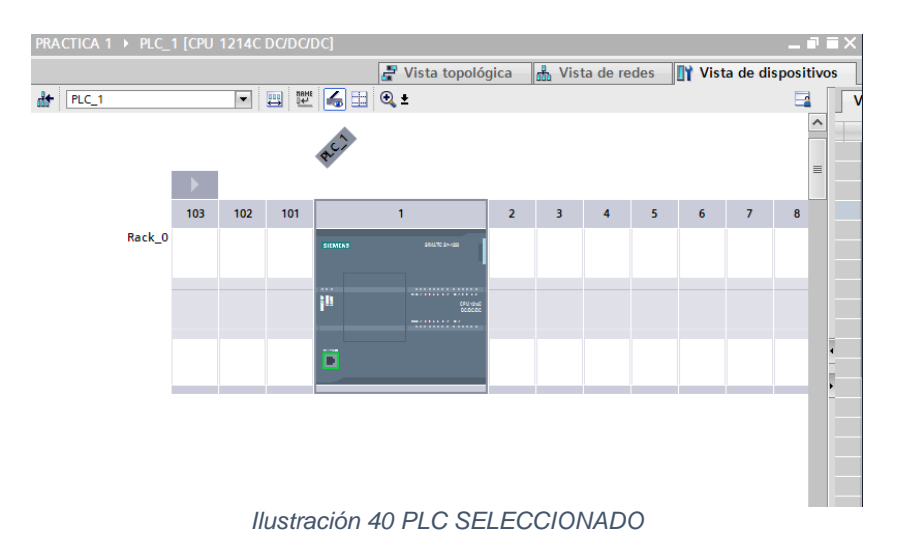

- Teniendo ya esto debemos asignar los buses de campo que componen al **PLC MASTER** para tener un correcto funcionamiento:
- Como se debe asignar el módulo de comunicación **PROFIBUS**

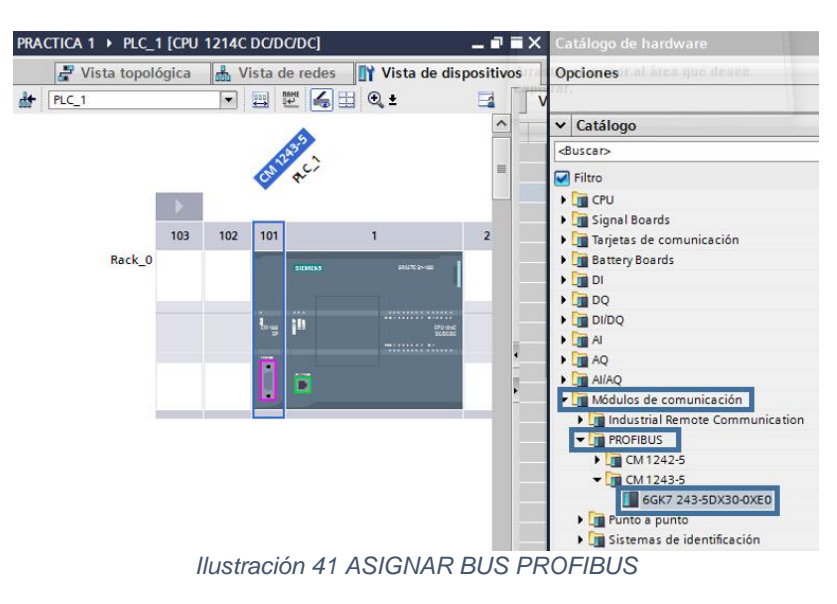

 Como se debe asignar el módulo de comunicación **AS-i** y lo arrastramos al lado del **PROFIBUS.**

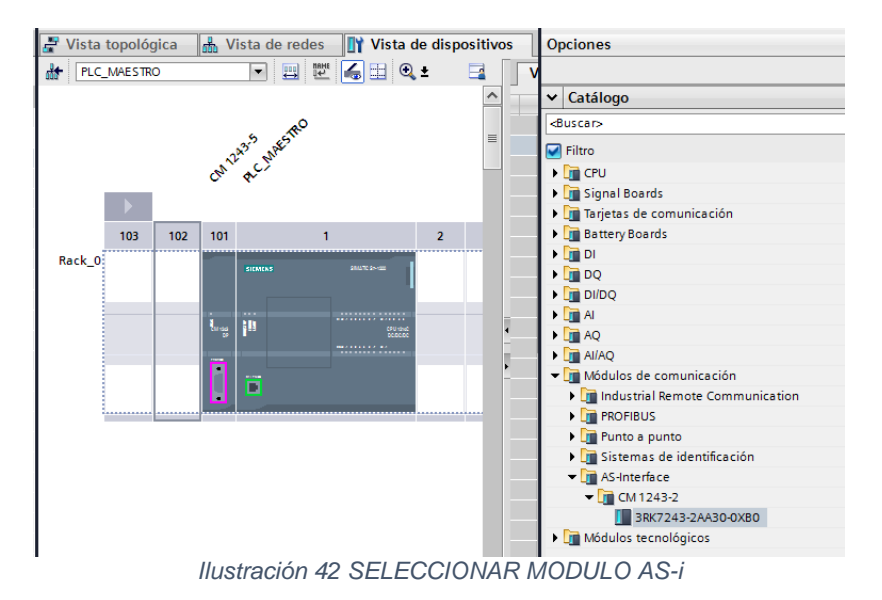

 Como se debe asignar el módulo de comunicación **GPRS** y lo arrastramos al **lado del <b>AS-i.**<br>*E* Vista topológica | a Vista de redes | Il Vista de dispositivos

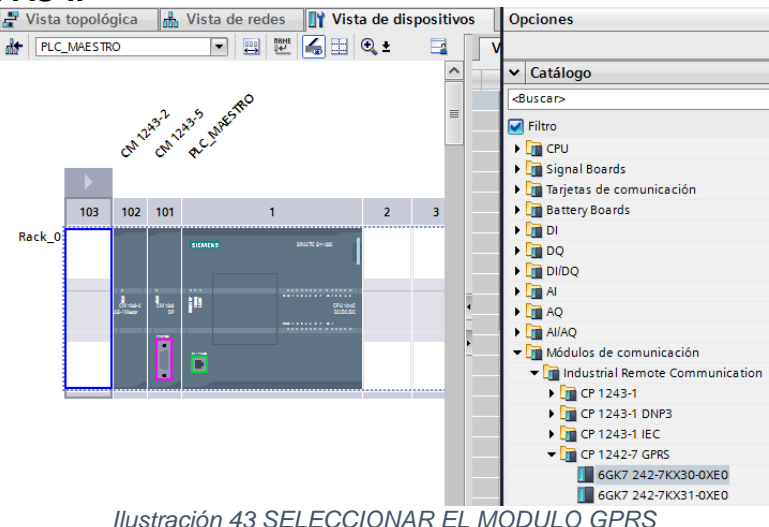

Después de hacer cada uno de los pasos anteriores nos debe aparecer el

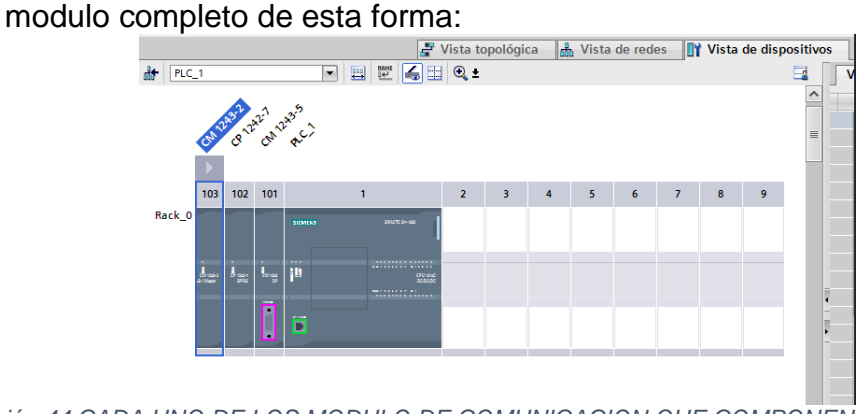

*Ilustración 44 CADA UNO DE LOS MODULO DE COMUNICACION QUE COMPONEN EL PLC MAESTRO*

**PASO 3**: Asignación de los buses de comunicación al **PLC SLAVE**, se debe seleccionar el mismo **PLC** que se seleccionó al comienzo, solo cambiara los buses que a este acompañan.

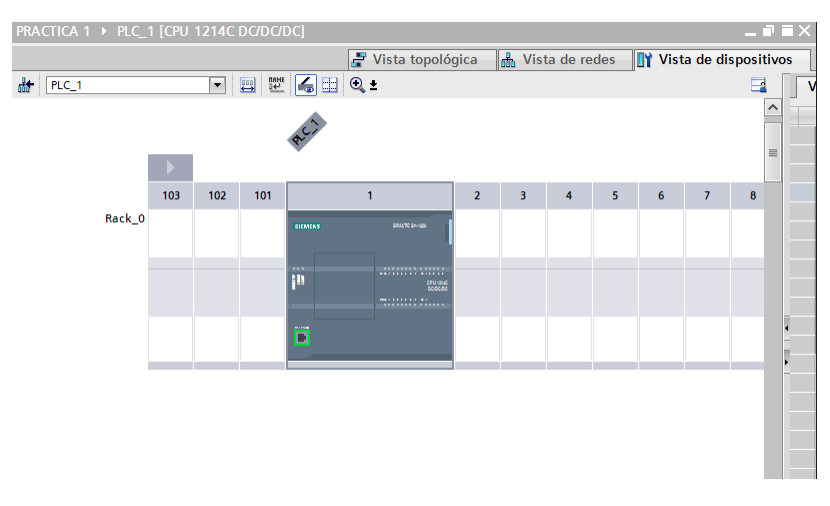

*Ilustración 45 PLC SLAVE SELECCIONADO*

Como se debe asignar el módulo de comunicación **PROFIBUS**:

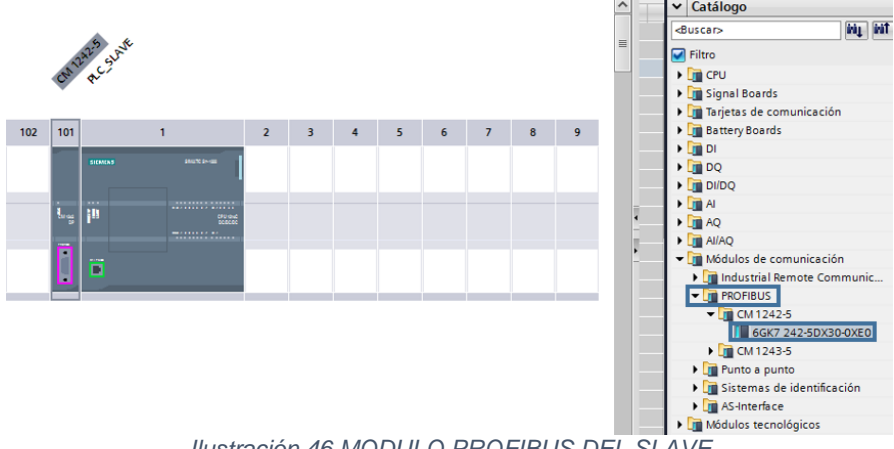

*Ilustración 46 MODULO PROFIBUS DEL SLAVE*

Como se debe asignar el módulo de comunicación **USS**:

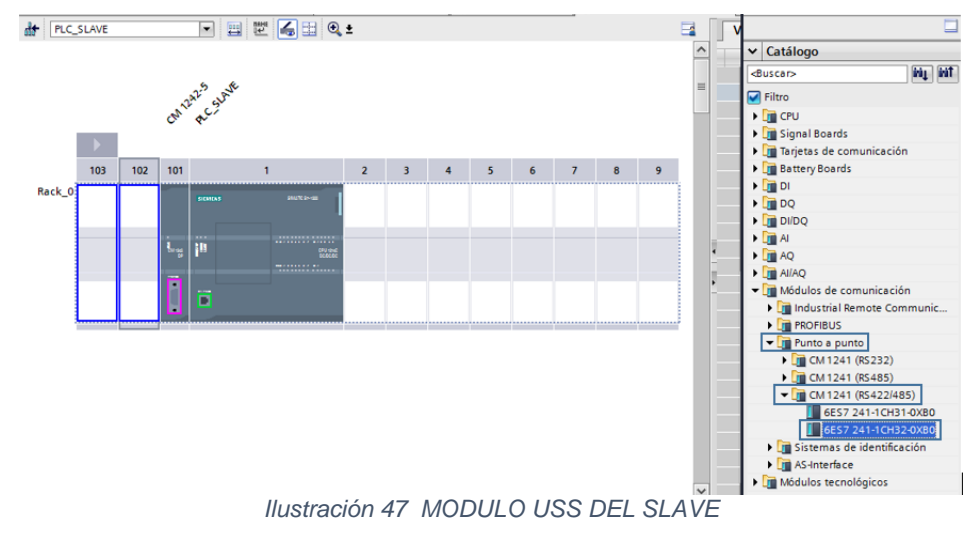

Como se debe asignar el módulo de comunicación **GPRS**:

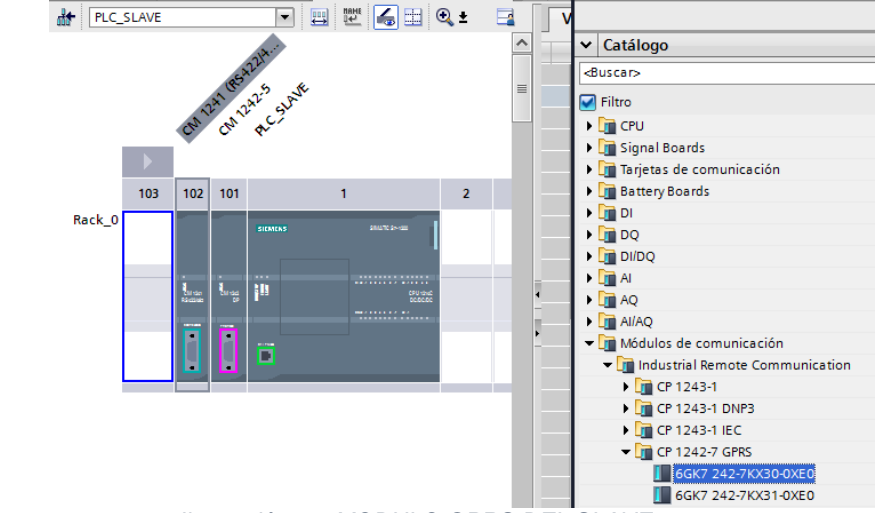

*Ilustración 48 MODULO GPRS DEL SLAVE*

 De esta forma nos debe aparecer el **PLC SLAVE** con cada uno de los buses de campo que lo componen.<br>
F<sup>Vista topológica disputivas de redes</sup> la Vista de dispositivos

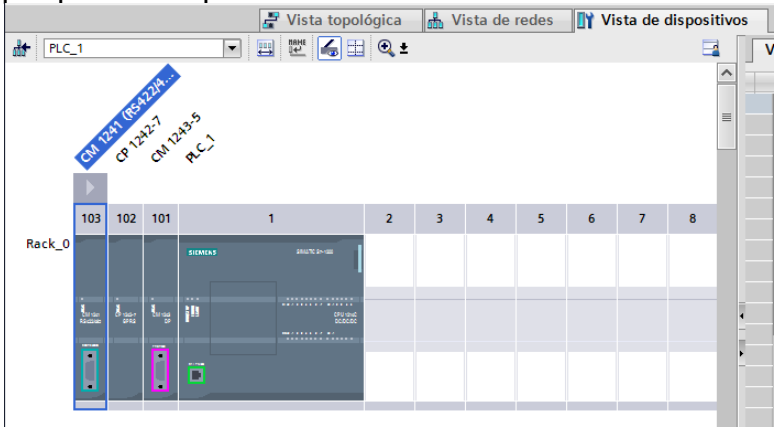

*Ilustración 49 VISTA DE REDES DEL PLC SLAVE*
**PASO 4:** Como realizar la comunicación vía ethernet del computador al módulo de redes y comunicaciones industriales.

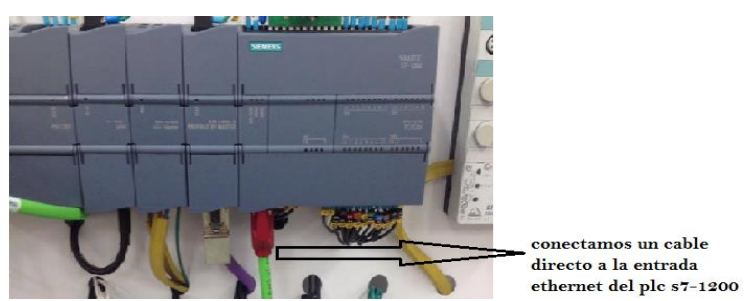

*Ilustración 50 CONEXION ETHERNET DEL PLC MASTER*

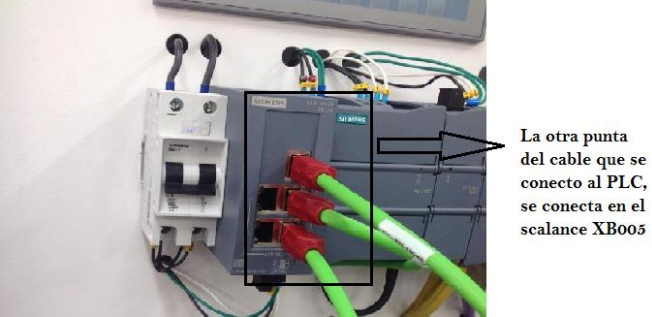

*Ilustración 51 CONEXION ETHERNET AL SWITCH SCALANCE XB005*

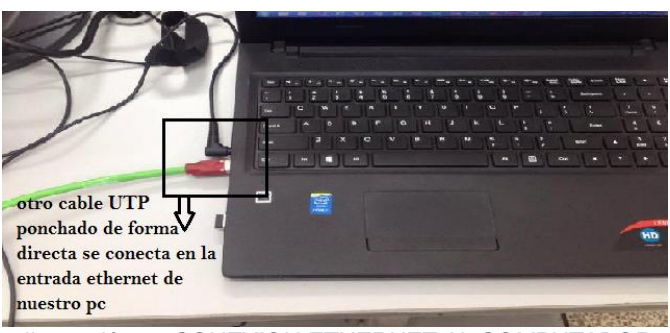

*Ilustración 52 CONEXION ETHERNET AL COMPUTADOR*

 Y el otro terminal de ese cable UTP se debe conectar al scalance XB005 del módulo.

**PASO 5:** De esta forma es como se debe hacer la conexión online del PLC con el PC para poder realizar la comunicación entre los dos:

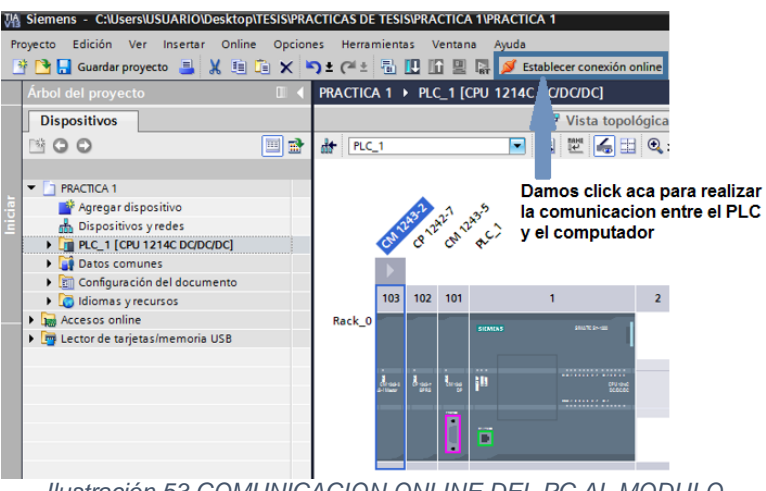

*Ilustración 53 COMUNICACION ONLINE DEL PC AL MODULO*

- Luego de haber realizado el paso anterior nos abre esta ventana donde nos muestra lo siguiente:
- **SE DEBE SELECCIONAR LOS SIGUIENTE EN EL ORDEN A CONTINUACIÓN:**
- $\checkmark$  Tipo de interfaz
- $\checkmark$  Interfaz
- $\checkmark$  Mostrar dispositivos compatibles
- $\checkmark$  Iniciar búsqueda

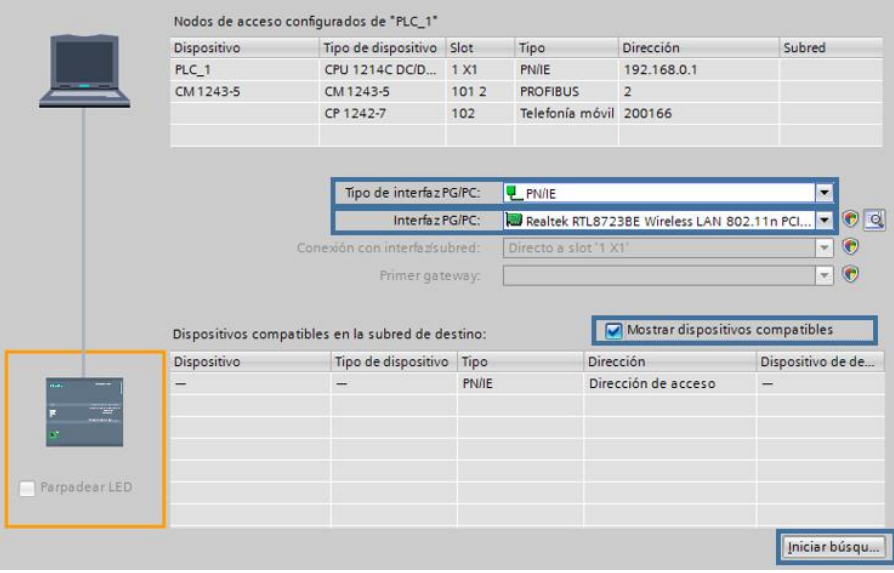

*Ilustración 54 COMO HACER LA CONEXION DEL PLC*

 Para verificar que todo se ha hecho correctamente nos debe aparecer cada uno de los módulos de comunicación junto con el PLC con este símbolo **14**:

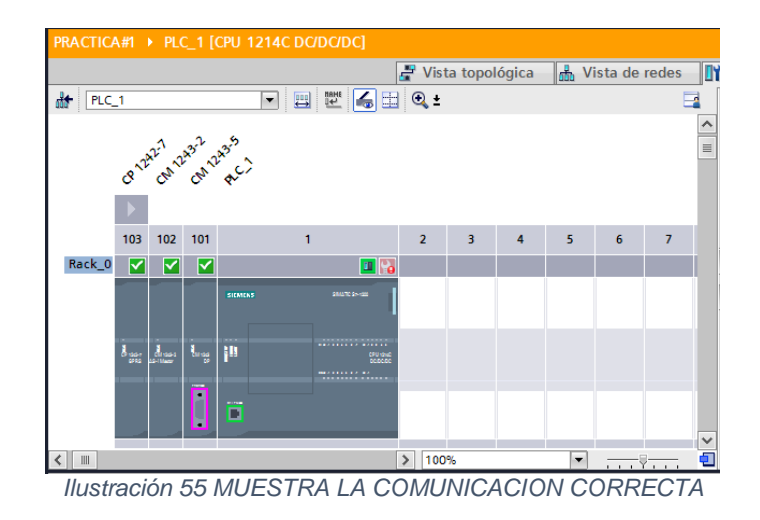

**PASO 6:** Como cargar un programa al plc para poder realizar las pruebas de las entradas y salidas digitales**:**

 En la parte izquierda de nuestro **PC** nos debe aparecer las siguientes opciones donde lo que queremos es crear un programa donde podamos comprobar las entradas y salidas digitales del **PLC.**

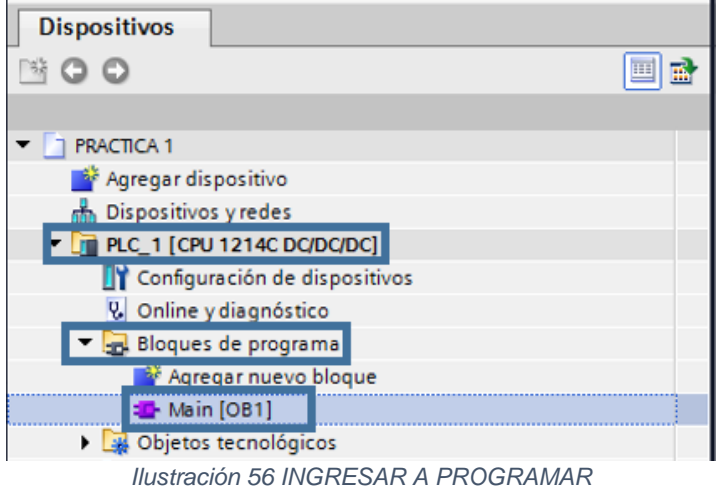

 Nos debe aparecer la siguiente ventana en la cual podremos crear un programa sencillo con el cual se puedan probar las entradas y salidas digitales del PLC

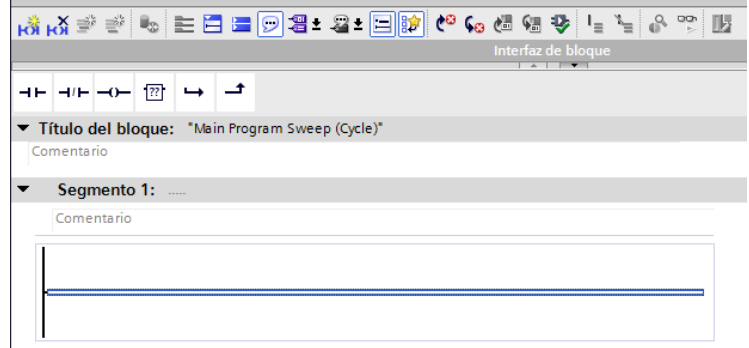

*Ilustración 57 DISEÑAR EL PROGRAMA*

 Antes de iniciar la elaboración del programa, debemos asignar las variables del **PLC** como entradas y salidas que vamos a utilizar, y esto lo encontramos en la parte izquierda de la pantalla:<br> $\begin{bmatrix} \bullet & \bullet \\ \bullet & \bullet \end{bmatrix}$  PLC\_1 [CPU 1214C DO/DO/DC]

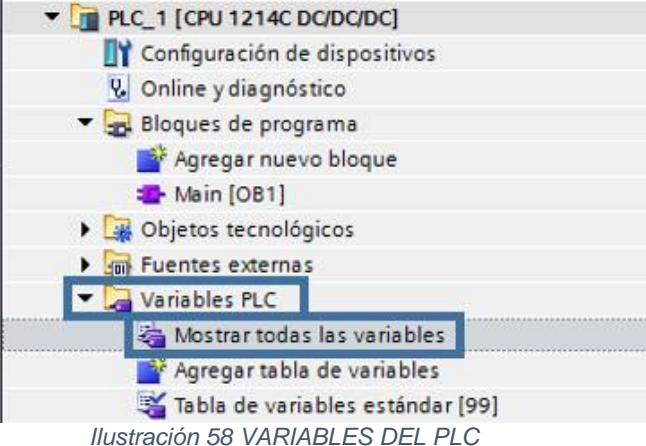

 $\checkmark$  Como se deben asignar las entradas y salidas del PLC:

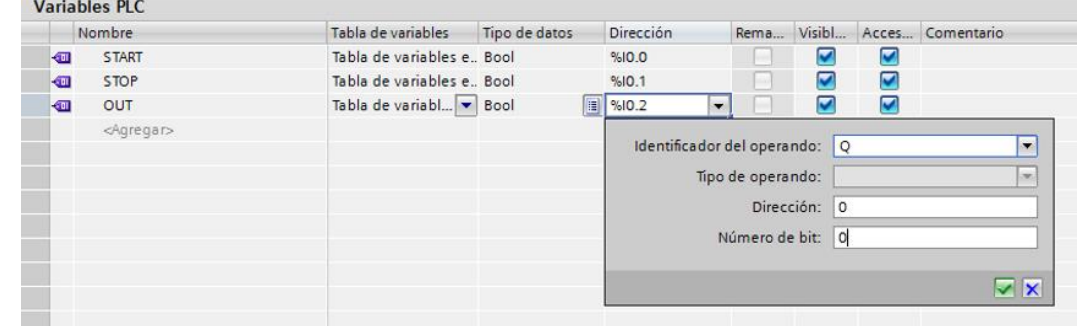

*Ilustración 59 ENTRADAS Y SALIDAS DEL PLC*

 $\checkmark$  Una vez realizado el paso anterior volvemos al programa y asignamos las variables ya creadas:

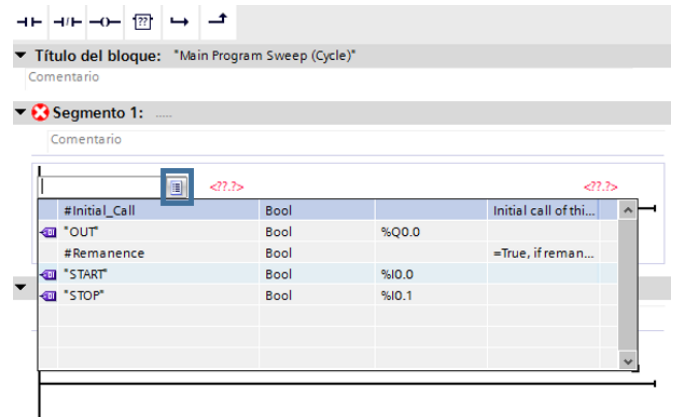

*Ilustración 60 COMO SE DEBEN ASIGNAR LAS VARIABLES AL PROGRAMA* 

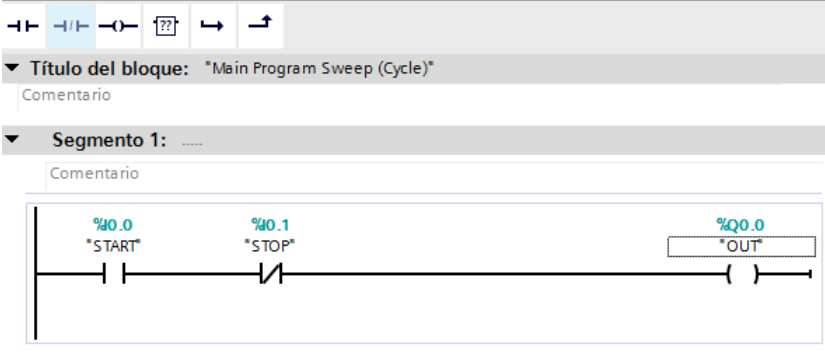

*Ilustración 61 PROGRAMA DE PRUEBA DISEÑADO*

 Ya creado el programa procedemos a compilar para cargar el programa al módulo:

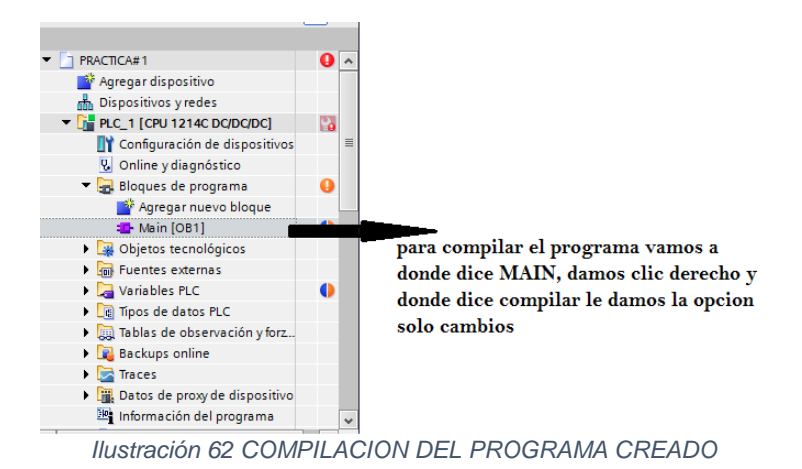

 Si el programa no presenta ningún error nos debe aparecer la siguiente ventana:

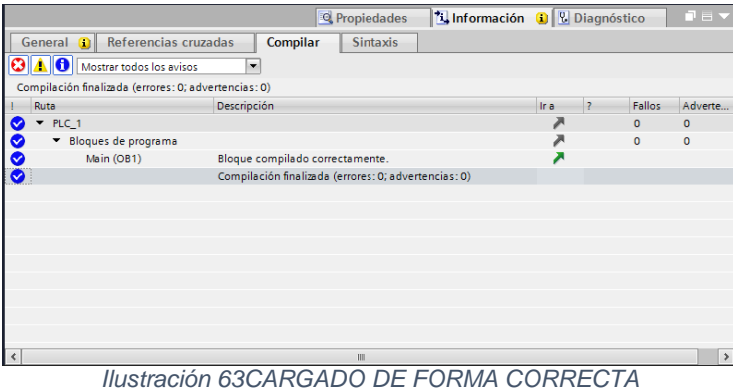

 Volvemos al **MAIN** damos de nuevo clic derecho y ahora damos en la opción cargar dispositivo, le damos la opción solo cambios y nos debe aparecer la siguiente ventana:

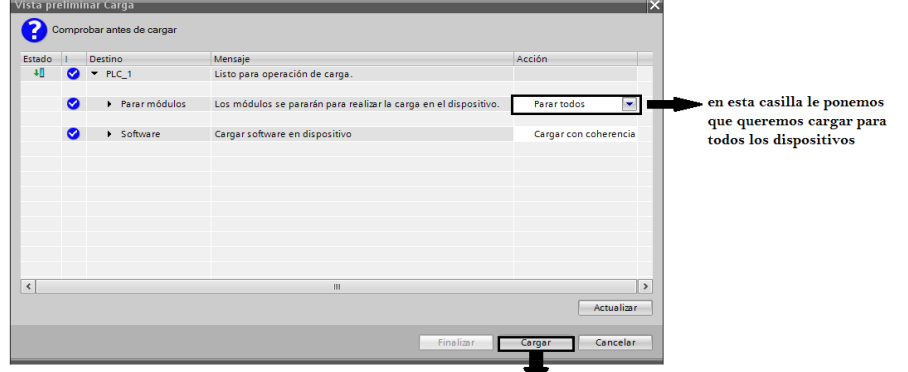

por ultimo damos clic en cargar *Ilustración 64 CARGAR PARA TODOS LOS MODULOS DE COMUNICACION*

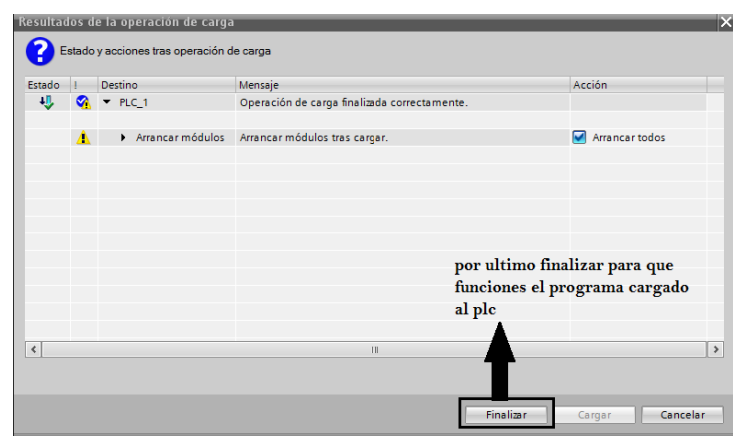

*Ilustración 65 FINALIZAR PROCESO DE COMPILAR*

 Ya realizado correctamente cada uno de los pasos vamos al módulo y activamos las entradas y verificamos si se activa o desactiva la salida según cual sea la entrada que se activó.

## **3.2.4. ACTIVIDADES:**

- Crear un programa con 3 entradas y dos salidas, donde una de las entradas me desactive las dos salidas al mismo tiempo.
- Crear un programa libre donde se utilicen 8 entradas y 8 salidas.

## **3.3. PRACTICA #3:** CONFIGURACION DE UNA RED AS-I

## **3.3.1. OBJETIVO**

- Configurar la red AS-i del módulo de redes y comunicaciones industriales.
- Identificar el funcionamiento de una red AS-i.

## **3.3.2. MARCO TEÓRICO**

### **3.3.2.1. RED AS-i:**

El bus AS-i (Actuator-Sensor Interface) nació en 1990 como un intento de eliminar el cableado existente entre los sensores y actuadores binarios (todo-nada) con la característica añadida de proporcionar la tensión de alimentación sobre el mismo cable (hasta 8A). Posteriormente, el bus ha evolucionado para comunicarse con elementos inteligentes y poder transmitir datos y parámetros además de las señales binarias. El bus AS-i es considerado uno de los sistemas de comunicación más sencillos y con menos prestaciones, por lo que se emplea a nivel de campo en la parte más baja de la pirámide de automatización. AS-i es un sistema abierto definido por el estándar europeo EN 50295 y el estándar IEC 62026-2. [16]

## **3.3.2.1.1. LAS CARACTERÍSTICAS PRINCIPALES QUE POSEE EL BUS SON:**

- Principio de funcionamiento basado en la técnica de sondeo con un maestro y varios esclavos.
- El tiempo máximo de ciclo es de 5ms. Es decir, en 5ms (Max.) se conoce el valor de todos los esclavos.
- Un maestro puede controlar hasta 31 esclavos, aunque este número llega a 62 del protocolo, y también es ampliable mediante repetidores.
- Cada esclavo permite direccionar 4 entradas y 4 salidas digitales, y adicionalmente, 4 bits de parámetros por cada esclavo, con un máximo de 248 entradas/salidas digitales.
- Es posible la comunicación con módulos analógicos.
- El direccionamiento de los esclavos es electrónico, mediante el maestro, o un dispositivo específico de direccionamiento.
- Admite cualquier topología de la red (incluyendo topologías mixtas), con una longitud máxima de 100 metros sin repetidores con caída de tensión máxima de 3V.
- La tensión de operación de los esclavos debe estar entre 26,5V y 31,6 V.
- Típicamente, la corriente de consumo de cada esclavo es de 200 mA. [16]

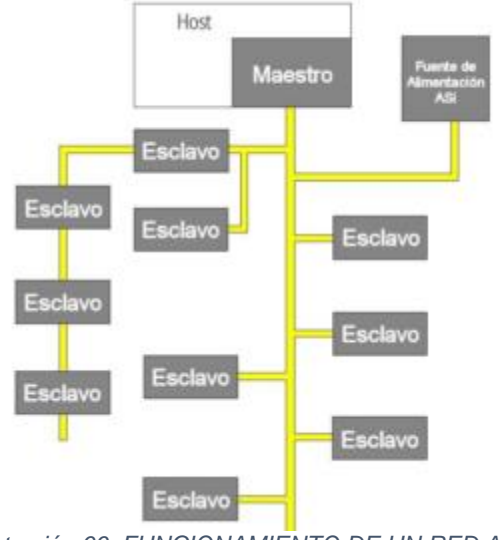

*Ilustración 66 FUNCIONAMIENTO DE UN RED AS-I*

# **3.3.3 MATERIALES, EQUIPOS E INSUMOS**

- Software TIA PORTAL V13.
- Cable UTP ponchado de forma directa mínimo 3 metros.
- Módulo de redes y comunicaciones industriales.

### **3.3.4 PROCEDIMIENTO PARA CONFIGURAR UNA RED AS-i EN TIA PORTAL V13.**

- Antes de explicar cómo se debe configurar una red AS-i en el software TIA PORTAL V13 se debe tener en cuenta cada uno de los pasos realizados en la práctica #2, para comenzar nuestra práctica siguiente.
- Después de realizar cada uno de los pasos de la practica #2 debemos tener nuestra ventana de esta forma:

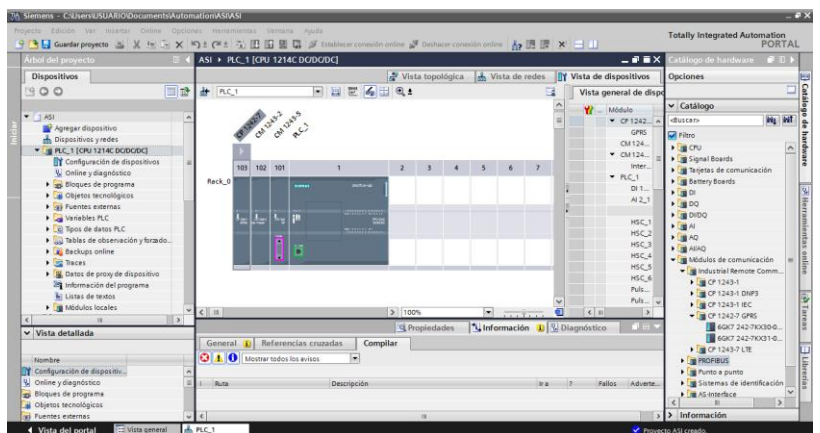

*Ilustración 67 MODULOS DEL PLC MAESTRO YA ASIGNADOS*

Una vez nos encontremos en la ventana anterior se debe hacer lo siguiente:

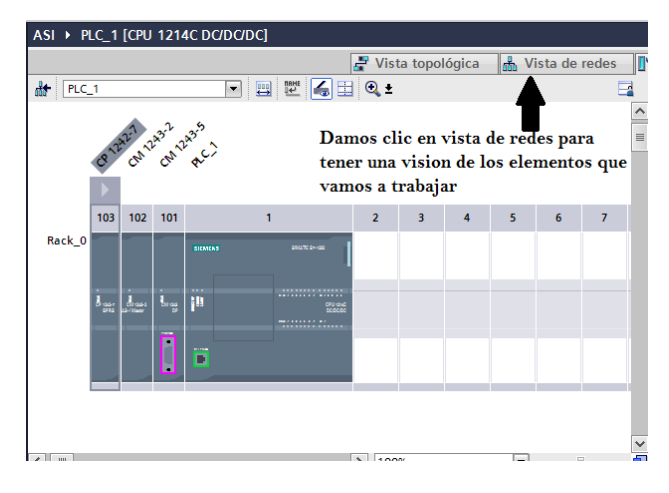

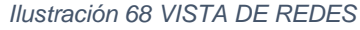

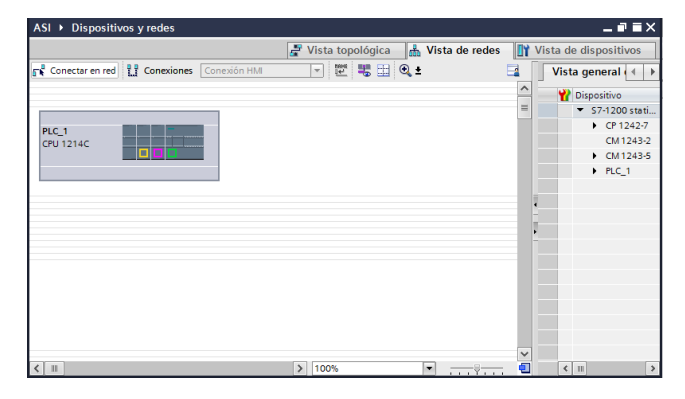

*Ilustración 69 VENTANA VISTA DE REDES*

 Al lado derecho de nuestra pantalla nos debe aparecer la siguiente información la cual iremos abriendo en orden como aparece la numeración de la imagen:

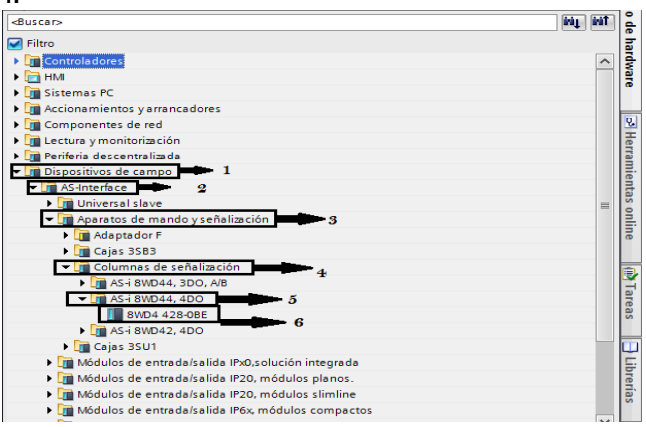

*Ilustración 70 COMO SELECCIONAR LA BALIZA AS-I*

- $\checkmark$  Dispositivos de campo
- $\checkmark$  AS-interface
- $\checkmark$  Aparatos de mando y señalización
- $\checkmark$  Columnas de señalización
- $\times$  AS-i 8WD44 4D0
- $\checkmark$  8WD4 428-OBE
- Luego de encontrar la referencia de la baliza o columna de señalización, se debe arrastrar hasta donde tenemos ubicado el plc y nos debe aparecer de la siguiente manera:

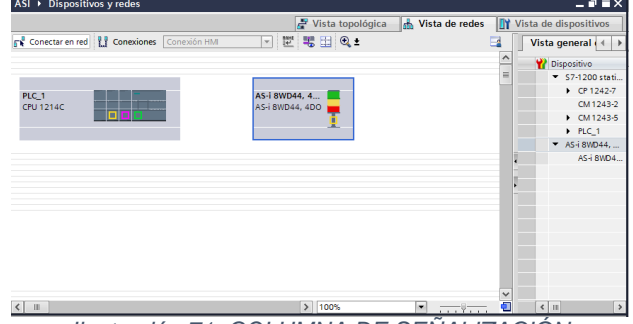

*Ilustración 71 COLUMNA DE SEÑALIZACIÓN*

Como realizar la comunicación del plc a la baliza:

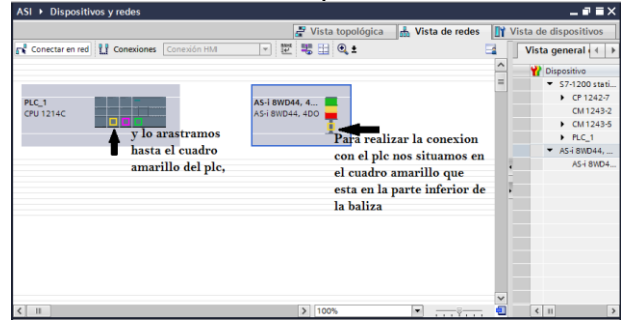

*Ilustración 72 COMUNICACION AS-i*

 Una vez hecha la comunicación del plc con la baliza debe aparecer en nuestra ventana de esta forma:

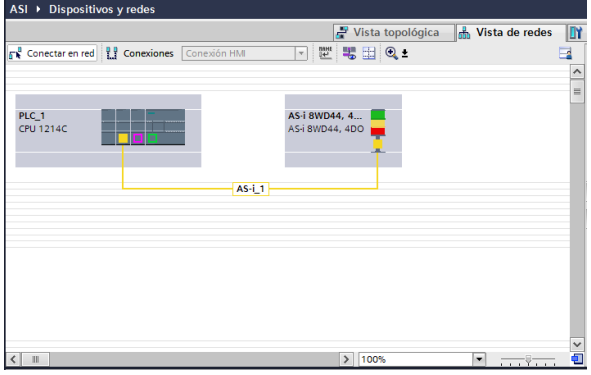

*Ilustración 73 HECHA LA COMUNICACIÓN AS-i*

 En el siguiente paso lo que se va hacer es la configuración de la red AS-i en este caso nuestra baliza es la red AS-i que vamos a utilizar:

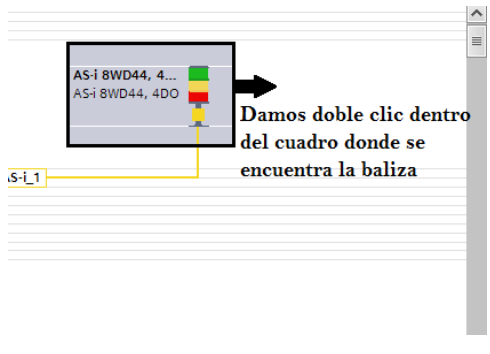

*Ilustración 74 CONFIGURACIÓN RED AS-I*

 Debe aparecer lo siguiente en la pantalla, para configurar la baliza o la red AS-i:

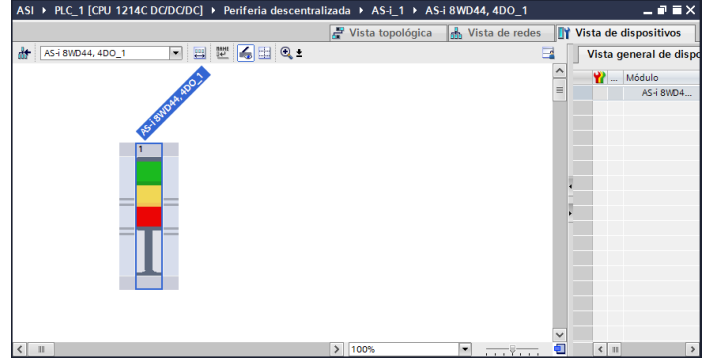

*Ilustración 75 BALIZA O COLUMNA DE SEÑALIZACION*

Como empezar la configuración de la baliza:

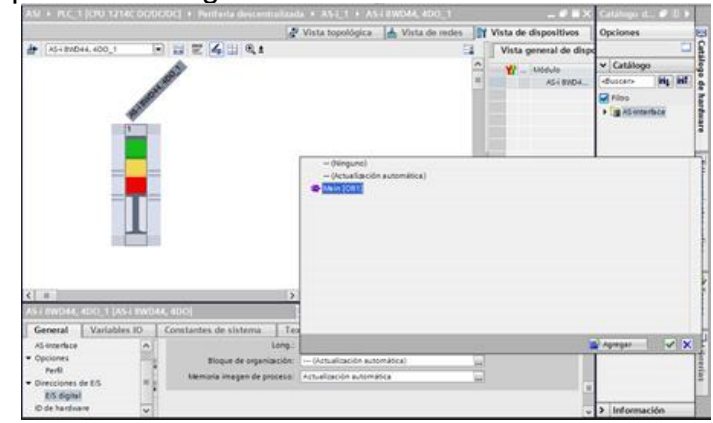

*Ilustración 76 CONFIGURACIÓN DEL MAIN*

- Para comenzar con la figuración tendremos en cuenta los siguientes pasos:
- 1. General
- 2. Deslizamos el mouse hasta localizar **BLOQUE DE ORGANIZACIÓN**
- 3. Damos clic en el siguiente icono **Bloque de organización:** En (Actualización automática)
- 4. Ese icono nos abre la siguiente ventana y daremos clic en **MAIN y luego en el icono de color verde:**

|                      |                                                       | <b>Service</b><br>-- |         |          |
|----------------------|-------------------------------------------------------|----------------------|---------|----------|
|                      | $=$ (Ninguno)                                         |                      |         |          |
|                      | - (Actualización automática)                          |                      |         |          |
|                      | Main [OB1]                                            |                      |         |          |
|                      |                                                       |                      |         |          |
|                      |                                                       |                      |         |          |
|                      |                                                       |                      |         |          |
|                      |                                                       |                      |         |          |
|                      |                                                       |                      |         |          |
|                      |                                                       |                      |         |          |
|                      |                                                       |                      |         |          |
| $\rightarrow$        |                                                       |                      |         |          |
|                      |                                                       |                      |         |          |
|                      |                                                       |                      |         |          |
| es de sistema<br>Tex |                                                       |                      |         |          |
| Long.                |                                                       |                      | Agregar | $\vee$ X |
|                      |                                                       |                      |         |          |
|                      | Bloque de organización: (  (Actualización automática) | $\cdots$             |         | ã        |

*Ilustración 77 INCLUSIÓN DE LAS VARIABLES AL MAIN*

- 5. Con que fin hacemos esto, lo que necesitamos es agregar las salidas de la baliza a nuestro programa, para poder utilizarlas al activar cualquier entrada o la entrada que tengamos asignada a cada uno de los colores que esta contiene:
- Después de haber incluido la baliza en nuestro bloque de programas, damos clic en variables I/O como se muestra a continuación:

|  | AS-i 8WD44, 4DO 1 [AS-i 8WD44, 4DO] |                       |      |          | <b>Q</b> Propiedades              |  | <b>12</b> Información $\left  \cdot \right $ Diagnóstico | $\blacksquare \blacksquare \blacktriangleright \blacktriangleright$ |
|--|-------------------------------------|-----------------------|------|----------|-----------------------------------|--|----------------------------------------------------------|---------------------------------------------------------------------|
|  | General<br><b>Variables IO</b>      | Constantes de sistema |      |          | Textos                            |  |                                                          |                                                                     |
|  | Nombre                              |                       | Tipo |          | Dirección Tabla de variabl Coment |  |                                                          |                                                                     |
|  | <b>ROJO</b>                         |                       | Bool | \$02.0   | Tabla de variabl                  |  |                                                          |                                                                     |
|  | <b>40 VERDE</b>                     |                       | Bool | \$02.1   | Tabla de variabl                  |  |                                                          |                                                                     |
|  | <b>GEI AMARILLO</b>                 |                       | Bool | \$02.2\$ | Tabla de variabl                  |  |                                                          |                                                                     |
|  | <b>40 ZUMBADOR</b>                  |                       | Bool | %Q2.3    | Tabla de variabl                  |  |                                                          |                                                                     |
|  |                                     |                       |      |          |                                   |  |                                                          |                                                                     |

*Ilustración 78 ASIGNACION DE VARIABLES*

A cada salida le asignamos un nombre observando el orden como se encuentran ubicados en la baliza que está en el módulo.

 Después de realizar el paso anterior nos vamos al main para realizar el programa:

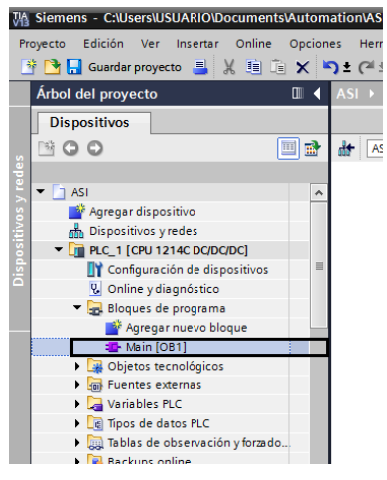

*Ilustración 79 MAIN*

 Este es el programa en el que se hará la prueba del funcionamiento de la baliza o red AS-i.

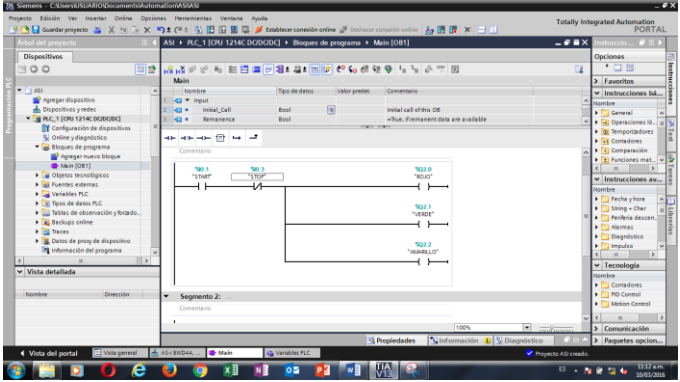

*Ilustración 80 PROGRAMA EN LADDER*

Asignar las variables al PLC:

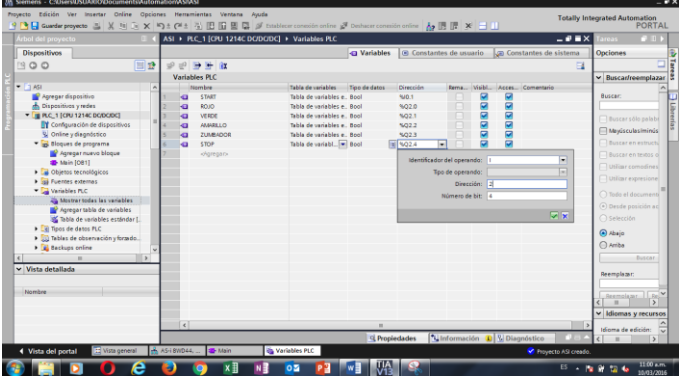

*Ilustración 81 VARIABLES DEL PLC*

- $\checkmark$  Para asignar las variables al PLC vamos a la parte izquierda de la pantalla del computador y abrimos la opción VARIABLES PLC.
- $\checkmark$  Mostrar todas las variables (doble clic).
- $\checkmark$  Y nos debe aparecer cada una de las variables que le asignamos al programa ya realizado y colocarle el nombre a cada una.
- Ya una vez realizado lo anterior, proseguimos a compilar el programa para poder hacer la prueba en el módulo, y estos son los pasos para poder compilar:
	- $\checkmark$  Nos vamos a la parte izquierda de la pantalla donde localizamos el **MAIN** damos clic derecho.
	- $\checkmark$  Compilar
	- $\checkmark$  Solo cambios

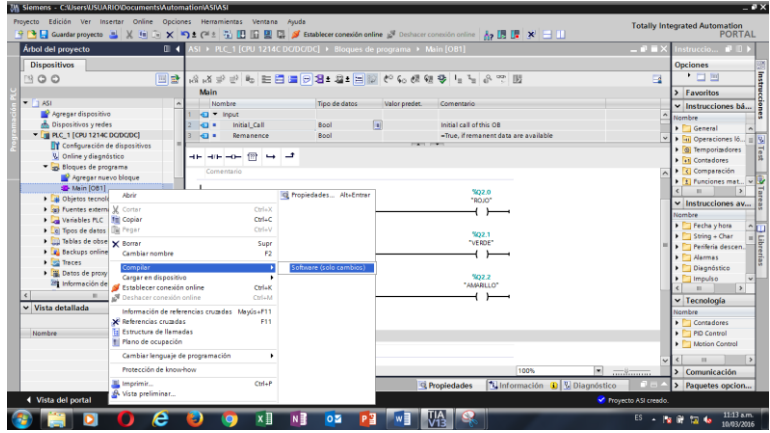

*Ilustración 82 COMPILAR EL PROGRAMA*

- Como cargar el programa ya una vez compilado en el PLC o dispositivo:
	- $\times$  MAIN (clic derecho)
	- $\checkmark$  Cargar en dispositivo
	- $\checkmark$  Solo cambios

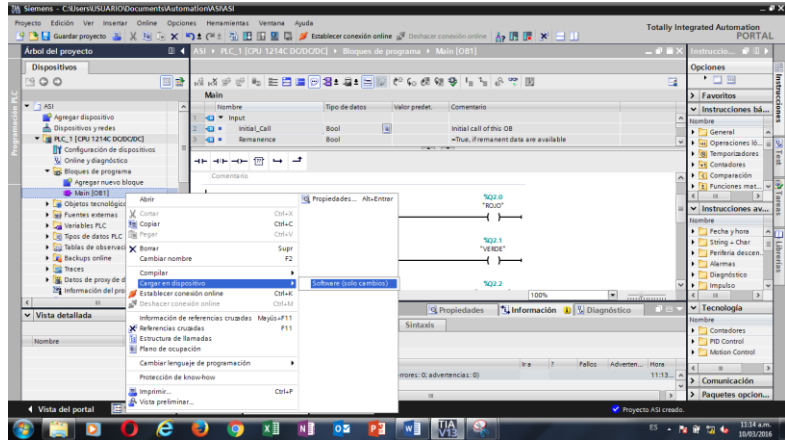

*Ilustración 83 CARGAR PROGRAMA COMPILADO EN EL DISPOSITIVO*

- Una vez realizado esto realizamos la conexión online que ya se realizó en la práctica#2 pero que se volverá a recordar:
	- $\checkmark$  Damos clic en establecer conexión online<br>
	Wa Siemens C:WsersWSUARIODocumentSAutomationASIASI<br>
	Proyecto Edición Ver Insertar Online Opciones Herramientas Ventana Ayuda

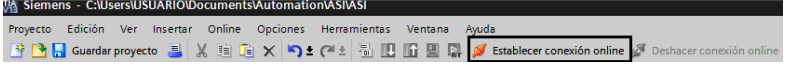

*Ilustración 84 conexión online*

 $\checkmark$  Conexión online:

| Provecto Edición Ver Insertar Oráne<br>9 B El Guerdar proyecto = X 36 G | <b>Carga avanzada</b>            |                    | Nodos de acceso configurados de "PLC_1"           |       |                         |                                  | $\overline{\mathbf{x}}$ |                              | <b>Totally Integrated Automation</b><br>PORTAL |
|-------------------------------------------------------------------------|----------------------------------|--------------------|---------------------------------------------------|-------|-------------------------|----------------------------------|-------------------------|------------------------------|------------------------------------------------|
| <b>Árbol del provecto</b>                                               |                                  | <b>Distancion</b>  | Tipo de dispositivo   Slot                        |       | See.                    | Dirección                        | Schred                  |                              | nategorie # D.L.                               |
| Dispositivos                                                            |                                  | PLC.1              | ON 1214CDCD., 133                                 |       | PAUL                    | 192.168.0.1                      |                         |                              | Opciones                                       |
|                                                                         |                                  | 041243-5           | 081243-5                                          | 101.2 | PODRINIC                | $\overline{ }$                   |                         |                              | $  -$                                          |
| 1900<br>ī                                                               |                                  |                    | CP 1242-7                                         | 101   | Telefonia reduit 200162 |                                  |                         | $\overline{a}$               |                                                |
|                                                                         |                                  |                    |                                                   |       |                         |                                  |                         |                              | > Favoritos                                    |
| $= 1.651$                                                               |                                  |                    |                                                   |       |                         |                                  |                         |                              | v Instrucciones bá                             |
| P Agregar dispositivo                                                   |                                  |                    | Too de interfaz PGPC:                             |       | Seleccionar             |                                  | E                       |                              | Mondow                                         |
| de Dispositivos y redes<br>- DI RC 1 (CRU1214C DODGDC)                  |                                  |                    | Letterda + PC-PC                                  |       |                         |                                  | $99 - 4$<br>ы           |                              | <b>The General</b>                             |
| T Configuración de dispositivos                                         |                                  |                    |                                                   |       |                         |                                  |                         |                              | Conneciones lá.                                |
| U Orine pringstation                                                    |                                  |                    | Conexión con interfazivabred:                     |       |                         |                                  | E                       |                              | I di Temporizadores                            |
| - El Bleques de programa                                                |                                  |                    | Primer gateway.                                   |       |                         |                                  | $-12$                   |                              | <b>City Contederes</b>                         |
| <b>Announnumo bioque</b>                                                |                                  |                    |                                                   |       |                         |                                  |                         |                              | Comparación                                    |
| Di Mein (081)                                                           |                                  |                    | Dispositivos compatibles en la subred de destino: |       |                         | Mastrar dispositives compatibles |                         |                              | Fill Funciones mat.                            |
| <b>Ca</b> Objetos tecnológicos                                          |                                  |                    |                                                   |       |                         |                                  |                         |                              | $\overline{a}$<br>ь                            |
| I and Puerthes externes                                                 |                                  | <b>Dispositivo</b> | Tipo de dispositivo Tipo                          |       | <b>Dirección</b>        |                                  | Dispositivo de de       |                              | v Instrucciones av                             |
| <b>Diamond Variables PLC</b>                                            |                                  |                    |                                                   |       |                         |                                  |                         |                              | Mornbre                                        |
| <b>B</b> Tech de datos PLC                                              | - -                              |                    |                                                   |       |                         |                                  |                         |                              | Techs vhors                                    |
| · El tebles de observación v forado.                                    |                                  |                    |                                                   |       |                         |                                  |                         |                              | String + Char<br>Periferia descen-             |
| <b>E.</b> Reclams online                                                |                                  |                    |                                                   |       |                         |                                  |                         |                              | <b>Alasmas</b>                                 |
| <b>B</b> ascen                                                          | Parracious LED                   |                    |                                                   |       |                         |                                  |                         |                              | Dia on Estico                                  |
| <b>1 3</b> Dates de proxy de dispositivo                                |                                  |                    |                                                   |       |                         |                                  |                         |                              | <b>Impulse</b>                                 |
| <b>29 Información del programa</b>                                      |                                  |                    |                                                   |       |                         |                                  |                         |                              | $\rightarrow$                                  |
| e1                                                                      |                                  |                    |                                                   |       |                         |                                  | Iniciar búson           | . <del>.</del>               | v Tecnologia                                   |
| v Vista detallada                                                       | Información de estado online:    |                    |                                                   |       |                         |                                  |                         |                              | Mombre                                         |
|                                                                         |                                  |                    |                                                   |       |                         |                                  |                         |                              | Contedores                                     |
| Neeshee<br><b>Dirección</b>                                             |                                  |                    |                                                   |       |                         |                                  |                         |                              | <b>PD Control</b>                              |
|                                                                         |                                  |                    |                                                   |       |                         |                                  |                         |                              | Motion Control                                 |
|                                                                         | Il Mostrer solo mensaies de empr |                    |                                                   |       |                         |                                  |                         | nen. Hora                    |                                                |
|                                                                         |                                  |                    |                                                   |       |                         |                                  |                         | 11:12                        | $\overline{a}$                                 |
|                                                                         |                                  |                    |                                                   |       |                         |                                  | Cancelar:<br>Cansan     |                              | > Comunicación                                 |
|                                                                         |                                  |                    |                                                   |       |                         |                                  |                         |                              | Paquetes opcion                                |
|                                                                         |                                  |                    |                                                   |       |                         |                                  |                         |                              |                                                |
| 4 Vista del portal<br>Vista general                                     | AS-101044                        | <b>D</b> Main      | da Variables PLC                                  |       |                         |                                  |                         | <b>C</b> Provecto ASI creado |                                                |

*Ilustración 85 CONEXIÓN ONLINE*

- $\checkmark$  Tipo de interfaz: PN/IE
- $\checkmark$  Interfaz: seleccionamos la tarjeta interna del computador

| Projecto Edición Ver Insertar Online<br>FE Guarder proyects & X 1s (3) | <b>Carga avanzada</b>             |              | Nodes de acceso configurados de "PLC_1"           |            |                                               |             | $\overline{\mathbf{x}}$             |                              | <b>Totally Integrated Automation</b><br><b>PORTAL</b> |
|------------------------------------------------------------------------|-----------------------------------|--------------|---------------------------------------------------|------------|-----------------------------------------------|-------------|-------------------------------------|------------------------------|-------------------------------------------------------|
| Arbol del proyecto                                                     |                                   | Dispositive  | Too de dispositivo Slot                           |            | Tipe                                          | Dirección   | Subred                              |                              | truccio $\blacksquare$ $\blacksquare$                 |
|                                                                        |                                   | FLC 1        | CPU 1214C DOD. 1 X1                               |            | male.                                         | 192,168.0.1 |                                     |                              |                                                       |
| Dispositivos                                                           |                                   | OA1243-6     | CM1243-5                                          | 5012       | PROFIBUS                                      |             |                                     |                              | Opciones                                              |
| 1900                                                                   |                                   |              | CP 1242-7                                         | <b>TO3</b> | Telefonia mituil 200147                       |             |                                     | $\Box$                       | ・口目                                                   |
|                                                                        |                                   |              |                                                   |            |                                               |             |                                     |                              | > Favoritos                                           |
| $-149$                                                                 |                                   |              |                                                   |            |                                               |             |                                     |                              | v Instrucciones bá                                    |
| <b>In</b> Agregar dispositive                                          |                                   |              | Tipo de interfazi@EC:                             |            |                                               |             |                                     | ×                            | <b>Northre</b>                                        |
| de Dispositivos vredes                                                 |                                   |              |                                                   |            | <b>W. mate</b>                                |             |                                     |                              | <b>Fill General</b>                                   |
| $=$ $\frac{1}{2}$ PLC, 1 (CPU 1214C DODGDC)                            |                                   |              | Interfacilitäte:                                  |            | Seleccionar.                                  |             | $-0.01$                             | l w                          | · Fill Operaciones Io.                                |
| <b>BY</b> Configuración de dispositivos                                |                                   |              | Conesión con interfazio lored                     |            | <b>Solar circus</b>                           |             |                                     |                              | <b>CE Temporimácees</b>                               |
| Li Onine villagedatico                                                 |                                   |              | Printer gateway:                                  |            | PLCSALST-120057-1500                          |             |                                     |                              | <b>DE Contadores</b>                                  |
| Bloques de programa                                                    |                                   |              |                                                   |            | B Realtek RTLS7238E Wineless LAN 802.11n PCHE |             |                                     | ı,                           | <b>1 G Correntmeide</b>                               |
| <b>Agregar nuevo blogue</b>                                            |                                   |              |                                                   |            | <b>III</b> tealer PCe FE Family Controller    |             |                                     |                              | [8] Punciones mat.                                    |
| <b>B</b> Main (081)                                                    |                                   |              | Dispositivos compatibles en la subred de destina: |            |                                               |             | I IMoutrar dispositivos compatibles |                              |                                                       |
| 1 a Objetos tecnológicos                                               |                                   | Disposition. | Tipo de dispositivo Tipo                          |            | Dirección                                     |             | Digestifies de de                   |                              | v Instrucciones av                                    |
| > and Puertes enternas                                                 |                                   |              |                                                   |            |                                               |             |                                     |                              | <b>Inches</b>                                         |
| <b>Ca</b> variables PLC                                                |                                   |              |                                                   |            |                                               |             |                                     |                              | Fecha vitora                                          |
| I al Tipos de datos PLC                                                | - -                               |              |                                                   |            |                                               |             |                                     |                              | String + Char                                         |
| > El Tables de observación y formán.                                   |                                   |              |                                                   |            |                                               |             |                                     |                              | Padleria descen.                                      |
| <b>El Backups</b> enline                                               |                                   |              |                                                   |            |                                               |             |                                     |                              | Alarmas                                               |
| > E Traces                                                             | Parga dear LED                    |              |                                                   |            |                                               |             |                                     |                              | Diegnóstico                                           |
| <b>EL</b> Datos de proxy de dispositivo                                |                                   |              |                                                   |            |                                               |             |                                     |                              |                                                       |
| 39 reformación del programa                                            |                                   |              |                                                   |            |                                               |             |                                     |                              | <b>Integration</b><br>$\rightarrow$                   |
| $\sim$                                                                 |                                   |              |                                                   |            |                                               |             | Inizian búsqu.                      |                              |                                                       |
| v Vista detallada                                                      | tedormazide; da astada celina:    |              |                                                   |            |                                               |             |                                     |                              | v Tecnologia                                          |
|                                                                        |                                   |              |                                                   |            |                                               |             |                                     |                              | tionbre                                               |
|                                                                        |                                   |              |                                                   |            |                                               |             |                                     |                              | Corpolates<br>×.                                      |
| <b>Newsban</b><br>Dirección.                                           |                                   |              |                                                   |            |                                               |             |                                     |                              | <b>BD Cremel</b>                                      |
|                                                                        |                                   |              |                                                   |            |                                               |             |                                     |                              | <b>Motion Control</b>                                 |
|                                                                        | El Mistrar solo mensajes de error |              |                                                   |            |                                               |             |                                     | <b>Hora</b><br><b>Ines</b>   | $\rightarrow$<br>٠                                    |
|                                                                        |                                   |              |                                                   |            |                                               |             |                                     | 11:13                        | > Comunicación                                        |
|                                                                        |                                   |              |                                                   |            |                                               |             | Cancelor<br>Carsar                  |                              |                                                       |
|                                                                        |                                   |              |                                                   |            |                                               |             |                                     | dit so                       | <b>Paquetes opcion</b>                                |
| 4 Vista del portal<br>El Vista general                                 | di ASI BWD44 I @ Main             |              | <b>Ga Verables FLC</b>                            |            |                                               |             |                                     | <b>V</b> Provecto ASI creade |                                                       |

*Ilustración 86 CONEXION ONLINE CON EL COMPUTADOR Y EL PLC*

- Luego damos clic en iniciar búsqueda, esperando que el reconozca la dirección del plc y se haga la comunicación:
- $\checkmark$  Una vez realicemos el paso anterior nos enviara esta ventana donde le damos clic donde nos pregunta con un signo de emergencia: (seleccionamos la opción para todos y damos clic) damos clic en la parte inferior donde dice cargar, esperamos que cargue y por ultimo le damos finalizar.

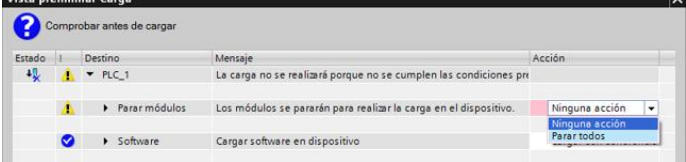

*Ilustración 87 CARGANDO LA CONEXIÓN*

 Ya realizado cada uno de los pasos nos levantamos y nos dirigimos hacia el modulo donde vamos activar las entradas y mirar si nos enciende la baliza. (si no ocurrió nada algo hicimos mal rectificar cada uno de los pasos anteriores).

#### **3.3.5 ACTIVIDAD:**

Desarrollar un programa en el que tenga arranque de un proceso por la luz

verde, precaución amarilla, paro de proceso rojo y alarma zumbador. Los sensores de alarma, inicio, precaución y paro los simulamos con entradas digitales del PLC.

- Investigar cómo funcionan los temporizadores en el software TIA PORTAL V13
- Realizar el semáforo vial.

# **3.4. PRACTICA #4:** CONGIFURACION DE LA PANTALLA HMI TOUCH

## **3.4.1. OBJETIVOS:**

- Configurar el acceso a la pantalla HMI del módulo de redes y comunicaciones industriales.
- Identificar cada una de las partes que componen esta pantalla HMI.

# **3.4.2. MARCO TEÓRICO**

La sigla HMI es la abreviación en ingles de Interfaz Hombre Maquina. Los sistemas HMI podemos pensarlos como una "ventana" de un proceso. Esta ventana puede estar en dispositivos especiales como paneles de operador o en una computadora. Los sistemas HMI en computadoras se los conoce también como software HMI (en adelante HMI) o de monitoreo y control de supervisión. Las señales del proceso son conducidas al HMI por medio de dispositivos como tarjetas de entrada/salida en la computadora, PLC's (Controladores lógicos programables), RTU (Unidades remotas de I/O) o Drives (Variadores de velocidad de motores). Todos estos dispositivos deben tener una comunicación que entienda el HMI. [17]

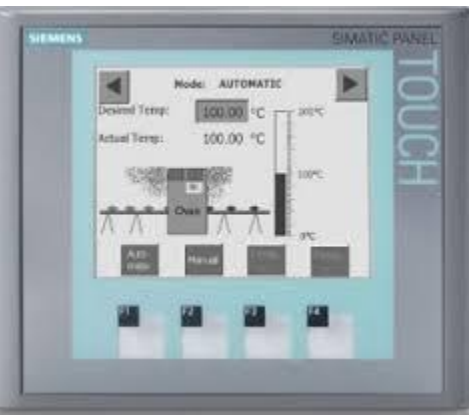

*Ilustración 88 PANTALLA HMI TOUCH*

## **3.4.2.1. FUNCIONES DE UN SOFTWARE HMI:**

- Monitoreo. Es la habilidad de obtener y mostrar datos de la planta en tiempo real. Estos datos se pueden mostrar como números, texto o gráficos que permitan una lectura más fácil de interpretar.
- Supervisión. Esta función permite junto con el monitoreo la posibilidad de

ajustar las condiciones de trabajo del proceso directamente desde la computadora.

- Alarmas. Es la capacidad de reconocer eventos excepcionales dentro del proceso y reportarlo estos eventos. Las alarmas son reportadas basadas en límites de control pre- establecidos.
- Control. Es la capacidad de aplicar algoritmos que ajustan los valores del proceso y así mantener estos valores dentro de ciertos límites. Control va más allá del control de supervisión removiendo la necesidad de la interacción humana. Sin embargo, la aplicación de esta función desde un software corriendo en una PC puede quedar limitada por la confiabilidad que quiera obtenerse del sistema. [17]

# **3.4.3. MATERIALES, EQUIPOS E INSUMOS**

- Software TIA PORTAL V13.
- Cable UTP ponchado de forma directa mínimo 3 metros.
- Módulo de redes y comunicaciones industriales.

## **3.4.4. PROCEDIMIENTO**

1. Como se debe configurar la pantalla HMI, para iniciar debemos ya estar en esta ventana y ahorrarnos los pasos que hemos hecho en las anteriores practicas:

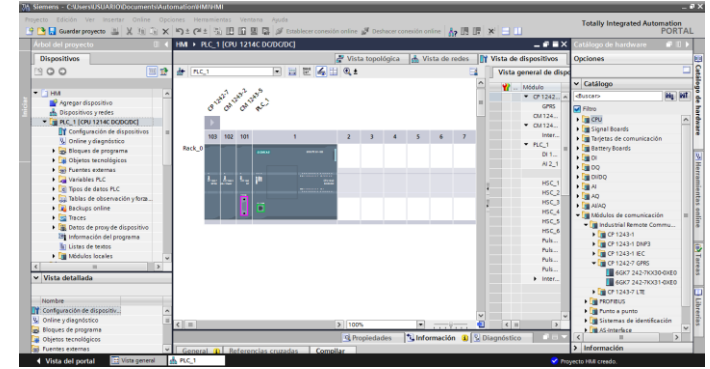

*Ilustración 89 PLC S7-1200 CON SUS MODULOS DE COMUNICACIÓN*

2. Agregar pantalla HMI:

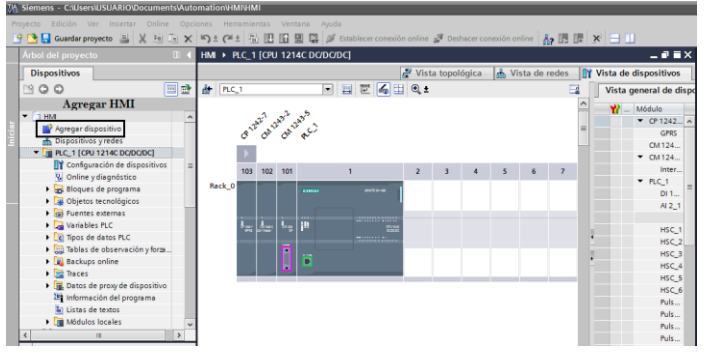

*Ilustración 90 AGREGAR DISPOSITIVO HMI*

## 3. Como buscar la pantalla HMI a utilizar:

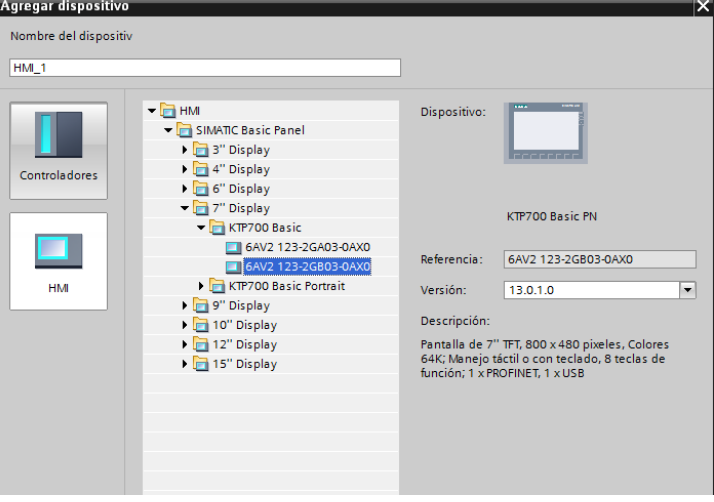

*Ilustración 91 COMO SE DEBE SELECCIONAR LA HMI*

4. Hacer la conexión con el PLC:

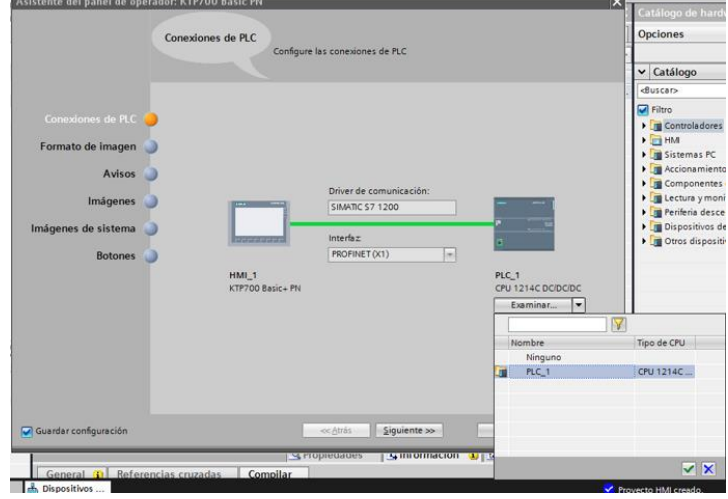

*Ilustración 92 CONEXION CON EL PLC*

Se deben seleccionar cada uno de los siguientes pasos:

- Examinar (seleccionamos el PLC\_1)
- Lo seleccionamos para poderlo agregar oprimiendo en él  $\blacksquare$
- Después de este paso solo daremos SIGUIENTE a todo hasta llegar a la próxima ventana.
- 5. Ventana que nos permite diseñar cualquier figura o mensaje que queramos ver reflejada en la pantalla HMI:

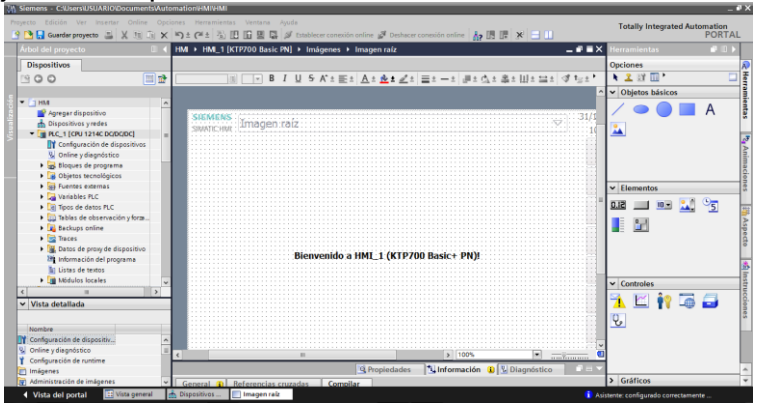

*Ilustración 93 VENTANA DE TRABAJO DE LA PANTALLA HMI*

6. Como podemos colocar imágenes o textos en la pantalla principal de la HMI.

| 剛               |                                                 |            |  |                           |  |  |                     |                      | <b>X 21 HH</b>    |            |    |
|-----------------|-------------------------------------------------|------------|--|---------------------------|--|--|---------------------|----------------------|-------------------|------------|----|
|                 |                                                 |            |  |                           |  |  | $\hat{\phantom{a}}$ |                      | v Objetos básicos |            |    |
|                 |                                                 |            |  |                           |  |  |                     |                      |                   |            |    |
|                 |                                                 |            |  | Damos clic en este icono  |  |  |                     |                      |                   |            |    |
|                 |                                                 |            |  |                           |  |  |                     |                      |                   |            |    |
|                 |                                                 |            |  | v lo arrastramos hasta la |  |  |                     |                      |                   |            |    |
|                 |                                                 |            |  | imagen Raiz               |  |  |                     |                      |                   |            |    |
|                 |                                                 |            |  |                           |  |  |                     |                      |                   |            |    |
|                 |                                                 |            |  |                           |  |  |                     |                      |                   |            |    |
| X Cortar        |                                                 | $Ctrl+X$   |  |                           |  |  |                     |                      |                   |            |    |
|                 | Nombre: Visor de gráficos_1 Nivel: 0            | $Ctrl + C$ |  |                           |  |  |                     |                      | $\vee$ Elementos  |            |    |
| <b>Degar</b>    |                                                 | $Ctrl + V$ |  |                           |  |  |                     |                      |                   |            |    |
|                 | Copiar en formato Excel                         |            |  |                           |  |  |                     | 51.0                 |                   |            | ಿಕ |
|                 |                                                 |            |  |                           |  |  |                     |                      |                   |            |    |
| $\times$ Borrar |                                                 | Supr       |  |                           |  |  |                     |                      | Œ.<br>$^{\circ}$  |            |    |
|                 | Crear tipo de faceplate                         |            |  |                           |  |  |                     |                      |                   |            |    |
|                 |                                                 |            |  |                           |  |  |                     |                      |                   |            |    |
| Orden           |                                                 |            |  |                           |  |  |                     |                      |                   |            |    |
|                 | Agrupar                                         |            |  |                           |  |  |                     |                      |                   |            |    |
|                 | Animaciones                                     |            |  |                           |  |  |                     |                      |                   |            |    |
|                 | Eventos                                         |            |  |                           |  |  |                     |                      |                   |            |    |
|                 | Vista general de la dinamización                |            |  |                           |  |  |                     |                      | $\vee$ Controles  |            |    |
|                 |                                                 |            |  |                           |  |  |                     |                      |                   |            |    |
|                 | Agregar gráfico <a>Agregamos una imagen que</a> |            |  |                           |  |  |                     |                      | $\sim$            | <b>A</b> A |    |
|                 | <b>Editar gráfico</b><br>tengamos en nuestro pe |            |  |                           |  |  |                     |                      |                   |            |    |
|                 | Modificar referencias a objeto                  |            |  |                           |  |  |                     | $\mathbf{Q}_\bullet$ |                   |            |    |
|                 | Modificar color de objeto                       |            |  |                           |  |  |                     |                      |                   |            |    |
|                 |                                                 |            |  |                           |  |  |                     |                      |                   |            |    |
|                 | Información de referencias cruzadas Mayús+F11   |            |  | 100%                      |  |  |                     |                      |                   |            |    |

*Ilustración 94 COMO INSERTAR UNA IMAGEN*

7. En este caso colocamos la imagen del programa de ingeniería electrónica de la Universidad de Pamplona.

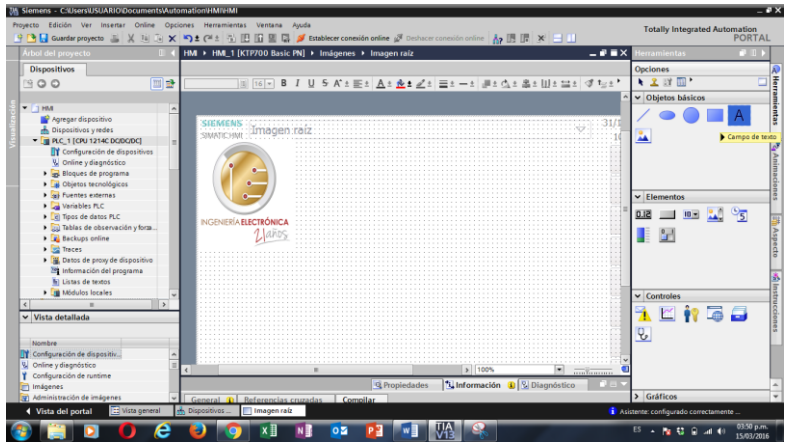

*Ilustración 95 IMAGEN AGREGADA*

8. Como se debe agregar un texto en la imagen raíz, para verlo reflejado en la pantalla HMI.

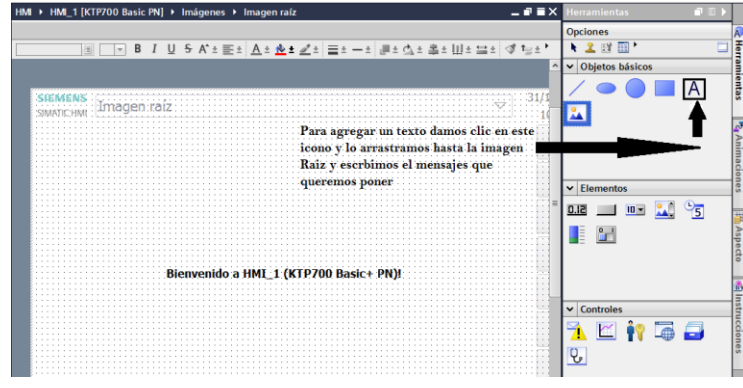

*Ilustración 96 AGREGAR TEXTO EN LA PANTALLA HMI*

9. Esta es la imagen que queremos ver en la pantalla HMI y le hemos diseñado como presentación y bienvenida en la asignatura de Redes y Comunicaciones Industriales.

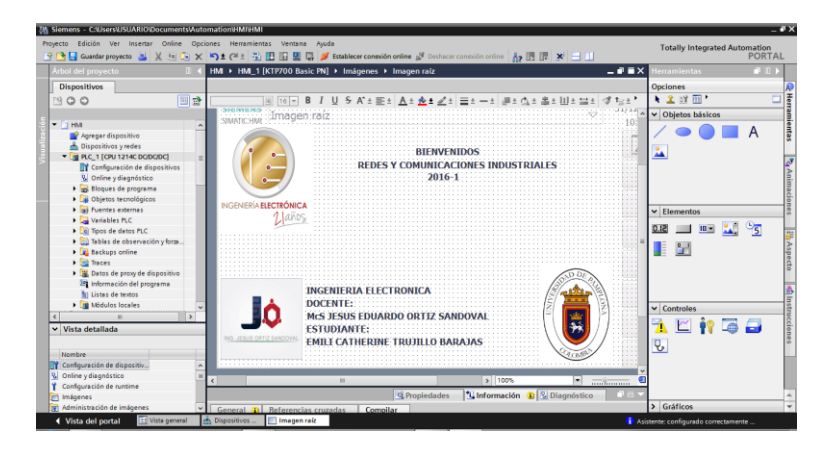

*ilustración 97 IMAGEN QUE DISEÑAMOS*

10.Como se debe compilar el programa para revisar si tenemos errores en el momento de compilar.

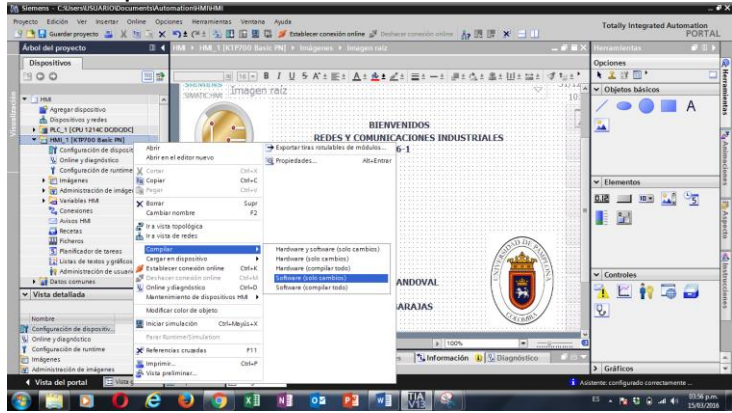

*ilustración 98 COMO SE DEBE COMPILAR PARA CARGAR LA IMAGEN A LA PANTALLA HMI*

Como se debe compilar, para lograrlo vamos a hacer los siguientes pasos:

- Vamos a la parte izquierda de nuestra pantalla y damos clic derecho en la opción donde dice **HMI (KTP700 Basic PN).**
- Compilar
- Software (solo cambios)
- 11.Como se debe compilar para cargar en el dispositivo para poder verlo reflejado en la pantalla HMI:

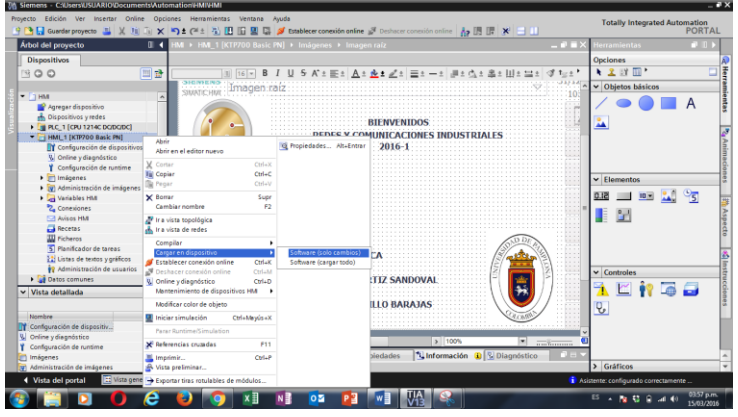

*ilustración 99 CARGAR EN DISPOSITIVO*

Como se debe cargar el programa en el dispositivo:

- Cargar en dispositivo
- Software (solo cambios).
- 12.Configuración que se debe hacer para que el software TIA PORTAL haga el reconocimiento de la HMI que se está utilizando:

| Provecto Edición Ver Insertar Online                           | , Carga avanzada               |              |                                                   |                      |                                   | $\overline{\mathsf{x}}$ | <b>Totally Integrated Automation</b>          |               |
|----------------------------------------------------------------|--------------------------------|--------------|---------------------------------------------------|----------------------|-----------------------------------|-------------------------|-----------------------------------------------|---------------|
| 9 N Guardar proyecto N 12 G                                    |                                |              | Nodos de acceso configurados de "HM_1"            |                      |                                   |                         |                                               | <b>PORTAL</b> |
| Árbol del proyecto<br>л                                        |                                | Dispositivo  | Tipo de dispositivo Slot                          | Tipo                 | Dirección                         | Subred                  | <b>Herramientas</b>                           | $-1$          |
| <b>Dispositivos</b>                                            |                                | HM_1.IE_CP_1 | InterfazPROFINET 51                               | PN/IE                | 192.168.0.2                       | PN/IE_1                 | Opciones                                      |               |
| 画<br>300                                                       |                                |              |                                                   |                      |                                   |                         | + 2 詳細*                                       | □             |
|                                                                |                                |              |                                                   |                      |                                   |                         | v Objetos básicos                             |               |
| $-$ 1 HM                                                       |                                |              |                                                   |                      |                                   |                         |                                               |               |
| Agregar dispositivo                                            |                                |              |                                                   |                      |                                   |                         |                                               | А             |
| <b>A</b> Dispositivos v redes                                  |                                |              | Tipo de interfaz PGIPC:                           | <b>PLIPNINE</b>      |                                   | н                       |                                               |               |
| <b>N IN</b> PLC_1 [CPU 1214C DC/DC/DC]                         |                                |              | Interfaz PGIPC:                                   |                      | Realtek PCIe FE Family Controller | $-60$                   | ĀÂ                                            |               |
| - HML 1 [KTP700 Basic PN]                                      |                                |              | Conexión con interfazisubred:                     | Directo a slot '5 1' |                                   | $\neg$ $\bullet$        |                                               |               |
| To Configuración de dispositivos                               |                                |              | Primer gateway:                                   |                      |                                   | $-8$                    |                                               |               |
| V. Online y diagnóstico                                        |                                |              |                                                   |                      |                                   |                         |                                               |               |
| Configuración de runtime                                       |                                |              |                                                   |                      |                                   |                         |                                               |               |
| > magenes                                                      |                                |              | Dispositivos compatibles en la subred de destino: |                      | Mostrar dispositivos compatibles  |                         | $\vee$ Elementos                              |               |
| Di Jul Administración de imágenes                              |                                | Dispositivo  | Tipo de dispositivo Tipo                          |                      | Dirección                         | Dispositivo de de       |                                               |               |
| I Ca Variables HM                                              | $\overline{1}$                 |              |                                                   |                      |                                   |                         | 10 2 3<br>51.0                                |               |
| 2. Conexiones                                                  |                                |              |                                                   |                      |                                   |                         | 9d<br>Œ                                       |               |
| <b>MH</b> 202ivA F <sup>7</sup>                                | COOFFEED                       |              |                                                   |                      |                                   |                         |                                               |               |
| <b>Recetas</b>                                                 |                                |              |                                                   |                      |                                   |                         |                                               |               |
| <b>W</b> Ficheros                                              |                                |              |                                                   |                      |                                   |                         |                                               |               |
| 5 Planificador de tareas                                       | Parpadear LED                  |              |                                                   |                      |                                   |                         |                                               |               |
| 2 Listas de textos y gráficos<br>49 Administración de usuarios |                                |              |                                                   |                      |                                   |                         |                                               |               |
| Datos comunes                                                  |                                |              |                                                   |                      |                                   | Iniciar búsou.          | $\vee$ Controles                              |               |
|                                                                |                                |              |                                                   |                      |                                   |                         | $\overline{a}$                                |               |
| $\vee$ Vista detallada                                         | Información de estado online:  |              |                                                   |                      |                                   |                         | Iniciar búsqueda                              |               |
|                                                                |                                |              |                                                   |                      |                                   |                         | $\theta$                                      |               |
| Nombre                                                         |                                |              |                                                   |                      |                                   |                         |                                               |               |
| Configuración de dispositiv                                    |                                |              |                                                   |                      |                                   |                         |                                               |               |
| V Online y diagnóstico                                         | Mostrar solo mensajes de error |              |                                                   |                      |                                   |                         |                                               |               |
| Configuración de runtime                                       |                                |              |                                                   |                      |                                   |                         |                                               |               |
| minimágenes                                                    |                                |              |                                                   |                      | Cargar                            | Concelor                |                                               |               |
| [9] Administración de imágenes                                 |                                |              |                                                   |                      |                                   |                         | > Gráficos                                    |               |
| I Vista del portal<br>: Vista general                          | <b>Dispositivos</b>            | Imagen raíz  |                                                   |                      |                                   |                         | <b>1</b> Asistente: configurado correctamente |               |

*Ilustración 100 CONEXION DE LA HMI CON EL PC*

- Tipo de interfaz (PN/IE)
- $\bullet$  Interfaz: debemos escoger la tarjeta interna de nuestro PC.
- Iniciar búsqueda.
- Cargar.
- 13.Cuando termina de cargar aparece la siguiente ventana en la cual daremos sobrescribir y luego cargar para reemplazar cualquier imagen que este cargada ya en la pantalla:

| 까 Siemens - C:\Users\USUARIO\Documents\Automation\HMNHMI                |                                   |   |                           |                                                                                                    |                                                            |                                        | $-x$          |
|-------------------------------------------------------------------------|-----------------------------------|---|---------------------------|----------------------------------------------------------------------------------------------------|------------------------------------------------------------|----------------------------------------|---------------|
| Provecto Edición Ver Insertar Online Opciones Herramientas Ventana Auda |                                   |   |                           |                                                                                                    |                                                            | <b>Totally Integrated Automation</b>   |               |
|                                                                         |                                   |   |                           | 9 B Guardar proyecto 基 ※ 轴 ミ × 約 ± (半 弘 旧 田 里 県 ダ Establecer conexión online ダ Deshacer conexión online 品 原 田 国 国 |                                                            |                                        | <b>PORTAL</b> |
| Árbol del proyecto                                                      |                                   |   |                           | <b>El 4</b> HM > HM_1 [KTP700 Basic PN] > Imágenes > Imagen raíz                                                  | $    \times$                                               | Herramientas                           | <b>FLID</b>   |
| <b>Dispositivos</b>                                                     |                                   |   |                           |                                                                                                    |                                                            | <b>Opciones</b>                        |               |
| BOO                                                                     | <b>THE Vista preliminar Carga</b> |   |                           |                                                                                                    | $\overline{\mathbf{x}}$                                    | ★ 2 时间                                 | E             |
|                                                                         |                                   |   |                           |                                                                                                    |                                                            | v Objetos básicos                      |               |
| $-11M$                                                                  | ?                                 |   | Comprobar antes de cargar |                                                                                                    |                                                            |                                        |               |
| Agregar dispositivo                                                     | Estado                            |   | Destino                   | Mensaie                                                                                                    | Acción                                                     | $\overline{A}$                         |               |
| al Dispositivos v redes                                                 | 40                                | ø | HM <sub>1</sub><br>٠      | Listo para operación de carga.                                                                                    |                                                            | ĀÂ                                     |               |
| DE PLC_1 [CPU 1214C DC/DC/DC]                                           |                                   |   |                           |                                                                                                    |                                                            |                                        |               |
| - HMI 1 [KTP700 Basic PN]<br>To Configuración de dispositivos           |                                   |   | > Sobrescribir            | ¿Desea sobrescribir si el objeto existe online?                                                                   | Sobrescribir todo                                          |                                        |               |
| <b>V</b> Online y diagnóstico                                           |                                   |   |                           |                                                                                                    |                                                            |                                        |               |
| Confouración de runtime                                                 |                                   |   | Runtime HM                | Información                                                                                                    |                                                            |                                        |               |
| $\sqrt{\frac{1}{2}}$ imágenes                                           |                                   |   |                           |                                                                                                    |                                                            | $\vee$ Elementos                       |               |
| I (9) Administración de imágenes                                        |                                   |   |                           |                                                                                                    |                                                            |                                        |               |
| <b>November 111</b>                                                     |                                   |   |                           |                                                                                                    |                                                            | <b>MG</b><br>0.12<br>$10 -$            |               |
| <sup>2</sup> 2. Conexiones                                              |                                   |   |                           |                                                                                                    |                                                            |                                        |               |
| <b>NAVISOS HM</b>                                                       |                                   |   |                           |                                                                                                    |                                                            | $2-1$<br>H.                            |               |
| <b>Ed</b> Recetas                                                       |                                   |   |                           |                                                                                                    |                                                            |                                        |               |
| <b>III</b> Ficheros                                                     |                                   |   |                           |                                                                                                    |                                                            |                                        |               |
| 5 Planificador de tareas                                                |                                   |   |                           |                                                                                                    |                                                            |                                        |               |
| [2] Listas de textos y gráficos                                         | $\vert \cdot \vert$               |   |                           | $\mathbf{r}$                                                                                                    | د ا                                                        |                                        |               |
| 89 Administración de usuarios                                           |                                   |   |                           |                                                                                                    | Actualizar                                                 | $\vee$ Controles                       |               |
| Datos comunes                                                           |                                   |   |                           |                                                                                                    |                                                            | M<br>▄<br>$\sqrt{2}$                   |               |
| $\vee$ Vista detallada                                                  |                                   |   |                           |                                                                                                    |                                                            |                                        |               |
|                                                                         |                                   |   |                           |                                                                                                    | Cargar<br>Cancelar<br>Finalizar                            | $\theta$                               |               |
| Nombre                                                                  |                                   |   |                           |                                                                                                    |                                                            |                                        |               |
| TY Configuración de dispositiv                                          | $\boldsymbol{\lambda}$            |   |                           |                                                                                                    |                                                            |                                        |               |
| <b>V</b> Online y diagnóstico                                           | ٠                                 |   |                           | $\blacksquare$                                                                                                    | 3   100%<br>$\vert \cdot \vert$<br>$\overline{\text{max}}$ |                                        |               |
| Configuración de runtime                                                |                                   |   |                           | <sup>Q</sup> Propiedades                                                                                          | Linformación D V Diagnóstico                               |                                        |               |
| <b>Imágenes</b><br>Administración de imágenes                           |                                   |   |                           |                                                                                                    |                                                            | > Gráficos                             |               |
|                                                                         | - Dispositivos                    |   | Imagen raíz               | General <b>D</b> Referencias cruzadas Compilar                                                                    |                                                            |                                        |               |
| <b>4</b> Vista del portal<br><b>ED</b> Vista general                    |                                   |   |                           |                                                                                                    |                                                            | i Asistente: configurado correctamente |               |
|                                                                         |                                   |   |                           | $0\overline{a}$                                                                                                   |                                                            | $ES - 2G + 2$                          | 03:59 p.m.    |
|                                                                         |                                   |   |                           |                                                                                                    |                                                            |                                        | 15/03/2016    |

*ilustración 101 SOBRESCRIBIR EL PROGRAMA A CARGAR*

 Y si cada uno de los pasos anteriores se hicieron de la forma correcta veremos reflejada la imagen diseñada en la pantalla HMI del módulo de redes y comunicaciones industriales.

# **3.4.4. ACTIVIDAD**

 Diseñe por medio de gráficos de internet, o dibujos propios un pequeño proceso, con información relevante para el usuario.

**3.5. PRÁCTICA #5:** CONTROL DE LA BALIZA AS-i POR MEDIO DE LA PANTALLA HMI TOUCH SITUADA EN EL MÓDULO DE REDES Y COMUNICACIONES INDUSTRIALES.

## **3.5.1. OBJETIVO:**

- Controlar la baliza por medio de la pantalla HMI TOUCH situada en el módulo de redes y comunicaciones industriales.
- Demostrar la configuración de los botones o interruptores que queramos utilizar como una entrada para activar una salida.

## **3.5.2. MARCO TEÓRICO:**

Las exigencias que actualmente se imponen a los procesos productivos en cuestión de rendimiento, calidad y flexibilidad hacen necesario introducir las nuevas tecnologías en el control y vigilancia de éstos. Con este propósito, nace la idea de supervisar los procesos. La incorporación de nuevas tecnologías en la industria permite la reducción del número de paradas innecesarias, la predicción de situaciones anómalas o la actuación rápida y eficaz de forma que se asegure la continuidad y uniformidad de la producción. Así, la supervisión de procesos se establece como forma de automatizar tareas como las descritas en las guías de aseguramiento de la calidad y/o en los planes de mantenimiento preventivo con el fin de eliminar o reducir situaciones indeseadas.[18]

La centralización y registro de datos es el primer paso en la implantación de un sistema de supervisión, y su simplicidad reside en la conectividad que ofrecen los actuales sistemas de control.

**El objetivo es uno**: facilitar la tarea del operario encargado de la vigilancia del proceso y su seguimiento. La incorporación de dichos sistemas conlleva que el número de medidas del proceso registradas aumente considerablemente y el operario deba hacerse cargo de su seguimiento. Por tanto, el nuevo reto es dar mayor autonomía a estos sistemas de supervisión. [18]

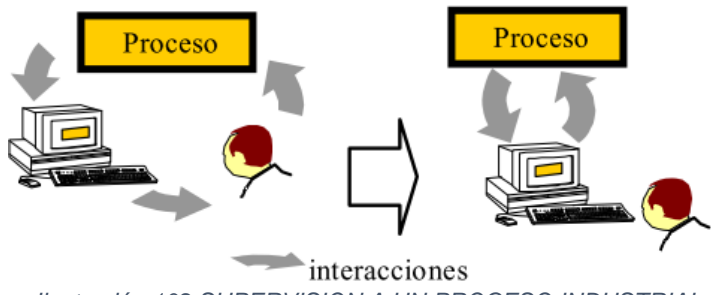

*Ilustración 102 SUPERVISION A UN PROCESO INDUSTRIAL*

## **3.5.3. MATERIALES, EQUIPOS E INSUMOS**

- Software TIA PORTAL V13.
- Cable UTP ponchado de forma directa mínimo 3 metros.
- Módulo de redes y comunicaciones industriales.

#### **3.5.2. PROCEDIMIENTO**

**1.** Este es el proceso que vamos a realizar para controlar la baliza por medio de la pantalla **HMI** del módulo de redes y comunicaciones industriales, como bien sabemos desde esta pantalla HMI podemos manipular, supervisar y controlar un proceso industrial, para llegar a la ventana de donde vamos a iniciar hacer la comunicación debemos cumplir con los pasos ya propuestos en la **práctica #4** donde se explica la configuración de la pantalla HMI.

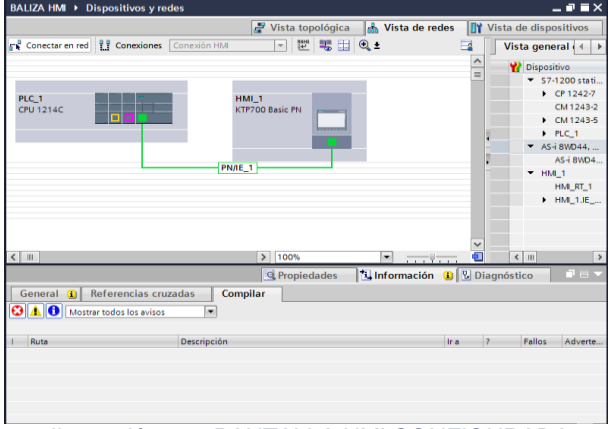

*Ilustración 103 PANTALLA HMI CONFIGURADA*

2. Para continuar con la configuración debemos anexar la baliza a utilizar y configurarla como ya se hizo en la **práctica #3** y poder hacer la configuración AS-i para utilizar de forma correcta la baliza.

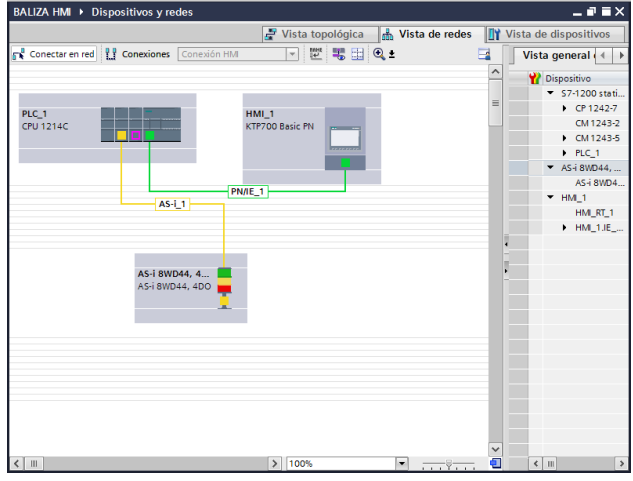

*Ilustración 104 BALIZA AS-i*

3. Una vez asignada la baliza AS-i abrimos la imagen raíz de la pantalla HMI

proceso el cual ya se realizó en la práctica anterior, debemos estar situados en la siguiente imagen para diseñar el proceso de control que queramos hacer, en este caso será el control de la baliza desde la HMI.

| Árbol del proyecto<br>HM > HM_1 [KTP700 Basic PN] > Imágenes > Imagen raíz<br>$-0$ H $\times$<br>erramientas<br><b>Dispositivos</b><br>Opciones<br>★ 2 时回*<br>800<br>[9] □□ B 【 U 5 A'± E± <u>A± A</u> ± ⊿'± 들± —± 클± 스± 올± H± 블±   o' ty± '<br>国語<br>v Objetos básicos<br>$= 194$<br>Agregar dispositivo<br>31/1<br>SIEMENS<br>Dispositivos v redes<br>- 8 PLC_1 [CPU 1214C DC/DC/DC]<br>TY Configuración de dispositivos<br>U. Online v disantistico<br>> sel Bloques de programa<br>De Objetos tecnológicos<br><b>New Fuentes externas</b><br>$\vee$ Elementos<br><b>N</b> Variables PLC<br>0.15<br>$10 -$<br>u,<br>I di Tipos de datos PLC<br><b>DE Tablas de observación y forza.</b><br>里面<br><b>B</b> Backups online<br><b>B</b> St Traces<br>Datos de proxy de dispositivo<br>29 Información del programa<br><b>In Listes de textos</b><br><b>B</b> Módulos locales<br>$\vee$ Controles<br>$\overline{\phantom{a}}$<br><b>MORE</b><br><b>Le La</b><br>v Vista detallada<br>$\theta$<br>Nombre<br>Configuración de dispositiv.<br>V Online y diagnústico<br>3   100%<br>$\overline{1}$ and $\overline{2}$ are so that<br>Configuración de runtime<br>*Unformación D & Diagnóstico<br>Q Propiedades<br><b>IT'l Imágenes</b><br>> Gráficos<br>(a) Administración de imágenes<br>General D Referencias cruzadas<br>Compilar | Edición<br>Ver Insertar<br>Provecto | Avuda<br>Opciones<br>Herramientas Ventana<br>9 M 日 Quardiar proyects コメリト× りょびょう 旧田里島ダ Entablecer conesión online ダ Deshacer conesión online あ 囲 ア × 一日 | <b>Totally Integrated Automation</b><br>PORTAL |  |
|----------------------------------------------------------------------------------------------------|-------------------------------------|----------------------------------------------------------------------------------------------------|------------------------------------------------|--|
|                                                                                                    |                                     |                                                                                                    |                                                |  |
|                                                                                                    |                                     |                                                                                                    |                                                |  |
|                                                                                                    |                                     |                                                                                                    |                                                |  |
|                                                                                                    |                                     |                                                                                                    |                                                |  |
|                                                                                                    |                                     |                                                                                                    |                                                |  |
|                                                                                                    |                                     |                                                                                                    |                                                |  |
|                                                                                                    |                                     |                                                                                                    |                                                |  |
|                                                                                                    |                                     |                                                                                                    |                                                |  |
|                                                                                                    |                                     |                                                                                                    |                                                |  |
|                                                                                                    |                                     |                                                                                                    |                                                |  |
|                                                                                                    |                                     |                                                                                                    |                                                |  |
|                                                                                                    |                                     |                                                                                                    |                                                |  |
|                                                                                                    |                                     |                                                                                                    |                                                |  |
|                                                                                                    |                                     |                                                                                                    |                                                |  |
|                                                                                                    |                                     |                                                                                                    |                                                |  |
|                                                                                                    |                                     |                                                                                                    |                                                |  |
|                                                                                                    |                                     |                                                                                                    |                                                |  |
|                                                                                                    |                                     |                                                                                                    |                                                |  |
|                                                                                                    |                                     |                                                                                                    |                                                |  |
|                                                                                                    |                                     |                                                                                                    |                                                |  |
|                                                                                                    |                                     |                                                                                                    |                                                |  |
|                                                                                                    |                                     |                                                                                                    |                                                |  |
|                                                                                                    |                                     |                                                                                                    |                                                |  |
|                                                                                                    |                                     |                                                                                                    |                                                |  |
|                                                                                                    |                                     |                                                                                                    |                                                |  |
|                                                                                                    |                                     |                                                                                                    |                                                |  |
|                                                                                                    |                                     |                                                                                                    |                                                |  |
|                                                                                                    |                                     |                                                                                                    |                                                |  |
|                                                                                                    |                                     |                                                                                                    |                                                |  |
| 4 Vista del portal<br><b>B</b> Dispositives<br>Imagen raíz<br><b>CE Vista general</b><br>Asistente: configurado correctamente .                                                                                                    |                                     |                                                                                                    |                                                |  |

*Ilustración 105 VENTANA DE TRABAJO DE LA PANTALLA HMI*

4. Situados ya en esta ventana vamos a realizar el proceso que se va a controlar:

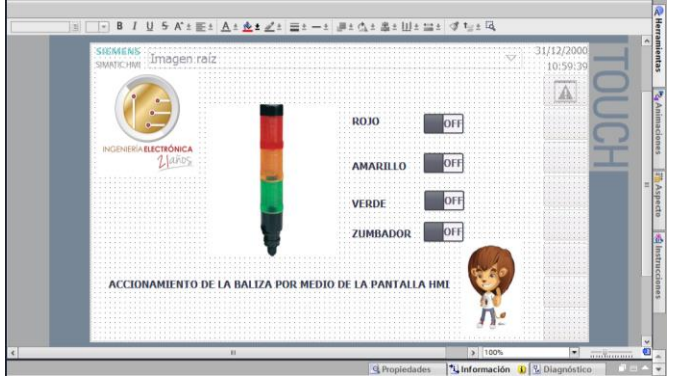

*Ilustración 106 DISEÑO DE PROCESO A CONTROLAR*

5. Para configurar los botones o interruptores que utilicemos se deben asignar las variables al plc.

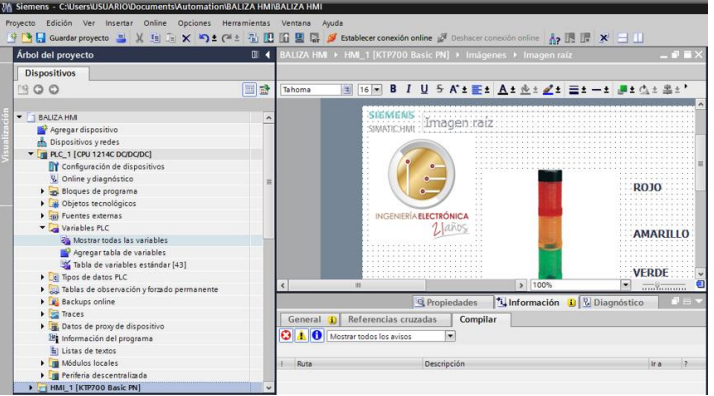

*Ilustración 107 MOSTRAR TODAS LAS VARIABLES DEL PLC*

6. Nos abrirá la siguiente ventana que nos va a permitir asignar cada una de las variables que vayamos a utilizar:

|               |                                                                                              |                      | BALIZA HMI ▶ PLC 1 [CPU 1214C DC/DC/DC] ▶ Variables PLC |                    |                               |  |                      |                      |  |  |  |  |  |  |
|---------------|----------------------------------------------------------------------------------------------|----------------------|---------------------------------------------------------|--------------------|-------------------------------|--|----------------------|----------------------|--|--|--|--|--|--|
|               |                                                                                              |                      |                                                         | <b>I</b> Variables | □ Constantes de usuario       |  |                      | l.⊊                  |  |  |  |  |  |  |
| $\Rightarrow$ | ≌°                                                                                           | <b>B</b> F IX        |                                                         |                    |                               |  |                      |                      |  |  |  |  |  |  |
|               |                                                                                              | <b>Variables PLC</b> |                                                         |                    |                               |  |                      |                      |  |  |  |  |  |  |
|               | Tabla de variables<br>Visibl<br>Nombre<br>Tipo de datos<br><b>Dirección</b><br>Acces<br>Rema |                      |                                                         |                    |                               |  |                      |                      |  |  |  |  |  |  |
|               | ▥                                                                                            | <b>ROJO</b>          | Tabla de variabl Bool                                   | $\blacksquare$     | %Q2.0<br>$\blacktriangledown$ |  | ☑                    | ☑                    |  |  |  |  |  |  |
|               | ☜                                                                                            | <b>AMARILLO</b>      | Tabla de variables e., Bool                             |                    | %Q2.1                         |  | ☑                    | ☑                    |  |  |  |  |  |  |
|               | $\blacksquare$                                                                               | <b>VERDE</b>         | Tabla de variables e., Bool                             |                    | %Q2.2                         |  | ⊡                    | ☑                    |  |  |  |  |  |  |
|               | ☜                                                                                            | <b>ZUMBADOR</b>      | Tabla de variables e., Bool                             |                    | %O2.3                         |  | ☑                    | ☑                    |  |  |  |  |  |  |
|               | ☜                                                                                            | <b>INT ROJO</b>      | Tabla de variables e., Bool                             |                    | %MO.O                         |  | ⊡                    | ☑                    |  |  |  |  |  |  |
| 6             | ☜                                                                                            | <b>INT AMARILLO</b>  | Tabla de variables e., Bool                             |                    | %MO.1                         |  | ☑                    | ☑                    |  |  |  |  |  |  |
|               | $\leftarrow$                                                                                 | <b>INT VERDE</b>     | Tabla de variables e., Bool                             |                    | %MO <sub>2</sub>              |  | ☑                    | ☑                    |  |  |  |  |  |  |
| 8             | ☜                                                                                            | <b>INT_ZUMBADOR</b>  | Tabla de variables e., Bool                             |                    | %MO.3                         |  | ☑                    | ☑                    |  |  |  |  |  |  |
| 9             |                                                                                              | <agregar></agregar>  |                                                         |                    |                               |  | $\blacktriangledown$ | $\blacktriangledown$ |  |  |  |  |  |  |
|               |                                                                                              |                      |                                                         |                    |                               |  |                      |                      |  |  |  |  |  |  |
|               |                                                                                              |                      |                                                         |                    |                               |  |                      |                      |  |  |  |  |  |  |
|               |                                                                                              |                      |                                                         |                    |                               |  |                      |                      |  |  |  |  |  |  |
|               | Ł                                                                                            |                      |                                                         | Ш                  |                               |  |                      |                      |  |  |  |  |  |  |

*Ilustración 108 ASIGNACION DE VARIABLES*

Donde:

- Las variables con nombre: ROJO, AMARILLO, VERDE Y ZUMBADOR son las salidas de la baliza asignadas cómo %Q2.0, %Q2.1, %Q2.2, %Q2.3 respectivamente.
- Las variables con nombre: INT\_ROJO, INT\_AMARILLO, INT\_VERDE, INT\_ZUMBADOR, se deben asignar como registros de bits porque son las variables que se les asignan a los interruptores utilizados y se nombran de la siguiente manera: %M0.0, %M0.1, %M0.2, %M0.3, respectivamente.
- 7. Ya una vez asignadas las variables al PLC vamos a configurar los interruptores que se van a utilizar:

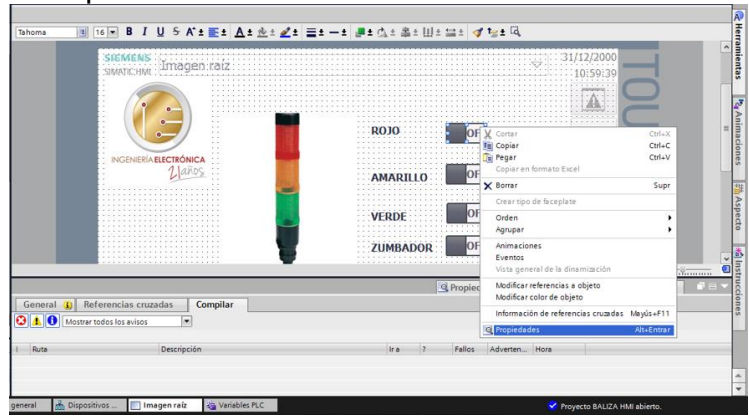

*Ilustración 109 CONFIGURAR LOS INTERRUPTORES*

Donde:

• Nos ubicamos en el interruptor a configurar y damos clic derecho y damos clic en propiedades.

### 8. Como configurar:

Vamos a:

- Propiedades
- General
- Variable
- Damos clic en este icono ...

#### Así de la siguiente manera:

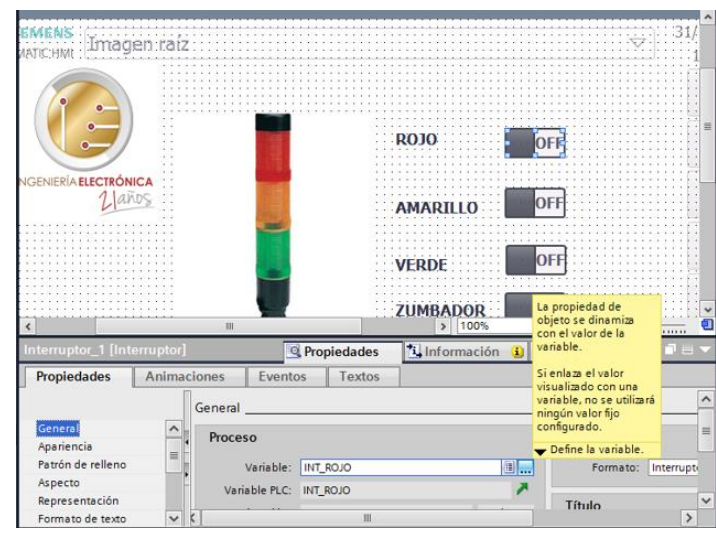

*Ilustración 110 ASIGNAR VARIABLE AL INTERRUPTOR*

9. Asignar variables del PLC: solo le asignamos a los interruptores las variables que nombramos como marcas, que serían las entradas para poder activar las salidas.

| $\blacktriangleright$ FILC 1 [CPU 1214C DC/DC/DC]  |            | Y                   |                         |                        |  |
|----------------------------------------------------|------------|---------------------|-------------------------|------------------------|--|
| Bloques de programa                                |            | Nombre              | Tipo de datos Dirección | <b>STATE</b>           |  |
| Objetos tecnológicos                               |            | Ninguno             |                         |                        |  |
| Variables PLC                                      | Ð          | <b>AMARILLO</b>     | <b>Bool</b>             | %Q2.1                  |  |
| Tabla de variables est                             | €          | <b>INT AMARILLO</b> | <b>Bool</b>             | %MO.1                  |  |
| I de Tipos de datos PLC                            | Ð          | <b>INT ROJO</b>     | Bool                    | <b>IEI</b> %MO.O<br>w. |  |
| Módulos locales                                    | ☜          | <b>INT VERDE</b>    | <b>Bool</b>             | %MO.2                  |  |
| MIL 1 [KTP700 Basic PN]                            | €          | <b>INT ZUMBADOR</b> | <b>Bool</b>             | %MO.3                  |  |
| Variables HM<br>▼ S Tabla de variables est         | Œ          | <b>ROJO</b>         | Bool                    | %O2.0                  |  |
|                                                    | Đ          | <b>VERDE</b>        | <b>Bool</b>             | %O2.2                  |  |
|                                                    | €          | <b>ZUMBADOR</b>     | <b>Bool</b>             | %Q2.3                  |  |
|                                                    |            |                     |                         |                        |  |
| $\rightarrow$<br>$\left\langle \right\rangle$<br>Ш | $\epsilon$ | Ш                   |                         | $\rightarrow$          |  |
| Mostrar todo                                       |            | Q Editar            | Agregar                 |                        |  |

*Ilustración 111 ASIGNACION DE VARIABLE*

- 10.El anterior paso lo hicimos solo para un interruptor ya que sería el mismo proceso para los otros 3 y así es como se debe configurar los interruptores o demás elementos que queramos utilizar como entradas para activar cualquier salida ya sea en el plc o en la misma pantalla.
- 11.Una vez asignadas las variables a cada uno de los interruptores debemos diseñar el programa, para poder compilar y hacer las pruebas.

Este es un programa sencillo donde solo vamos activar y desactivar las luces de la baliza y el zumbador de la misma:

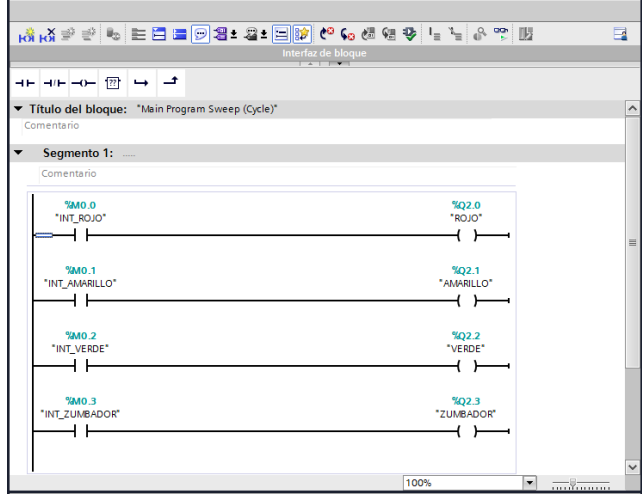

*Ilustración 112 PROGRAMA A COMPILAR*

- 12.Como debemos para ver reflejado el diseño de control que hicimos del control de las luces de la baliza en la pantalla HMI del módulo de redes y comunicaciones industriales, el siguiente proceso que se va a realizar es el de compilar el programa del PLC y compilar la HMI.
- Primero se debe compilar el PLC y luego compilar la HMI:

| $\blacktriangledown$   BALIZA HMI     |                 |                                      |                |                                           |                                      |
|---------------------------------------|-----------------|--------------------------------------|----------------|-------------------------------------------|--------------------------------------|
| Agregar dispositivo                   |                 |                                      |                |                                           |                                      |
| <b>No.</b> Dispositivos y redes       |                 |                                      |                |                                           |                                      |
| <b>ET PLC_1 [CPU 1214C DC/DC/DC]</b>  | Abrir           |                                      |                | Imprimir                                  | $Ctrl + P$                           |
| HMI_1 [KTP700 Basic PN]               |                 | Abrir en el editor nuevo             |                | Wista preliminar                          |                                      |
| Datos comunes                         |                 | Abrir bloque/tipo de datos PLC       | F7             | Exportar tiras rotulables de módulos      |                                      |
| <b>El Configuración del documento</b> | V Cortar        |                                      | $Ctrl + X$     |                                           | $\mathbf{r}$<br>$\sim$               |
| Idiomas y recursos                    | <b>E</b> Copiar |                                      | $Ctrl + C$     | C Propiedades                             | Alt+Entrar<br>×.<br>$\sim$<br>$\sim$ |
| <b>In Accesos online</b>              | ∭⊟ Pegar        |                                      | $Ctrl+V$       |                                           | $\sim$                               |
| En Lector de tarjetas/memoria USB     |                 |                                      |                |                                           | n                                    |
|                                       | X Borrar        |                                      | Supr           |                                           |                                      |
|                                       |                 | Cambiar nombre                       | F <sub>2</sub> |                                           |                                      |
|                                       |                 | Ir a vista topológica                |                |                                           |                                      |
|                                       |                 | he Ir a vista de redes               |                |                                           |                                      |
|                                       | Compilar        |                                      |                | Hardware y software (solo cambios)        |                                      |
|                                       |                 | Cargar en dispositivo                |                | Hardware (solo cambios)                   |                                      |
|                                       |                 | Cargar backup del dispositivo online |                | Hardware (compilar todo)                  |                                      |
|                                       |                 | Establecer conexión online           | $Ctrl+K$       | Software (solo cambios)                   |                                      |
|                                       |                 | Deshacer conexión online             | $Ctrl + M$     | Software (compilar todos los bloques)     |                                      |
|                                       |                 | <b>V.</b> Online y diagnóstico       | $Ctrl + D$     | Software (inicializar reserva de memoria) |                                      |
|                                       |                 |                                      |                |                                           |                                      |

*Ilustración 113 COMPILAR PLC*

|   | <b>Dispositivos</b>                                                                                                    |                                                                             |    |                                                                                                    |                                                                                 |   |                                                                |  |                                                                                           |  |                      |
|---|----------------------------------------------------------------------------------------------------|-----------------------------------------------------------------------------|----|----------------------------------------------------------------------------------------------------|---------------------------------------------------------------------------------|---|----------------------------------------------------------------|--|-------------------------------------------------------------------------------------------|--|----------------------|
|   | ☜◑◐                                                                                                    |                                                                             |    | 国盟                                                                                                    |                                                                                 | 剾 | 16                                                             |  | <b>B</b> $I \cup S$ $A^* \equiv \pm A^* \cdot A$                                          |  |                      |
| ۰ | <b>BALIZA HMI</b><br>Agregar dispositivo<br><b>Dispositivos y redes</b><br>HMI_1 [KTP700 Basic PN]<br>Datos comunes<br>$\triangleright$ $\blacksquare$ Idiomas y recursos<br><b>In Accesos online</b><br>Lector de tarjetas/memoria USB | <b>I</b> PLC_1 [CPU 1214C DC/DC/DC]<br><b>E Configuración del documento</b> |    | Abrir<br>X Cortar<br><b>In Copiar</b><br><b>Fille</b> Pegar<br>X Borrar<br>Cambiar nombre<br>Ir a vista topológica<br>he Ir a vista de redes | Abrir en el editor nuevo                                                        |   | $Ctrl + X$<br>$Ctrl + C$<br>$Ctrl+V$<br>Supr<br>F <sub>2</sub> |  | <sup>6</sup> Propiedades Alt+Entrar                                                       |  | . .<br>$\sim$<br>. . |
|   |                                                                                                    |                                                                             |    | Compilar                                                                                                    | Cargar en dispositivo<br>Establecer conexión online<br>Deshacer conexión online |   | $Ctrl+K$<br>$Ctrl + M$                                         |  | Hardware y software (solo cambios)<br>Hardware (solo cambios)<br>Hardware (compilar todo) |  |                      |
|   |                                                                                                    |                                                                             | Ч. | Online y diagnóstico                                                                                                    |                                                                                 |   | $Ctrl + D$                                                     |  | Software (solo cambios)<br>Software (compilar todo)                                       |  |                      |

*Ilustración 114 COMPILAR HMI*

 Luego de compilar tanto el PLC como la HMI, debemos cargar en dispositivo también se debe hacer primero el PLC y luego la HMI.

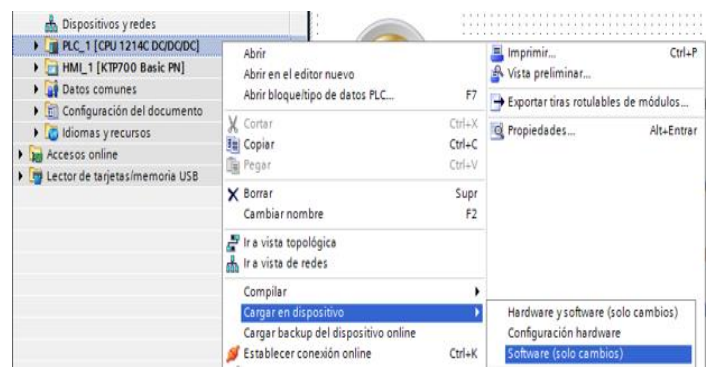

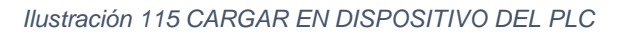

| <b>Dispositivo</b> | Tipo de dispositivo Slot                                                 |              | Tipo                              | Dirección                                     | Subred                   |                          |
|--------------------|--------------------------------------------------------------------------|--------------|-----------------------------------|-----------------------------------------------|--------------------------|--------------------------|
| PLC_1              | CPU 1214C DC/D                                                           | 1 X1         | <b>PN/IE</b>                      | 192.168.0.1                                   | PN/IE_1                  |                          |
| CM 1243-5          | CM1243-5                                                                 | 1012         | <b>PROFIBUS</b>                   | $\overline{2}$                                |                          |                          |
|                    | CP 1242-7                                                                | 103          | Telefonía móvil 200167            |                                               |                          |                          |
|                    |                                                                          |              |                                   |                                               |                          |                          |
|                    | Tipo de interfaz PG/PC:                                                  |              | <b>L</b> PN/IE                    |                                               | $\overline{\phantom{a}}$ |                          |
|                    | Interfaz PG/PC:                                                          |              | Realtek PCIe FE Family Controller |                                               | ▬                        | $\bullet$ <b>q</b>       |
|                    |                                                                          |              |                                   |                                               |                          |                          |
|                    | Conexión con interfazísubred:                                            |              | PN/IE_1                           |                                               | ٠                        |                          |
|                    | Primer gateway:                                                          |              |                                   |                                               | $\overline{\mathbf{v}}$  |                          |
| Dispositivo        | Dispositivos compatibles en la subred de destino:<br>Tipo de dispositivo | Tipo         |                                   | Mostrar dispositivos compatibles<br>Dirección | Dispositivo de de        |                          |
|                    | $\overline{\phantom{a}}$                                                 | <b>PN/IE</b> |                                   | Dirección de acceso                           | $\overline{\phantom{a}}$ |                          |
|                    |                                                                          |              |                                   |                                               |                          | $^{\circ}$<br>$^{\circ}$ |
|                    |                                                                          |              |                                   |                                               |                          |                          |
|                    |                                                                          |              |                                   |                                               |                          |                          |

*Ilustración 116 CARGANDO EN PLC*

| HMI_1 [KTP700 Basic PN]<br>Datos comunes                                                                           | Abrir<br>Abrir en el editor nuevo                      | O Propiedades Alt+Entrar                         |
|----------------------------------------------------------------------------------------------------|--------------------------------------------------------|--------------------------------------------------|
| Configuración del documento<br>Idiomas y recursos<br><b>Man</b> Accesos online<br>I Lector de tarjetas/memoria USB | X Cortar<br><b>I</b> E Copiar<br>Pegar                 | $Ctr +X$<br>$Ctrl + C$<br>$CtrI+V$               |
|                                                                                                    | X Borrar<br>Cambiar nombre                             | Supr<br>F <sub>2</sub>                           |
|                                                                                                    | Ir a vista topológica<br>Ir a vista de redes           |                                                  |
|                                                                                                    | Compilar                                               |                                                  |
|                                                                                                    | Cargar en dispositivo                                  | Software (solo cambios)                          |
|                                                                                                    | Establecer conexión online<br>Deshacer conexión online | Software (cargar todo)<br>$Ctrl+K$<br>$Ctrl + M$ |

*Ilustración 117 CARGAR DISPOSITIVO EN LA HMI*

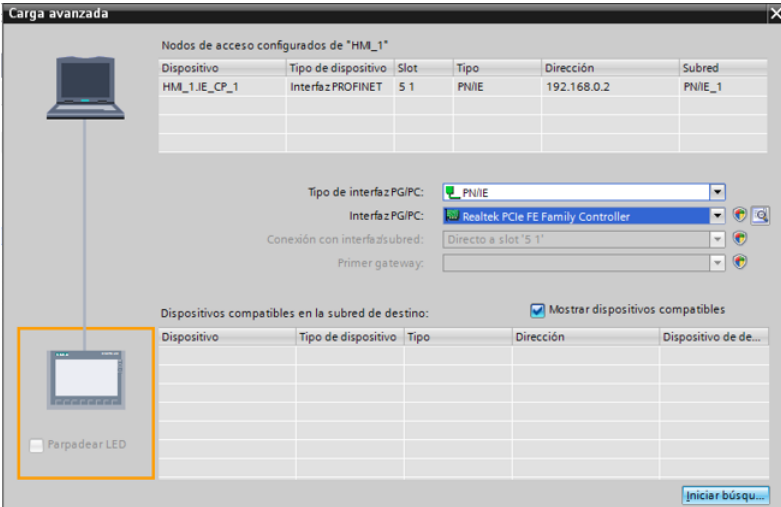

*Ilustración 118 CARGANDO EN LA HMI*

Luego de hacer este último paso es dar clic en SOBRESCRIBIR y CARGAR para completar el proceso de cargar y verlo terminado en la HMI y hacer las pruebas si lo anterior se hizo de forma correcta nos debe encender la baliza, si esto no sucede volvemos a revisar cada uno de los pasos ya mencionados para revisar donde se equivocaron.

### **3.5.3. ACTIVIDAD:**

- Hacer el semáforo simulado en la HMI
- Hacer un programa que tenga 4 entradas y 3 salidas, una de las entradas apaga todas las salidas.

### **3.6. PRACTICA #6:** COMUNICACIÓN PROFIBUS HACIENDO LA OPERACIÓN MAESTRO ESCLAVO.

### **3.6.1. OBJETIVO:**

 Enlazar los PLC's s7-1200 para realizar la comunicación Profibus entre el PLC MASTER y el PLC ESCLAVO.

### **3.6.2. MARCO TEÓRICO:**

Profibus es una de los buses de campo abiertos que cumple con todos los requerimientos en un rango muy amplio de aplicaciones. Es también la norma de comunicaciones favorita en el continente europeo y presume de tener el mayor número de instalaciones operando en el mundo. Además de ser abierto, no pertenece a ningún fabricante en particular, está certificado y es a todas luces un producto orientado a satisfacer las necesidades de automatización y control de procesos en las próximas décadas. Es abierto, porque permite que los dispositivos de los diversos fabricantes certificados en este bus se comuniquen entre ellos sin necesidad de utilizar interfaces.

El protocolo no pertenece a ningún proveedor en particular, aunque al principio fue un desarrollo mayoritariamente alemán, últimamente, para garantizar una mayor apertura y evolución, se cedieron los derechos de uso, evolución y promoción del mismo a organismos independientes.[19]

Existen dos nuevos módulos de comunicación para conectar los controladores Simatic S7-1200 a redes Profibus DP. El módulo CM 1243-5 Maestro Profibus DP permite la conexión de hasta 16 esclavos, tales como módulos de periferia distribuida I/O Simatic ET200, comunicación S7 y PG/OP con otros controladores, así como con HMI (interfaz hombre-máquina) y dispositivos de programación. Con el CM 1242-5, el Simatic S7-1200 puede ser configurado como un módulo esclavo Profibus DP y conectado a cualquier maestro de Profibus DP.[20]

#### **3.6.3. MATERIALES, EQUIPOS E INSUMOS:**

- Software TIA PORTAL V13.
- Cable UTP ponchado de forma directa mínimo 3 metros.
- Módulo de redes y comunicaciones industriales.

#### **3.6.4. PROCEDIMIENTO:**

 Para comenzar a realizar el enlace Profibus entre los dos PLC's debemos identificar primero cual es el PLC MASTER y el PLC SLAVE, una vez los tengan identificados realizaremos lo siguiente:

 $\checkmark$  Para iniciar nos vamos a dirigir al módulo y miramos que nos dos PLC's tienen la misma CPU entonces al iniciar el proyecto vamos a escoger dos veces el mismo PLC, pero a uno le pondremos el nombre de MASTER y al segundo se llamara SLAVE como en las siguientes imágenes: **(Nota: Donde está el cuadro le colocamos el nombre al PLC este por ser el primero le coloque de nombre PLC\_MASTER).**

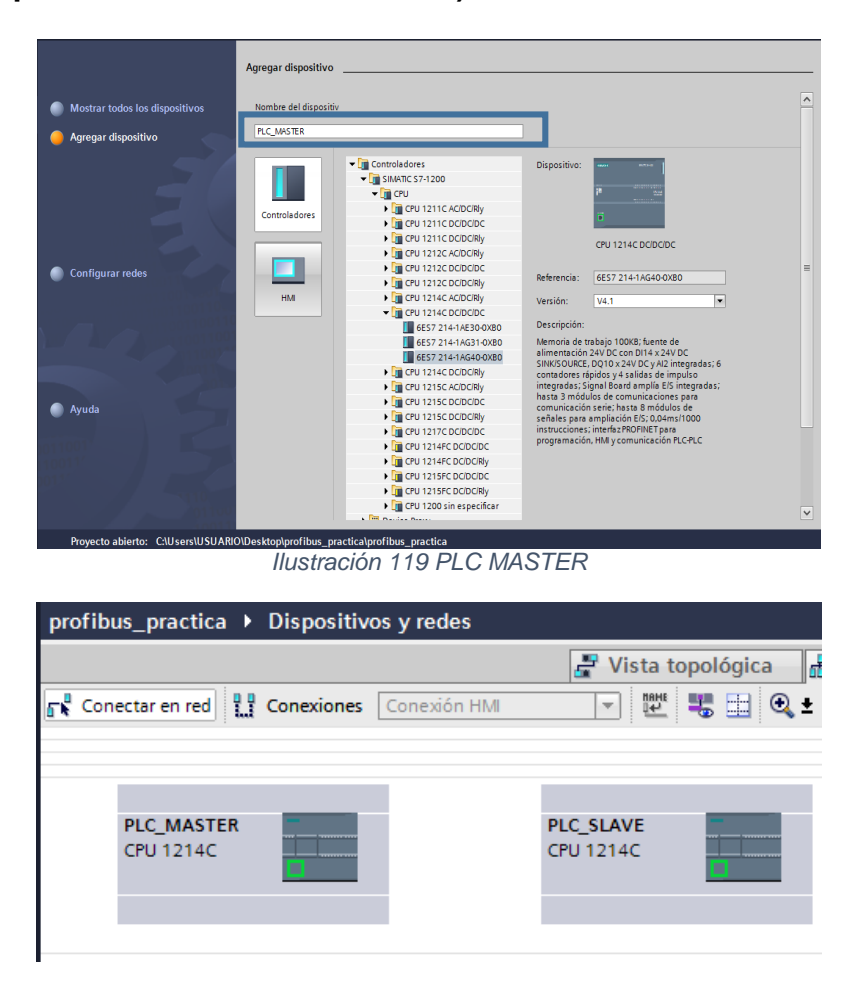

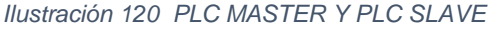

- $\checkmark$  Ahora como ya tenemos los dos PLC que en este caso son dos S7-1200 con los que vamos a trabajar, como debemos asignarle el módulo de comunicación Profibus a cada uno de ellos, pues vamos y miramos en el banco de comunicaciones que referencia de Profibus tiene cada PLC, las referencia son: **CM 1243-5 PROFIBUS\_DP\_MASTER, CM1242-5 PROFIBUS\_DP\_SLVAE.**
- $\checkmark$  Primero vamos asignarle el módulo de comunicación Profibus al PLC\_MASTER que en este caso sería la **CM 1243-5.**

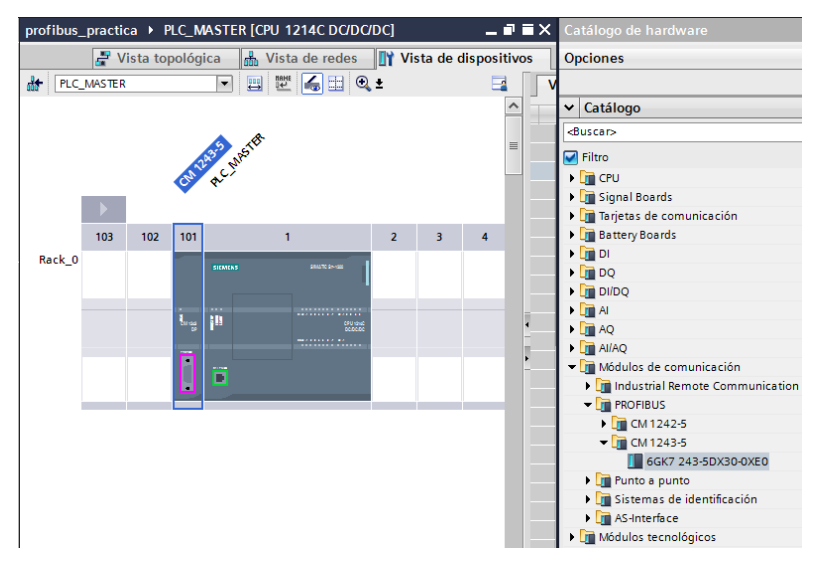

*Ilustración 121 PROFIBUS\_DP\_MASTER*

 $\checkmark$  Ahora le vamos asignar el módulo de comunicación Profibus al PLC\_SLAVE que en este caso sería la **CM 1242-5.**

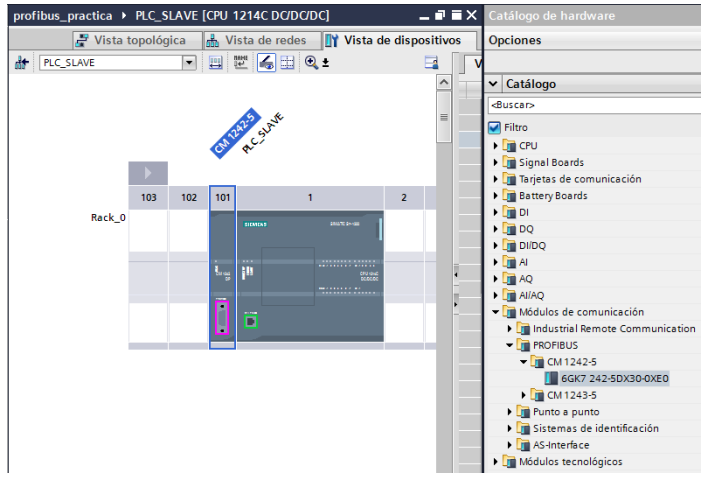

*Ilustración 122 PROFIBUS\_DP\_SLAVE*

 $\checkmark$  Para enlazar los dos PLC's lo que debemos hacer es situarnos en los cuadritos morados que aparecen al lado de ellos y arrastrarlo hasta el otro PLC para hacer la comunicación entre los dos ya que si podemos ver el PLC\_SLAVE en letra azul nos aparece un letrero de No asignado, eso lo que nos dice es que falta asignarle el Profibus master a este PLC.

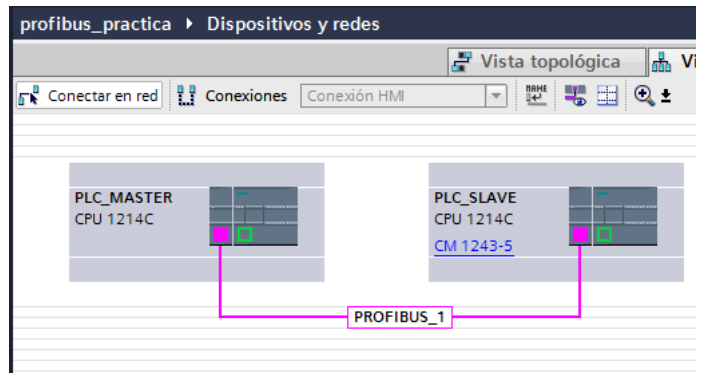

*Ilustración 123 ENLACE ENTRE LOS DOS PLC's*

#### **AREA DE TRANSFERENCIA:**

- $\checkmark$  Que es el área de transferencia, esta área lo que nos permite es realizar la comunicación entre los dos **PLC's** y pues allí vamos a direccionar los datos del **MASTER** al **SLAVE**, y de forma contraria para realizar la operación maestro-esclavo, donde se asignan las entradas y salidas de cada **PLC** y lo haremos de la siguiente manera:
	- Damos doble clic sobre el **PLC\_SLAVE,** luego damos clic sobre el módulo de comunicación Profibus de este **PLC** para que nos muestre las propiedades del mismo:
	- Módulo de operación.
	- Comunicación de I-Slave.

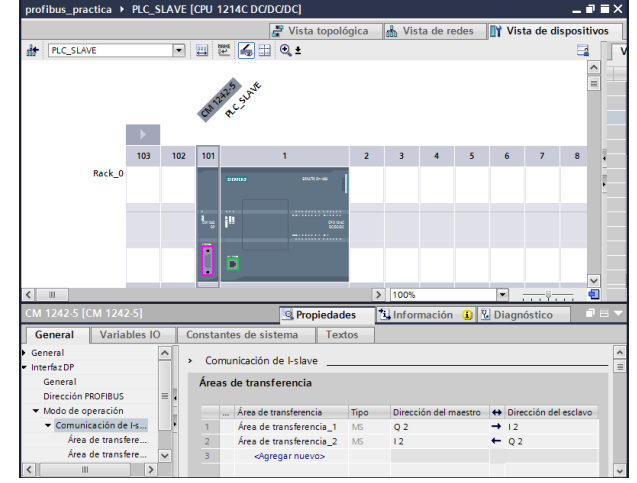

*Ilustración 124 AREA DE TRANSFERENCIA*

 Ya asignadas las áreas de transferencias debemos fijarnos como quedo él envió del **Área de transferencia 1** y el **Área de transferencia 2** para tenerlos en cuenta en el momento del elabora el programa del MAIN:

Áreas de transferencia

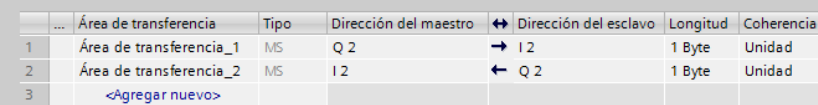

 Ahora que debemos hacer, vamos a seleccionar cada una de las áreas de transferencia y le agregamos el **MAIN** para que trabaje según como se organice el programa para él envió de bits:

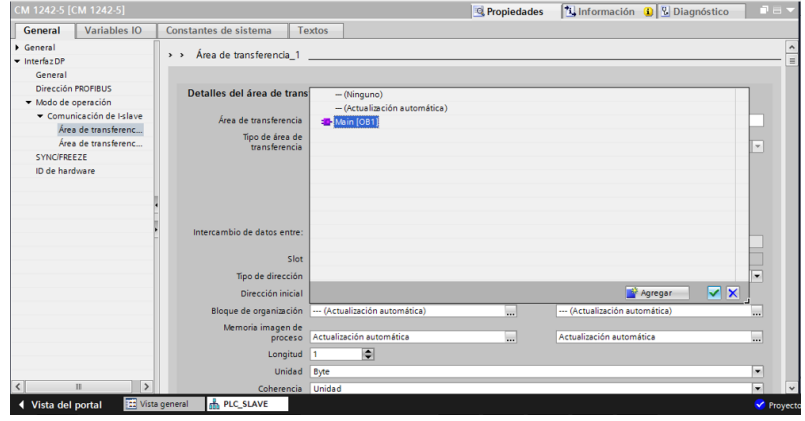

*Ilustración 126 ÁREA DE TRANSFERENCIA 1*

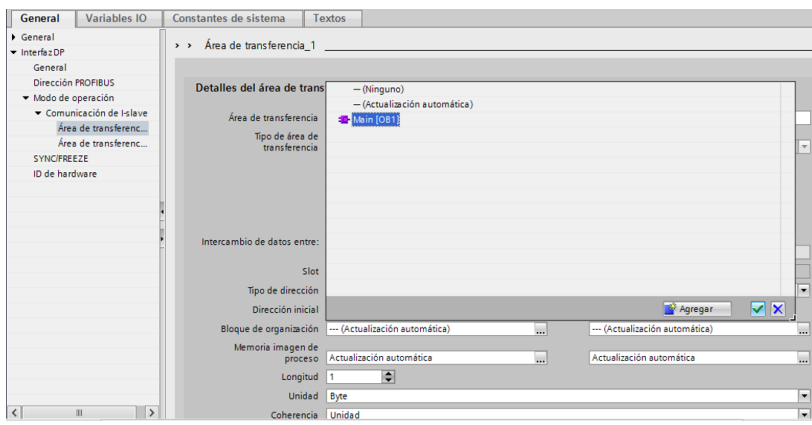

*Ilustración 127 AREA DE TRANSFERENCIA 2*

 Como se debe hacer el **MAIN** para la transferencia de datos, primero lo haremos en el PLC\_MASTER, vamos a los bloques de programa de este PLC para diseñar el programa:

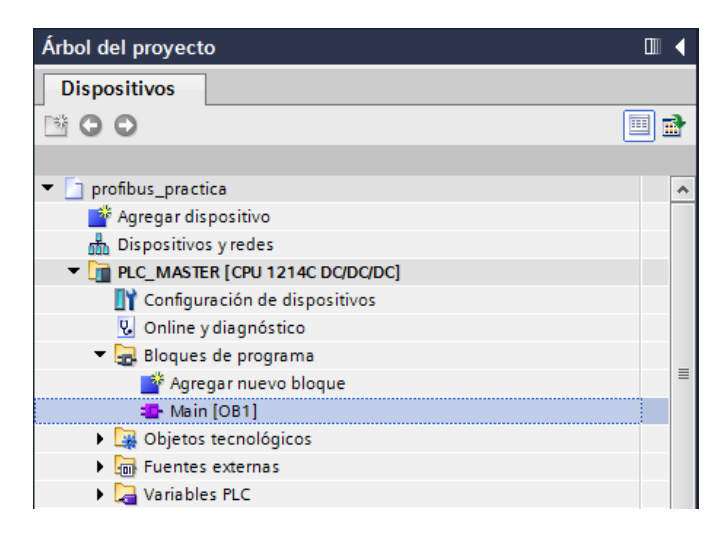

*Ilustración 128 BLOQUE DEL PROGRAMA*

 $\checkmark$  Para comenzar debemos escoger un bloque vacío, él se encuentra en el cuadro:

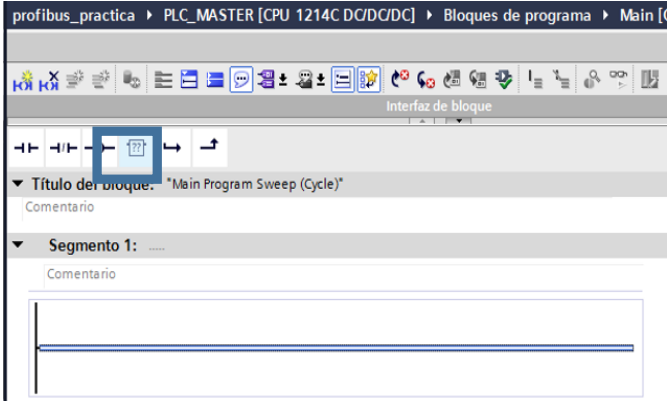

*Ilustración 129 BLOQUE VACIO*

 Luego de seleccionarlo le ponemos el nombre de **MOVE** para seleccionar el modulo que nos permite hacer la transferencia de datos:

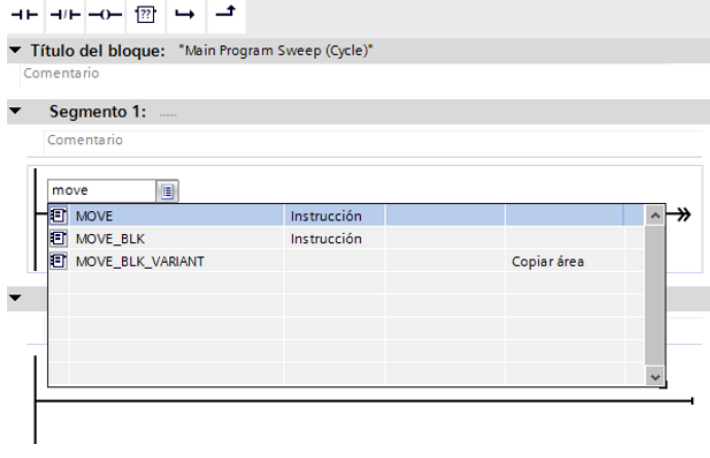

*Ilustración 130 BLOQUE MOVE*
$\checkmark$  Una vez seleccionado este bloque, lo que se debe hacer es organizar el programa para enviar y recibir los datos y se hace de la siguiente manera:

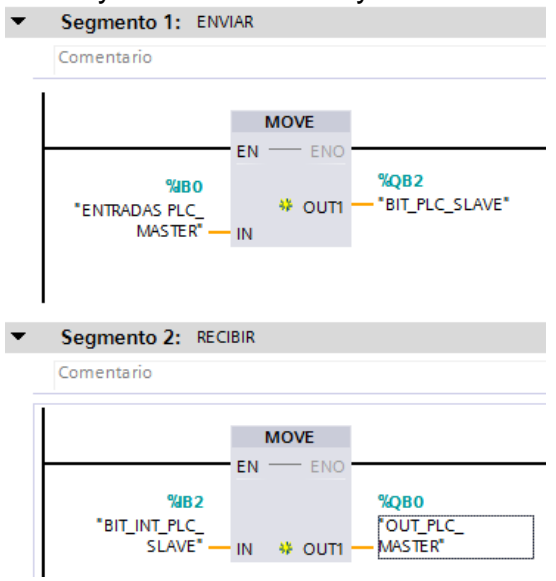

*Ilustración 131 PROGRAMA PLC MASTER*

 $\checkmark$  Ahora de la misma forma como hicimos para comenzar a realizar el programa del **PLC\_MASTER**, lo haremos con el **PLC\_SLAVE** para envía y recibir los datos del plc maestro:<br>  $\overline{\phantom{a}}$  segmento 1: ENVIAR

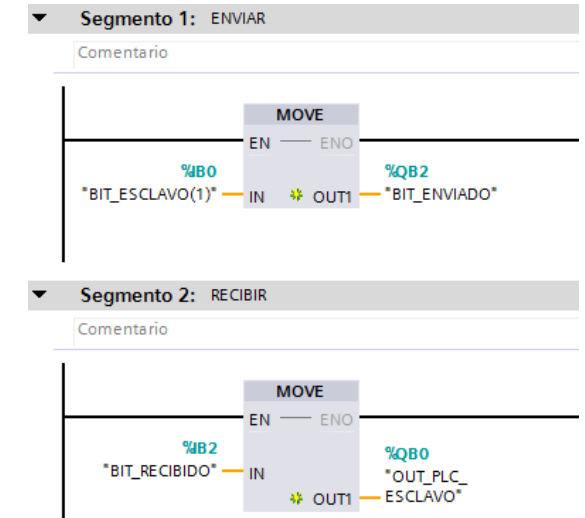

*Ilustración 132 PROGRAMA PLC SLAVE*

- $\checkmark$  Ya una vez realizado cada uno de estos pasos lo que debemos hacer es compilar y cargar los dos PLC's hacer la conexión online y hacer las pruebas a ver si el programa funciono.
- $\checkmark$  Nota: En caso de que en el momento de hacer la conexión online nos muestra que los PLC's muestren un choque de IP, lo que debemos hacer es cambiar la dirección IP de alguno de los dos PLC's para solucionar este que puede ser un problema que se nos puede presentar.

# **3.6.5. ACTIVIDAD:**

 Realizar la comunicación con la baliza para probar las salidas del PLC MASTER.

# **3.7. PACTRICA #7:** CONFIGURACIÓN DEL VARIADOR DE VELOCIDAD DE FORMA MANUAL.

# **3.7.1. OBJETIVO:**

- Realizar la configuración del variador de velocidad de forma manual.
- Investigar los parámetros que debemos asignar para realizar su puesta en marcha.
- Conocer cuáles deben ser los parámetros para variar su frecuencia.

#### **3.7.2. MARCO TEÓRICO:**

Un accionamiento de velocidad variable está constituido por un motor y algún tipo de controlador. Los primeros accionamientos eléctricos consistían en combinaciones de motor de corriente alterna (AC) y corriente continua (DC) que era utilizados como controladores rotatorios.

A su vez, los primeros controladores eléctricos empleaban rectificadores (SCR) el voltaje y, por consiguiente, la velocidad de los motores DC.

Esta clase de accionamientos de velocidad variable de corriente continua tiene todavía un extenso uso, sin embargo, el motor de DC es costoso, de gran tamaño y su sistema de alimentación eléctrico (escobillas) requiere de mantenimiento periódico.

#### **¿QUE ES UN VARIADOR DE VELOCIDAD?**

Los variadores de velocidad (drives) son dispositivos que permiten variar la velocidad en motor controlado electrónicamente el voltaje y la frecuencia entregada al motor, manteniendo el torque constante (hasta la velocidad nominal).[21]

# **3.7.3. MATERIALES, EQUIPOS E INSUMOS**

- Software TIA PORTAL V13.
- Cable UTP ponchado de forma directa mínimo 3 metros.
- Módulo de redes y comunicaciones industriales.

#### **3.7.4. PROCEDIMIENTO:**

**NOTA:** Antes de realizar la configuración del variador para realizar la puesta en marcha del motor se debe tener en cuenta los parámetros con los cuales funciona el motor que se encuentra en el módulo de redes y comunicaciones industriales.

Que son las siguientes:

| <b>SIEMENS</b>                                                      | 3 ~ MOTOR 1LA7 070-4YA60                                                                                                    |  |  |  |
|---------------------------------------------------------------------|----------------------------------------------------------------------------------------------------|--|--|--|
| S1<br><b>IP55</b><br>60 Hz IMB3<br>AISL.F η 63.6<br>IEC 34 la 2.7ln | 0.5 HP Ta -15/40°C FS 1.15<br>220 YY / 440 Y V 1000msnm<br>$1.9/0.95A$ .<br>4.7 Kg =<br>$COS. \varphi$ 0.81<br><b>BG 071</b><br>Tn/Ta 2.24 / 2.9Nm 1590 rpm |  |  |  |

*Ilustración 133 PARAMETROS DEL MOTOR*

 $\checkmark$  Estados que debemos tener en cuenta cuando encendemos el variador SINAMICS V20.

|   | El convertidor tiene como mínimo un fallo pendiente.   |                                                                                                    |  |  |  |  |  |
|---|--------------------------------------------------------|----------------------------------------------------------------------------------------------------|--|--|--|--|--|
|   | El convertidor tiene como mínimo una alarma pendiente. |                                                                                                    |  |  |  |  |  |
|   | $\odot$ :                                              | El convertidor está funcionando (la frecuencia del motor puede ser 0 rpm).                                  |  |  |  |  |  |
|   | ← (parpadea):                                          | El convertidor se puede energizar de forma inesperada (por ejemplo, en modo de<br>protección antiescarcha). |  |  |  |  |  |
|   | El motor gira en la dirección inversa.                 |                                                                                                    |  |  |  |  |  |
| ଛ | El convertidor está en modo HAND.<br>$\mathfrak{D}$ :  |                                                                                                    |  |  |  |  |  |
|   | $\mathbb{R}$ (parpadea):                               | El convertidor está en modo JOG.                                                                            |  |  |  |  |  |

*Ilustración 134 ICONO DE LA PANTALLA DEL VARIADOR* [22]

 $\checkmark$  Esta práctica tiene como objetivo principal la puesta en marcha del motor por medio del variador de velocidad **SINAMICS V20**, como primer paso lo que se debe tener en cuenta es que este variador de velocidad se programa por medio de una serie de parámetros, cada uno de estos parámetros tiene una función específica en cuanto al funcionamiento del mismo, para programar y realizar solo la puesta en marcha del motor vamos a seguir los siguientes pasos:

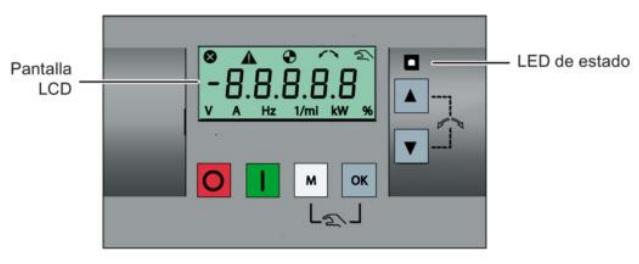

*Ilustración 135 PANTALLA DEL VARIADOR SINAMICS V20*

En la pantalla que nos muestra el variador debemos asignar los siguientes parámetros para la puesta en marcha del motor:

- $\checkmark$  Se presiona el botón **M**
- Parámetro: **P0003** configuración del nivel de acceso del usuario
- $\checkmark$  Ok
- Opción: (1) entre más alta el número de parámetros se podrán acceder
- $\checkmark$  Ok
- Parámetro: **P0010** habilitamos la puesta en marcha del motor
- $\checkmark$  Opción: (1).
- $\checkmark$  Ok
- Parámetro: **P0100** unidades de la potencia en HP o KW.
- $\checkmark$  Opción (1) eliges si quieres en HP y opción (2) si quieres en KW.
- Parámetro: **P0304** tensión nominal del motor
- Parámetro: **P0305** Corriente nominal del motor
- Parámetro: **P0307** potencia nominal del motor en
- Parámetro: **P0310** frecuencia nominal del motor
- Parámetro: **P0311** velocidad del motor en rpm
- Parámetro**: P0700** selección de fuente de señales de mando
	- 1: Teclas
	- 2: Borneras
	- 5: USS O MODBUS
- Parámetro: **P1000 consigna de frecuencia** 
	- **1: MOP o Teclas**
	- **2: analógica:** si queremos conectar un potenciómetro en una de las entradas.
	- **5: USS.**
- Parámetro: **P1080** frecuencia mínima
- Parámetro: **P1082** frecuencia máxima
- Parámetro: **P1120** rampla de aceleración 10 segundos
- Parámetro: **P1121** rampa de desaceleración 10 segundos
- Parámetro**: P3900** indica la terminación de la puesta en marcha para terminar elegimos la opción **1** 
	- Ya ingresados cada uno de los parámetros anteriores, esperamos que cargue el

variador y para dar la marcha del motor presionamos  $\blacksquare$  y este debe arrancar,

para detener o dar stop al motor presionamos el botón **.**

#### **¿COMO SE DEBE RESETEAR EL VARIADOR PARA DEJARLO EN SU ESTADO DE FABRICA?**

- Una vez terminada la practica con el variador y queremos dejar el variador con su configuración de fábrica debemos emplear los siguientes parámetros:
- **P0003 en 3**
- **P0010 en 30**
- **P0970 en 21**

Y así se hace el reseteo del variador de velocidad.

# **3.7.5. ACTIVIDAD:**

- En grupos según como los distribuya el docente deben dirigirse al variador y hacer la programación de forma grupal teniendo en cuenta lo especificado en la guía
- **3.8. PRACTICA #8:** CONFIGURACION DE LA RED WLAN DEL MODULO DE REDES Y COMUNICACIONES IDUSTRIALES.

# **3.8.1. OBJETIVO:**

 Configurar el Access Point se encuentra en el módulo de redes y comunicaciones industriales, y obtener una red WLAN.

# **3.8.2. MARCO TEÓRICO:**

Las redes inalámbricas de área local, WLAN por sus siglas en inglés Wireless Local Área Network, son redes que comúnmente cubren distancias de los 10 a los 100 de metros [12]. Esta pequeña cobertura contiene una menor potencia de transmisión que a menudo permite el uso de bandas de frecuencia sin licencia. Debido a que las LANs a menudo son utilizadas para comunicaciones de una relativa alta capacidad de datos, normalmente tienen índices de datos más altos. Por ejemplo 802.11, una tecnología WLAN, tiene un ámbito nominal de 100 metros e índices de transmisión de datos de hasta 11Mbps. Los dispositivos que normalmente utilizan WLANs son los que tienen una plataforma más robusta y abastecimiento de potencia como son las computadoras personales en particular.

Las Redes de Área Local Inalámbricas (WLANs), según definición anterior, son un sistema de comunicación que transmite y recibe datos utilizando ondas electromagnéticas (aunque también es posible con luz infrarroja), en lugar del par trenzado, coaxial o fibra óptica utilizado en las LAN convencionales, y que proporciona conectividad inalámbrica de igual a igual (peer to peer), dentro de un edificio o en un área de cobertura. Las WLAN se encuadran dentro de los estándares desarrollados por el IEEE (Instituto de Ingenieros Eléctricos y Electrónicos) para redes locales inalámbricas [10]. Otras tecnologías como Híper LAN apoyada por el ETSI, y el nuevo estándar Home RF para el hogar, también pretenden acercarnos a un mundo sin cables y, en algunos casos, son capaces de operar en conjunción y sin interferirse entre sí. Otro aspecto a destacar es la integración de las WLAN en entornos de redes móviles de 3G (UMTS) para cubrir las zonas de alta concentración de usuarios (los denominados hotspots), como solución de acceso público a la red de comunicaciones móviles.[23]

# **3.8.3. MATERIALES, EQUIPOS E INSUMOS:**

- Software TIA PORTAL V13.
- Cable UTP ponchado de forma directa mínimo 3 metros.
- Módulo de redes y comunicaciones industriales.

#### **3.8.4. PROCEDIMIENTO**

El objetivo principal de esta práctica es la configuración del **ACCESS POINT W774-1** como una red inalámbrica para comunicar el **PLC MASTER** con el **PLC SLAVE** por vía **WIFI** y así poder activar y desactivar entradas y salía para controlar cualquier proceso.

- Lo primero que se debe tener en cuenta y se debe verificar en el momento de enlazar el **ACCESS POINT** con el plc es lo siguiente:
	- Si en el momento de establecer la comunicación online se tiene un problema para encontrar el dispositivo por que no localiza la **IP** del mismo.
	- Se debe reiniciar el dispositivo por medio de un botón que tiene en su parte superior.
	- Una vez hecho lo anterior debemos disponer de un router para que por medio de este dispositivo se le pueda asignar una **IP** al **ACCESS POINT.**
	- Después de asignada la IP se procede a configurar el **W774-1.**
- Como se debe agregar y donde se encuentra el dispositivo:

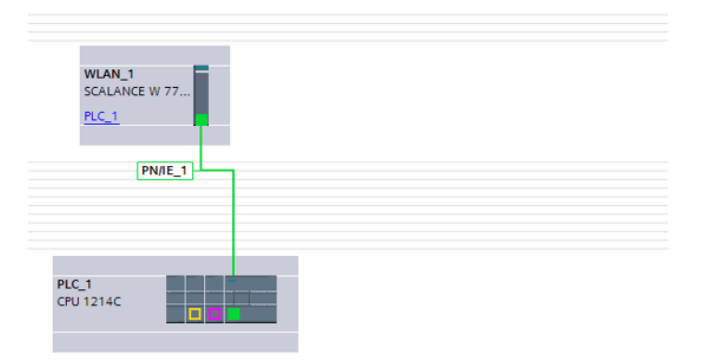

*Ilustración 136 COMO ENLAZAR EL PLC Y EL ACCESS POINT*

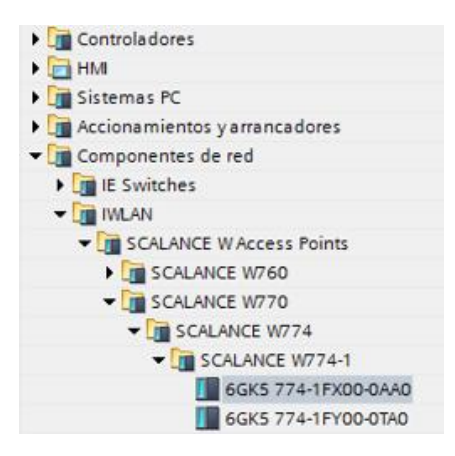

*Ilustración 137 SCALANCE W774-1*

 Para realizar la configuración del dispositivo se debe seguir cada uno de los pasos a continuación:

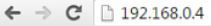

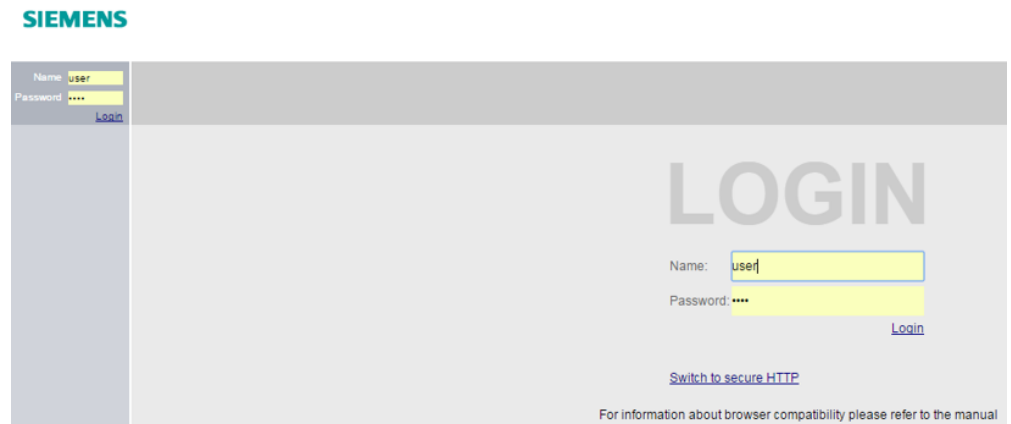

*Ilustración 138 CONFIGURACION DEL W774-1*

#### **Donde:**

- Se debe asignar un nombre y contraseña se va a utilizar estas dos opciones dependiendo de la forma como se quiera ingresar como usuario seria solo para saber las especificaciones del equipo y como administrador para realizarle modificaciones.
- **Name**: "**admin**" o "**user**"
- **Password**: "**electrónica**" y **"user**"

Luego de ingresar se debe configurar de la siguiente manera:

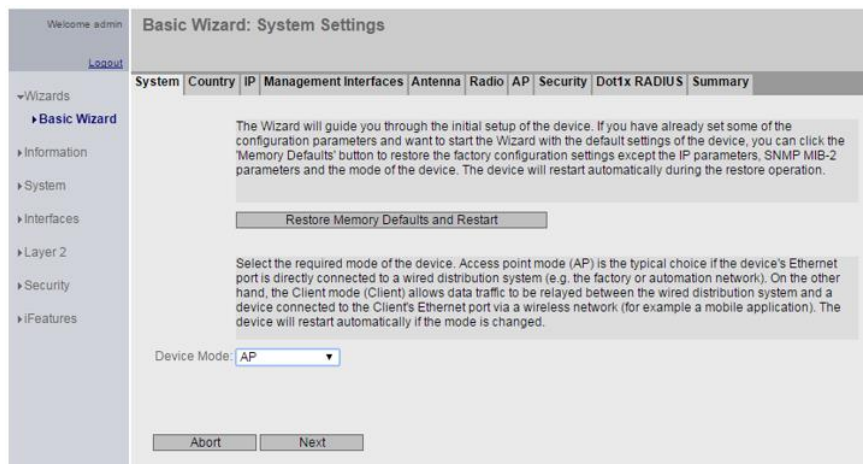

*Ilustración 139 TIPO DE SISTEMA*

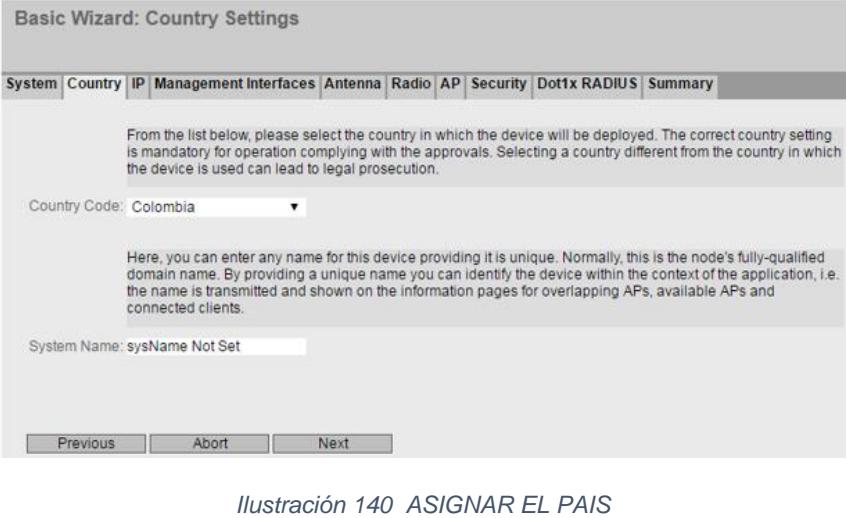

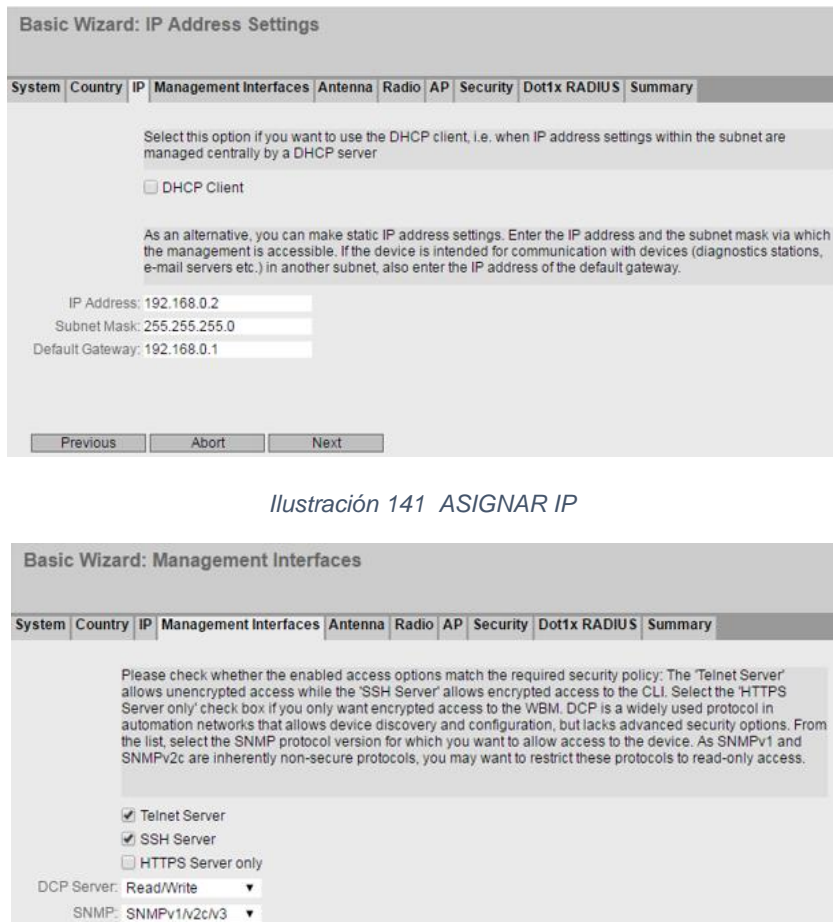

SNMPV1/V2CV3<br>SNMPV1/V2 Read-Only<br>SINEMA Configuration Interface

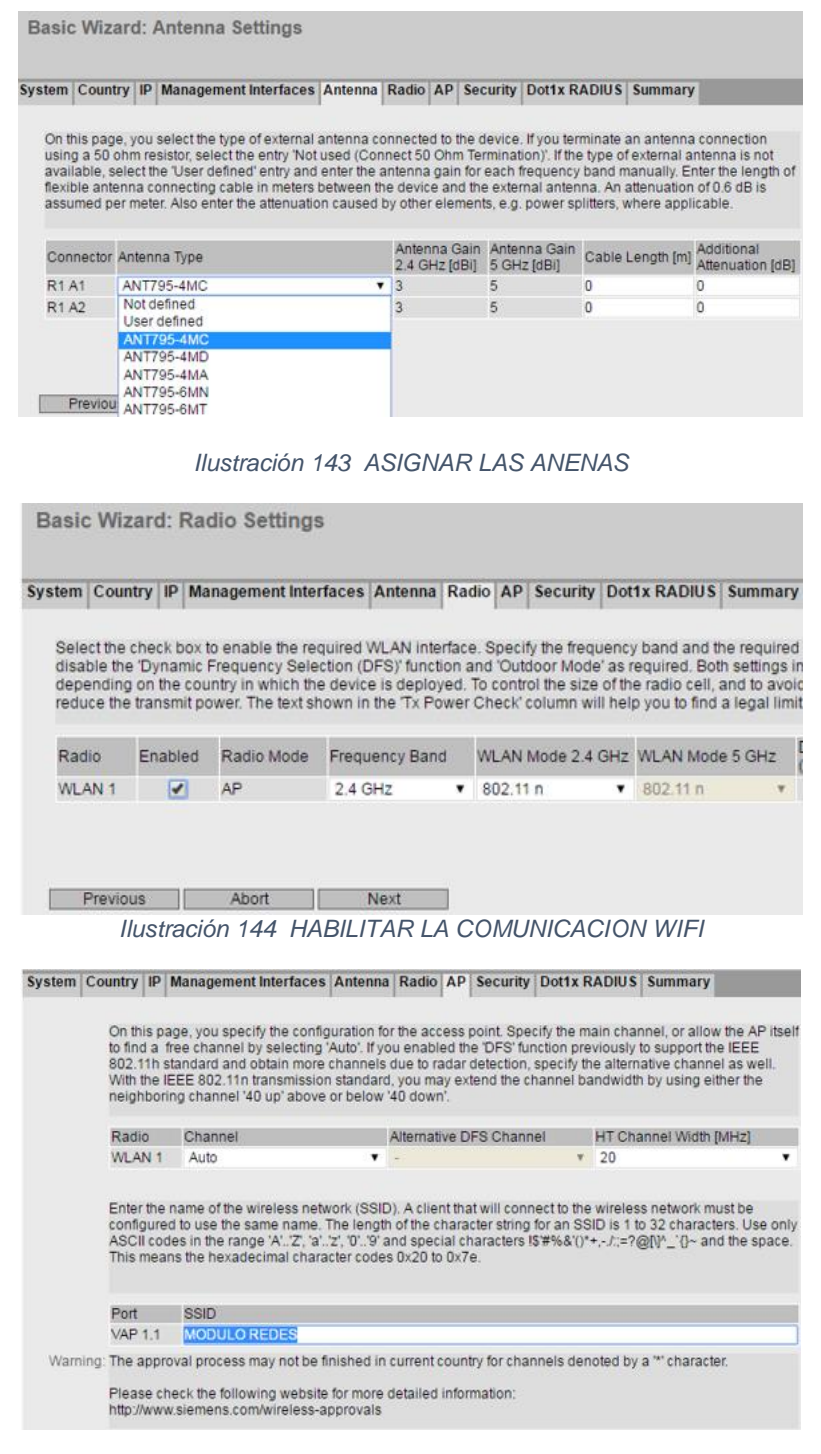

*Ilustración 145 ASIGNAR UN NOMBRE A LA RED*

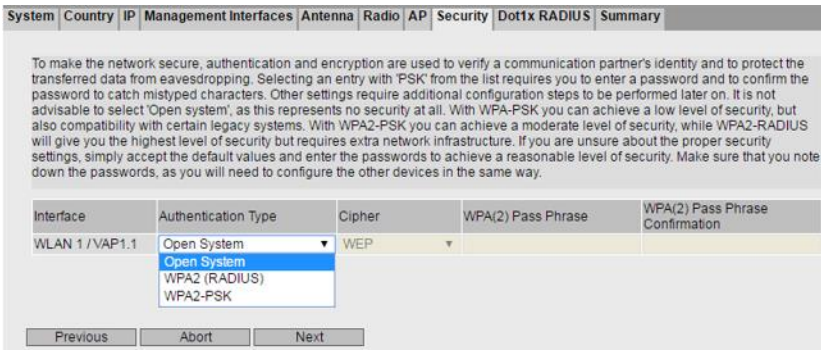

*Ilustración 146 SISTEMA ABIERTO*

- Luego de este último paso se da click en **SET VALUES** y así se termina la configuración.
- Ahora lo que debemos hacer es configurar directamente el dispositivo en el software **TIA PORTAL V13** y se hará de la siguiente manera:
- Se da click derecho en el SCALANCE W774-1 y luego en propiedades, nos debe aparecer la siguiente ventana.

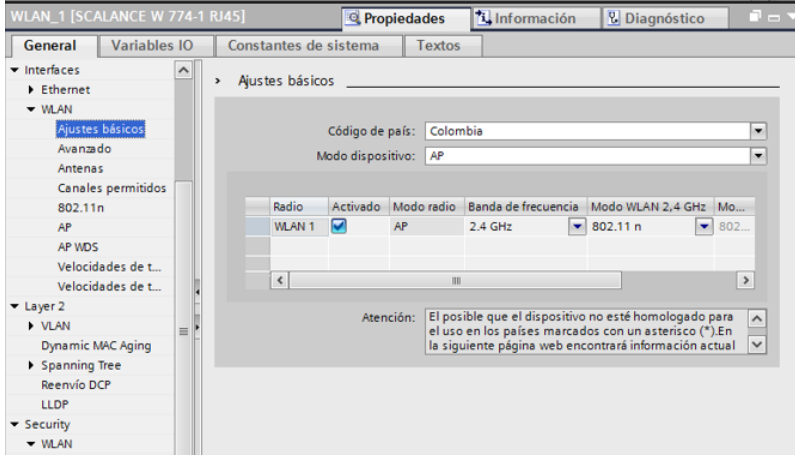

#### *Ilustración 147 AJUSTES BÁSICOS*

|                                                                                                    |                          |                 | $\rightarrow$ Vista topológica |               | <b>N<sub>n</sub></b> Vista de redes | <b>TY Vista de dispositivos</b> |  |  |
|----------------------------------------------------------------------------------------------------|--------------------------|-----------------|--------------------------------|---------------|-------------------------------------|---------------------------------|--|--|
| ₩<br>WLAN_1                                                                                                    |                          |                 | 回国 理 白田 Q±                     |               |                                     | B                               |  |  |
| <b>WLAN_1 [SCALANCE W 774-1 RJ45]</b><br>$\Box$<br><sup>1</sup> Información<br><b>Propiedades</b><br><b>&amp; Diagnóstico</b> |                          |                 |                                |               |                                     |                                 |  |  |
| <b>Variables IO</b><br>General                                                                                                |                          |                 | Constantes de sistema          | <b>Textos</b> |                                     |                                 |  |  |
| • Interfaces<br>Ethernet                                                                                                    | $\hat{\phantom{a}}$<br>, | Avanzado        |                                |               |                                     |                                 |  |  |
| $-$ WLAN                                                                                                    |                          |                 |                                |               |                                     |                                 |  |  |
| Ajustes básicos                                                                                                    |                          | Radio           | Beacon Interval [ms] DTIM      |               | RTS/CTS Threshold [Bytes]           | Fragmentation Lengt             |  |  |
| Avanzado                                                                                                    |                          | WLAN 1          | 100                            | 1             | 2346                                | 2346                            |  |  |
| Antenas                                                                                                    |                          |                 |                                |               |                                     |                                 |  |  |
| Canales permitidos                                                                                                    |                          |                 |                                |               |                                     |                                 |  |  |
| 802.11n                                                                                                    |                          | $\triangleleft$ |                                | Ш             |                                     | $\,$                            |  |  |
| AP                                                                                                    |                          |                 |                                |               |                                     |                                 |  |  |
| AP WDS                                                                                                    |                          |                 |                                |               |                                     |                                 |  |  |
| Velocidades de t                                                                                                    |                          |                 |                                |               |                                     |                                 |  |  |
| Velocidades de t                                                                                                    |                          |                 |                                |               |                                     |                                 |  |  |
| $\blacktriangleright$ Layer 2                                                                                                 |                          |                 |                                |               |                                     |                                 |  |  |
| $\triangleright$ VLAN                                                                                                    | E                        |                 |                                |               |                                     |                                 |  |  |
| Dynamic MAC Aging                                                                                                    |                          |                 |                                |               |                                     |                                 |  |  |
| Spanning Tree                                                                                                    |                          |                 |                                |               |                                     |                                 |  |  |
| Reenvío DCP                                                                                                    |                          |                 |                                |               |                                     |                                 |  |  |

*Ilustración 148 AJUSTES AVANZADOS*

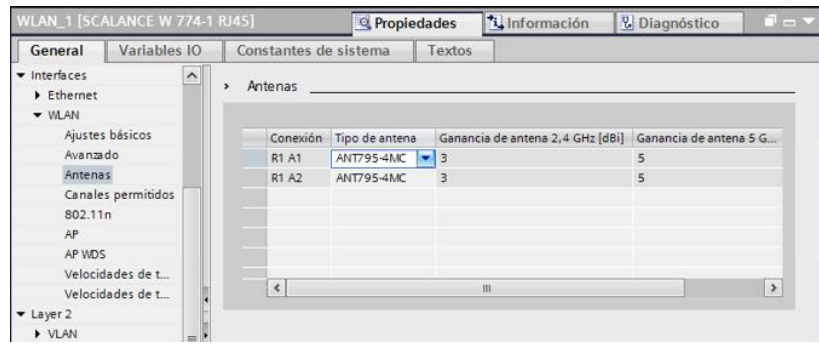

*Ilustración 149 ASIGNAR LAS ANTENAS*

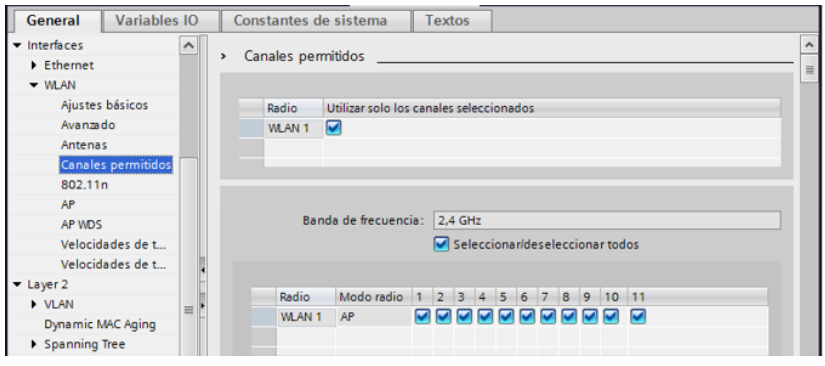

*Ilustración 150 CANALES PERMITIDOS*

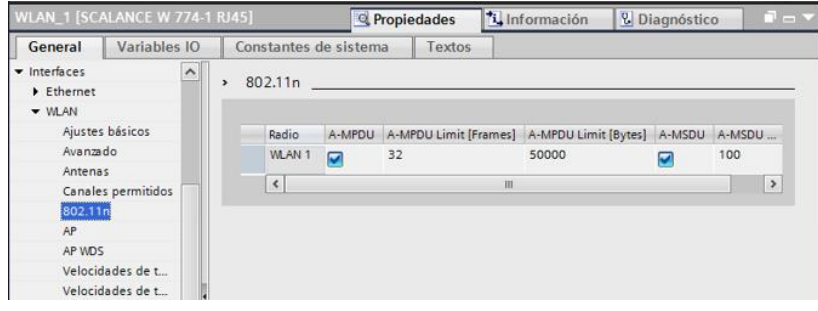

*Ilustración 151 ACTIVAR LA WLAN*

 Y por último procedemos a cargar en el dispositivo ya toda la información guardada.

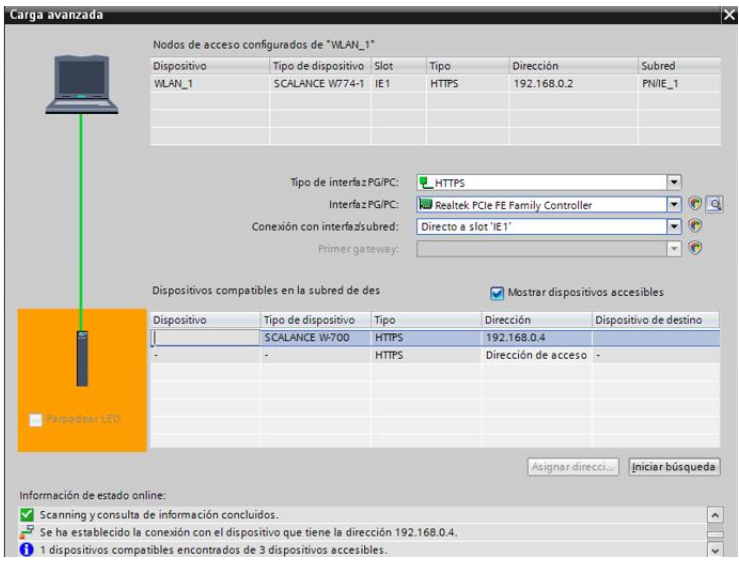

*Ilustración 152 CARGAR EN EL DISPOSITIVO*

#### **3.8.5. ACTIVIDAD:**

 Realizar la configuración del ACCESS POINT como se realizó en cada paso, aplicando conocimientos de packet tracer**.**

# **\_\_\_\_\_\_\_\_\_\_\_\_\_ 4.**

# **ANALISIS Y RESULTADOS**

"El fracaso es simplemente una nueva oportunidad de empezar de nuevo, esta vez de forma más inteligente".

**\_\_\_\_\_\_\_\_\_\_\_\_\_\_\_\_**

**[Henry Ford](http://lifeder.com/frases-de-henry-ford/).**

**4. ANALISIS Y RESULTADOS**..........................**¡Error! Marcador no definido.**

**4.1. PRACTICA #1: IDENTIFICACION DE LOS ELEMENTOS QUE COMPONEN EL MODULO DE REDES Y COMUNICACIONES** 

**INDUSTRIALES.**...................................................**¡Error! Marcador no definido.**

**4.1.1. ENCUESTA Y RESULTADOS:**...............**¡Error! Marcador no definido.**

**4.1.1.1. ENCUESTA PRACTICA #1**..................**¡Error! Marcador no definido.**

**4.1.1.2. GRAFICO DEL RESULTADO DE LA ENCUESTA DE LA** 

**PRACTICA #1.** ..................................................**[¡Error! Marcador no definido.](_Toc453318706)**

**4.2. PRACTICA #2: MANEJO DE ENTRADAS Y SALIDAS DIGITALES** .**¡Error! Marcador no definido.**

**4.2.1. ENCUESTA Y RESULTADOS:**...............**¡Error! Marcador no definido. 4.3. PRACTICA #3**: CONFIGURACION DE UNA RED AS-i.**¡Error! Marcador no definido.**

**4.3.1. ENCUESTA Y RESULTADOS DE LA PRACTICA #3.¡Error! Marcador no definido.**

**4.4. PRACTICA #4:** CONFIGURACION DE LA PANTALLA HMI TOUCH.**¡Error! Marcador no definido.**

**4.4.1. ENCUESTA Y RESULTADOS:**...............**¡Error! Marcador no definido. 4.5. PRACTICA #5:** CONTROL DE LA BALIZA POR MEDIO DE LA PANTALLA HMI TOUCH SITUADA EN EL MÓDULO DE REDES Y COMUNICACIONES INDUSTRIALES....................................................**¡Error! Marcador no definido. 4.5.1. ENCUESTA Y RESULTADOS:**...............**¡Error! Marcador no definido. 4.6. PRACTICA #6:** COMUNICACIÓN PROFIBUS HACIENDO LA OPERACIÓN MAESTRO ESCLAVO. .........................................**[¡Error! Marcador no definido.](_Toc453318715) 4.6.1. ENCUESTA Y RESULTADOS:**...............**¡Error! Marcador no definido. 4.7. PRACTICA #7:** CONFIGURACIÓN DEL VARIADOR DE VELOCIDAD DE FORMA MANUAL. ................................................**[¡Error! Marcador no definido.](_Toc453318717) 4.7.1. ENCUESTA Y RESULTADOS:**...............**¡Error! Marcador no definido. 4.8. PRACTICA #8:** CONFIGURACION DE LA RED WLAN DEL MODULO DE REDES Y COMUNICACIONES IDUSTRIALES....**[¡Error! Marcador no definido.](_Toc453318719) 4.8.1. ENCUESTA Y RESULTADOS:**..............**¡Error! Marcador no definido.**

# **4. ANALISIS Y RESULTADOS**

En el siguiente capítulo se presentan los resultados del proyecto en su fase final, los inconvenientes, validaciones y alternativas de desarrollo que se tuvieron en cuenta para implementar cada una de las prácticas diseñadas para el módulo de redes y comunicaciones industriales.

# **4.1. PRACTICA #1: IDENTIFICACION DE LOS ELEMENTOS QUE COMPONEN EL MODULO DE REDES Y COMUNICACIONES INDUSTRIALES.**

Esta práctica tenía como función primordial reconocer cada uno de los elementos que componen el módulo de redes y comunicaciones, para la aplicación de esa práctica lo que se hizo, al comienzo de la practica el docente encargado de la asignatura, dio una charla a los estudiantes para darle una introducción más adecuada de las partes que componen el modulo, como se debía manipular, como es la forma adecuada de encenderlo y apagarlo y aplicar la parte teórica en cuanto a los buses de campo y módulos de comunicación que allí se encuentran, luego de esta charla por parte del docente, cada uno de los estudiantes presentes se dispuso a leer el contenido de la práctica para comenzar hacer su desarrollo ya que cada práctica tiene una actividad por realizar, para poder obtener un resultado de la elaboración y diseño de la práctica se les aplico a cada uno de los estudiantes una encuesta donde ellos nos decían las cosas buenas y malas que ellos pudieron apreciar en dicha práctica.

# **4.1.1. ENCUESTA Y RESULTADOS:**

# **4.1.1.1. ENCUESTA PRACTICA #1**

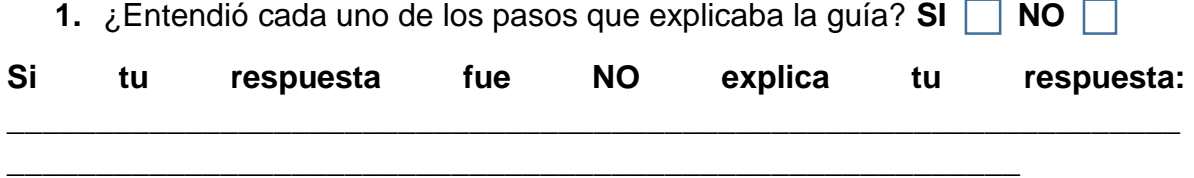

**2.** ¿Le cambiarias algo a la guía?

 $Si \Box$  NO  $\Box$ 

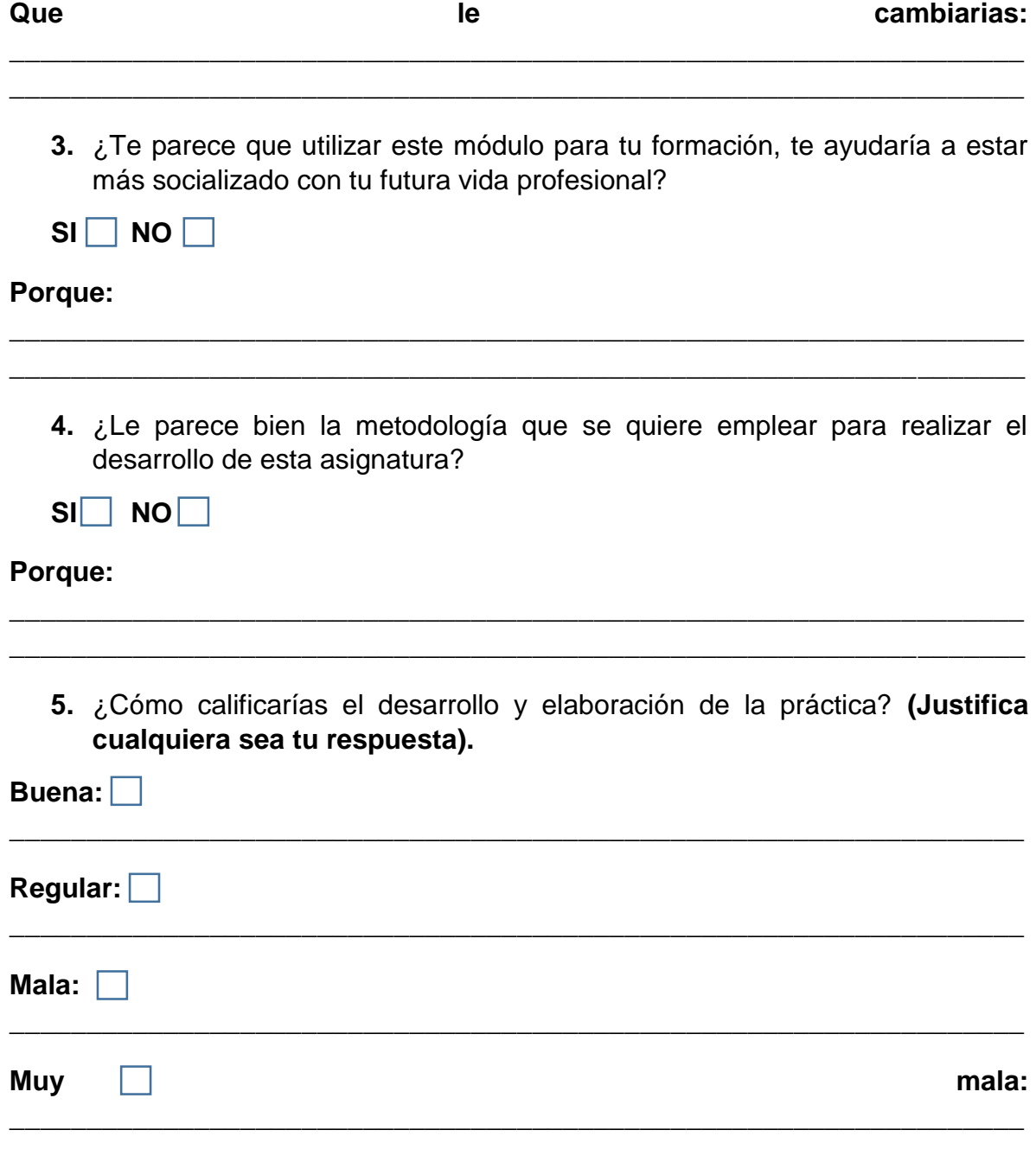

# **4.1.1.2. GRAFICO DEL RESULTADO DE LA ENCUESTA DE LA PRACTICA #1.**

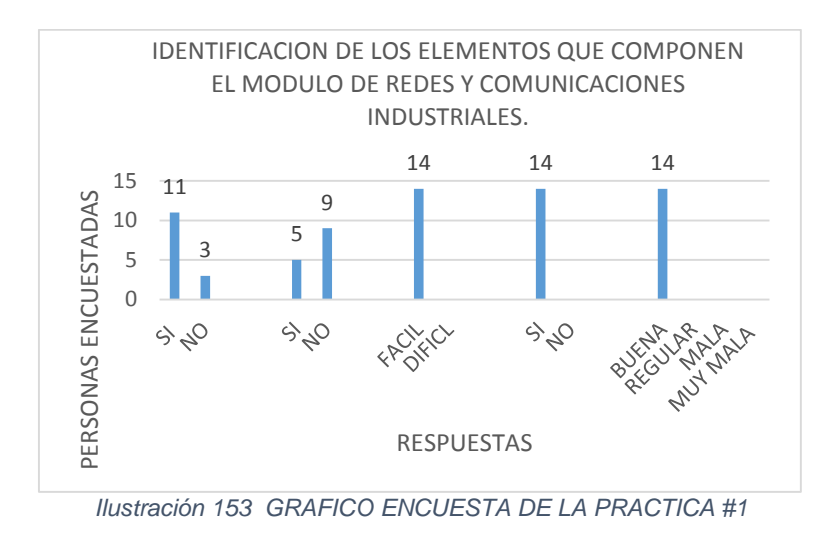

# **4.2. PRACTICA #2: MANEJO DE ENTRADAS Y SALIDAS DIGITALES**

Esta práctica consiste en la socialización del alumno con el entorno del software **TIA PORTAL V13** de **SIEMENS**, la idea principal de esta segunda práctica es socializar al estudiante con el entorno del software donde mostramos cada uno de los pasos que se deben tener en cuenta a la hora de crear un proyecto y de cómo se debe programar el **PLC S7-1200**, como se deben enunciar las salidas y entradas en el **PLC**, siendo esta la práctica más importante para el estudiante, porque es acá donde parte la base de todas las demás prácticas, acá se podrá ubicar en el entorno y sabrá en donde debe buscar cada elemento que necesite agrega a su programa o módulo de comunicación.

# **4.2.1. ENCUESTA Y RESULTADOS:**

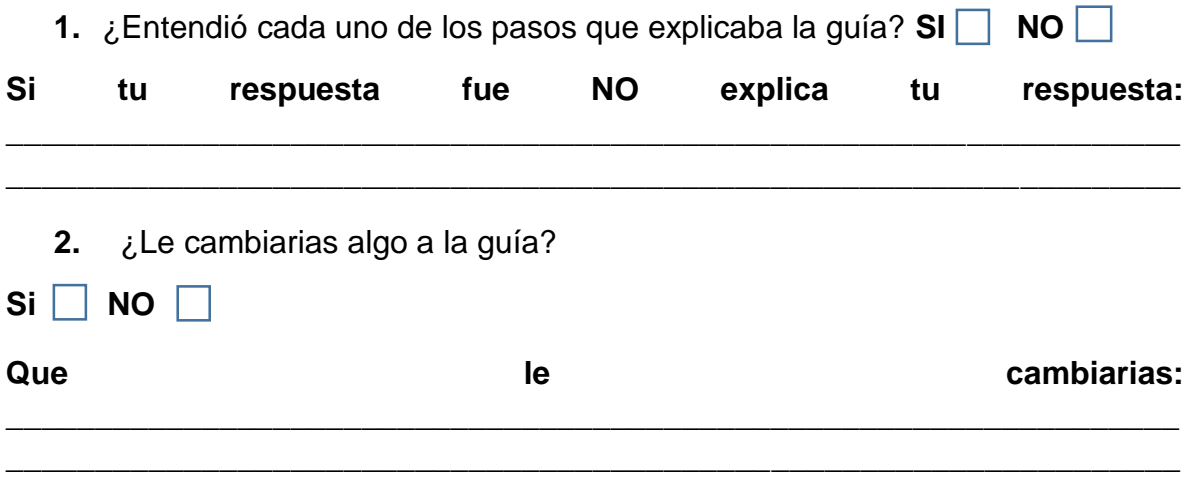

**3.** ¿Cómo le pareció el software con el cual se debe hacer la configuración y programación del PLC?

fácil **□** difícil □

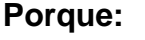

**4.** ¿Le parece bien la metodología que se quiere emplear para realizar el desarrollo de esta asignatura?

**\_\_\_\_\_\_\_\_\_\_\_\_\_\_\_\_\_\_\_\_\_\_\_\_\_\_\_\_\_\_\_\_\_\_\_\_\_\_\_\_\_\_\_\_\_\_\_\_\_\_\_\_\_\_\_\_\_\_\_\_\_\_\_\_\_\_ \_\_\_\_\_\_\_\_\_\_\_\_\_\_\_\_\_\_\_\_\_\_\_\_\_\_\_\_\_\_\_\_\_\_\_\_\_\_\_\_\_\_\_\_\_\_\_\_\_\_\_\_\_\_\_\_\_\_\_\_\_\_\_\_\_\_**

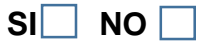

# **Porque:**

**5.** ¿Cómo calificarías el desarrollo y elaboración de la práctica? **(Justifica cualquiera sea tu respuesta).**

**\_\_\_\_\_\_\_\_\_\_\_\_\_\_\_\_\_\_\_\_\_\_\_\_\_\_\_\_\_\_\_\_\_\_\_\_\_\_\_\_\_\_\_\_\_\_\_\_\_\_\_\_\_\_\_\_\_\_\_\_\_\_\_\_\_\_**

**\_\_\_\_\_\_\_\_\_\_\_\_\_\_\_\_\_\_\_\_\_\_\_\_\_\_\_\_\_\_\_\_\_\_\_\_\_\_\_\_\_\_\_\_\_\_\_\_\_\_\_\_\_\_\_\_\_\_\_\_\_\_\_\_\_\_**

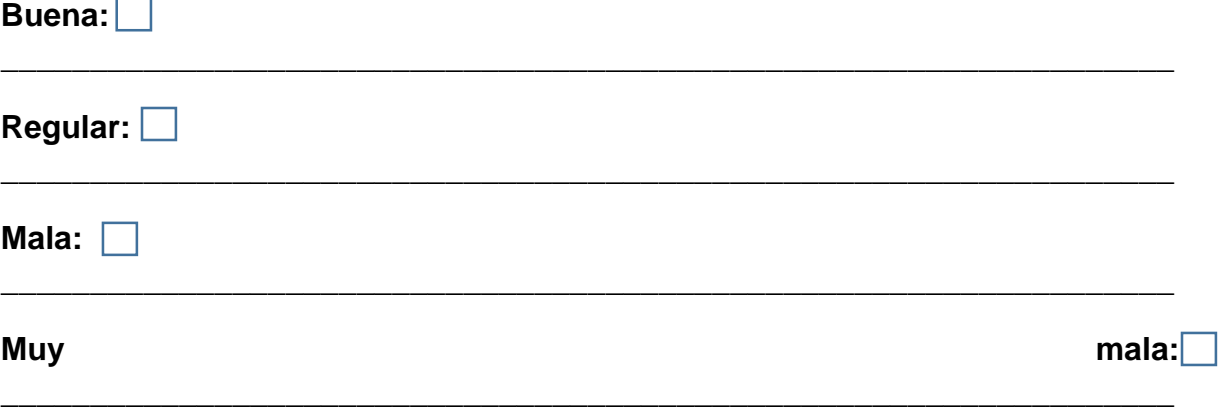

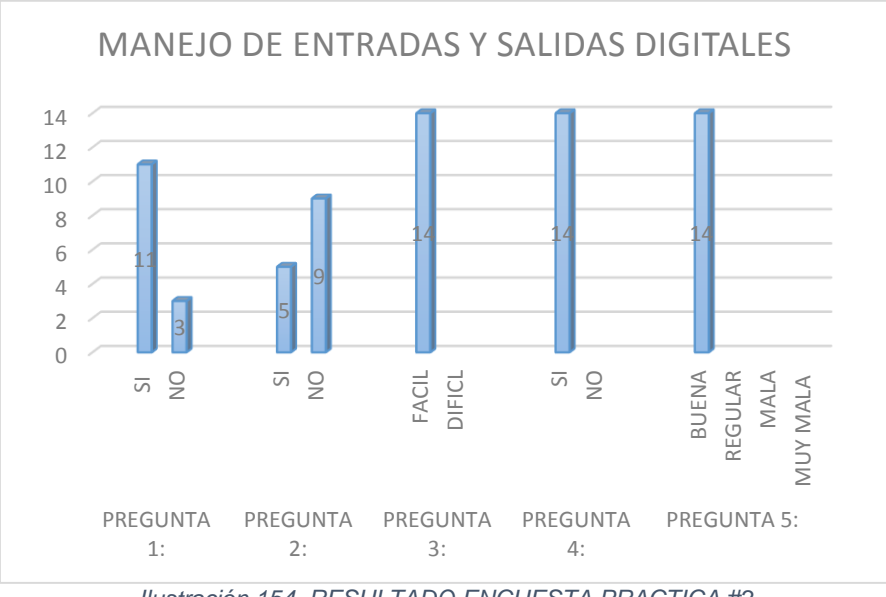

*Ilustración 154 RESULTADO ENCUESTA PRACTICA #2*

# **4.3. PRACTICA #3**: CONFIGURACION DE UNA RED AS-i.

Esta práctica está basada en la configuración de uno de los buses de campo de gran importancia en la industria como lo es una red **AS-i** que como bien se sabe es el bus de campo encargado de activar los actuadores que son de vital importancia tanto para el buen funcionamiento de los procesos como la de activar las alarmas en caso de una avería o inconveniente que se presente en el mismo, por esos este tipo de bus de campo debe actuar en tiempo real, en este caso el módulo de redes y comunicaciones industriales cuenta con una **BALIZA AS-i**, la cual vamos a utilizar para hacer la configuración de esta red.

# **4.3.1. ENCUESTA Y RESULTADOS DE LA PRACTICA #3.**

**1.** ¿Entendió cada uno de los pasos que explicaba la guía? **SI NO**

**\_\_\_\_\_\_\_\_\_\_\_\_\_\_\_\_\_\_\_\_\_\_\_\_\_\_\_\_\_\_\_\_\_\_\_\_\_\_\_\_\_\_\_\_\_\_\_\_\_\_\_\_\_\_\_\_\_\_\_\_\_\_\_\_\_\_**

**Si tu respuesta fue NO explica tu respuesta:** 

**2.** ¿Qué tan fácil o difícil le pareció la manipulación del módulo y su software?

**\_\_\_\_\_\_\_\_\_\_\_\_\_\_\_\_\_\_\_\_\_\_\_\_\_\_\_\_\_\_\_\_\_\_\_\_\_\_\_\_\_\_\_\_\_\_\_\_\_\_\_\_\_\_\_\_\_**

**fácil** 

**difícil**

# **Porque:**

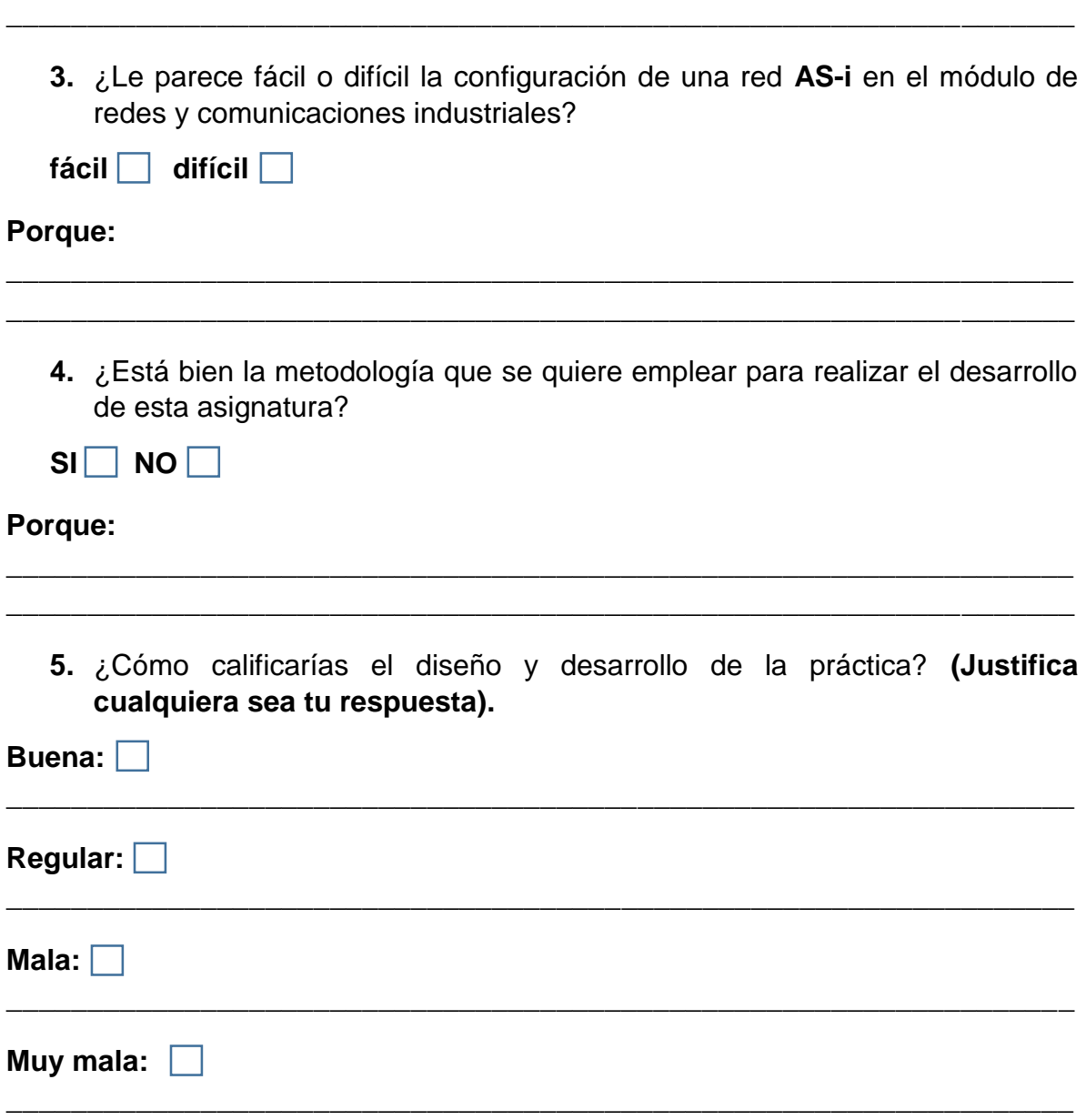

**\_\_\_\_\_\_\_\_\_\_\_\_\_\_\_\_\_\_\_\_\_\_\_\_\_\_\_\_\_\_\_\_\_\_\_\_\_\_\_\_\_\_\_\_\_\_\_\_\_\_\_\_\_\_\_\_\_\_\_\_\_\_\_\_\_\_**

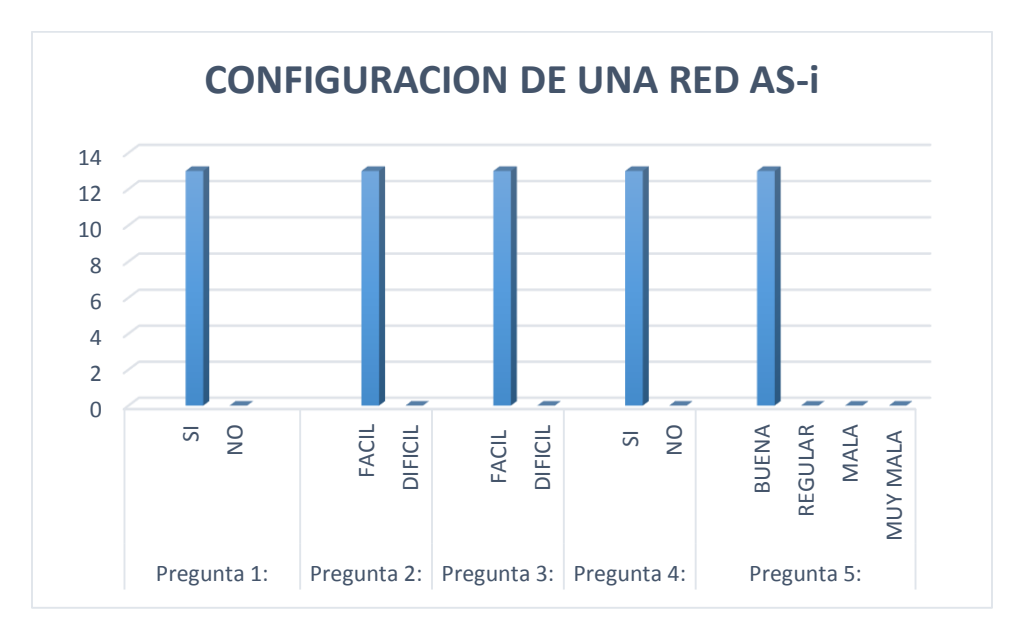

*Ilustración 155 RESULTADO ENCUESTA PRACTICA #3*

# **4.4. PRACTICA #4:** CONFIGURACION DE LA PANTALLA HMI TOUCH.

En esta práctica lo que se quiso mostrar fue la forma como podemos armar un entorno en una pantalla por medio de la cual se pueda accionar, activar o desactivar cualquier parte del proceso y poder manipular desde esta cualquier parte del módulo de redes y comunicaciones industriales, hacer lo que se conoce como un sistema SCADA o de supervisión que es de gran utilidad en la industrial.

# **4.4.1. ENCUESTA Y RESULTADOS:**

**1.** ¿Entendió cada uno de los pasos que explicaba la guía? SI | NO |

**\_\_\_\_\_\_\_\_\_\_\_\_\_\_\_\_\_\_\_\_\_\_\_\_\_\_\_\_\_\_\_\_\_\_\_\_\_\_\_\_\_\_\_\_\_\_\_\_\_\_\_\_\_\_\_\_\_\_\_\_\_\_\_\_\_\_ \_\_\_\_\_\_\_\_\_\_\_\_\_\_\_\_\_\_\_\_\_\_\_\_\_\_\_\_\_\_\_\_\_\_\_\_\_\_\_\_\_\_\_\_\_\_\_\_\_\_\_\_\_\_\_\_\_\_\_\_\_\_\_\_\_\_**

**Si tu respuesta fue NO explica tu respuesta:**

**2.** ¿Qué tan fácil o difícil te parece la manipulación del módulo y su software al realizar la configuración de la pantalla **HMI**?

**fácil** 

**difícil**

- **3.** ¿Le parece fácil o difícil la configuración de la **HMI TOUCH**?
- $f$ ácil  $\Box$  difícil  $\Box$

#### **Porque:**

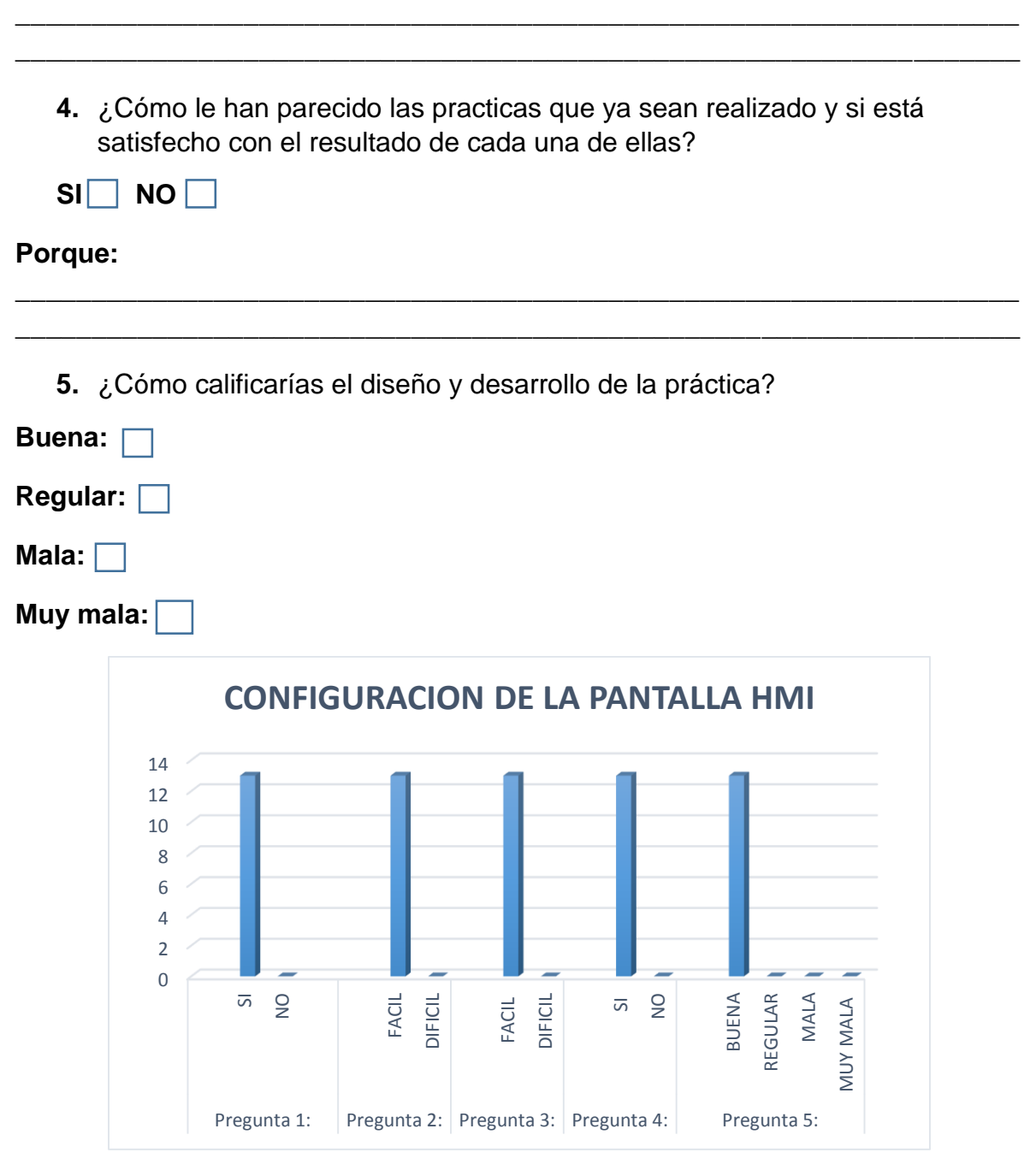

*Ilustración 156 RESULTADO ENCUESTA PRACTICA #4*

**4.5. PRACTICA #5:** CONTROL DE LA BALIZA POR MEDIO DE LA PANTALLA HMI TOUCH SITUADA EN EL MÓDULO DE REDES Y COMUNICACIONES INDUSTRIALES.

En la elaboración de esta práctica se quería lograr aplicar lo hecho en las dos practicas anteriores donde se tenía como objetivo el uso de la HMI y la BALIZA, esta vez lo que se quiso hacer es una aplicación de las dos en una sola donde se pudiera manipular la baliza desde la pantalla HMI del módulo de redes y comunicaciones industriales.

# **4.5.1. ENCUESTA Y RESULTADOS:**

**1.** ¿Entendió cada uno de los pasos que explicaba la guía? **SI NO**

# **Si tu respuesta fue NO explica tu respuesta:**

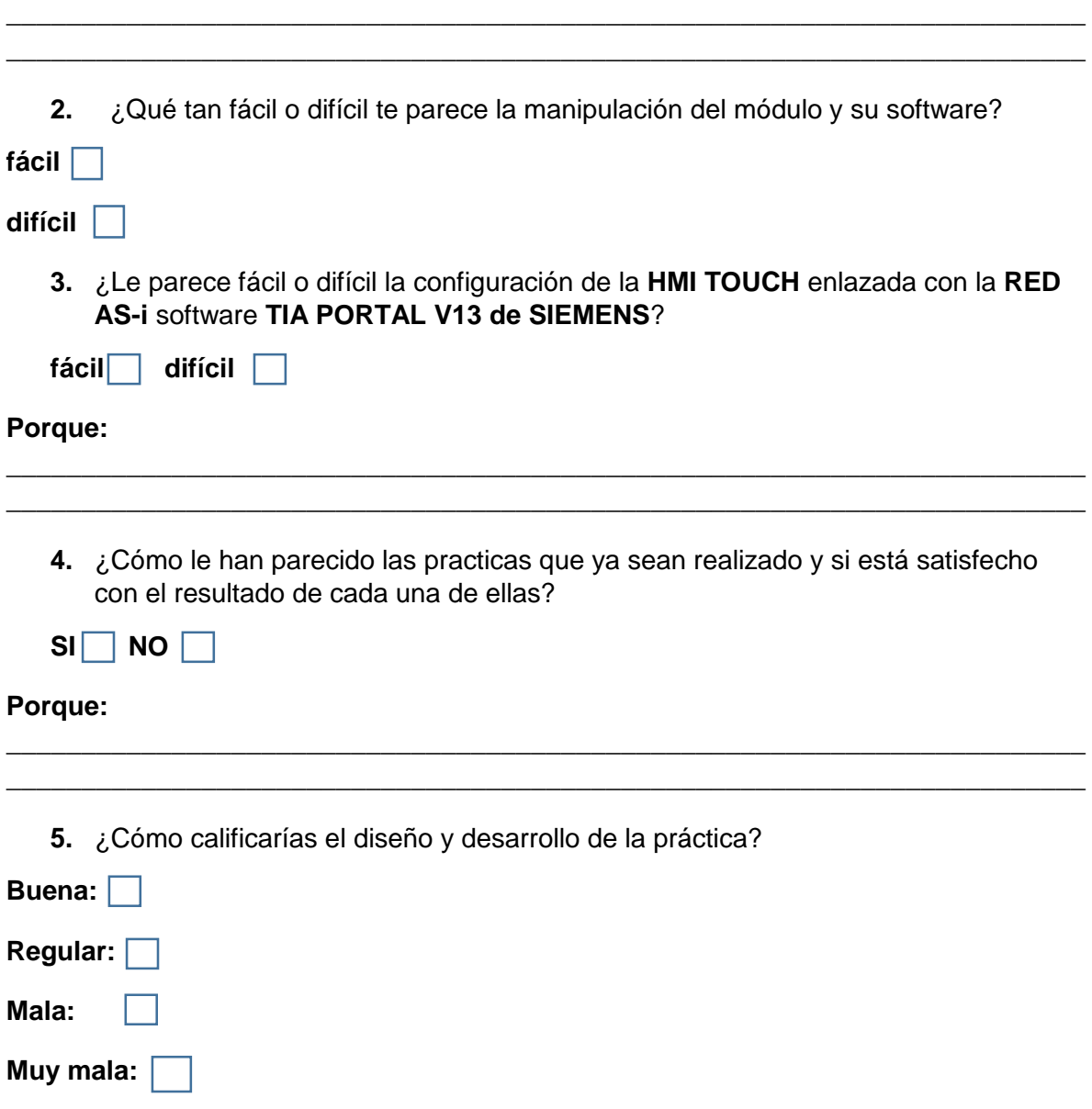

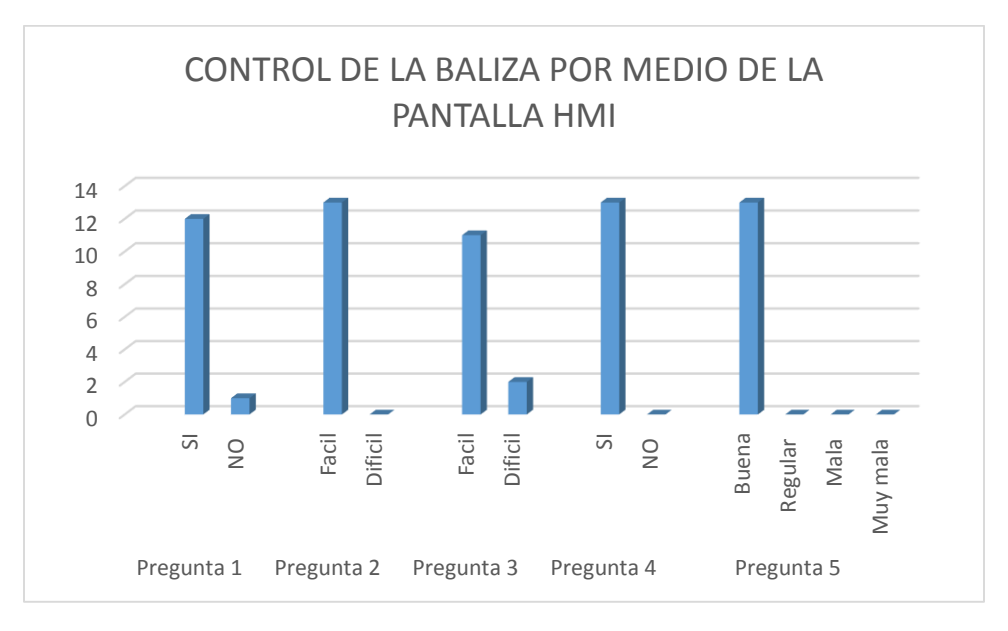

*Ilustración 157 RESULTADO ENCUESTA PRACTICA #5*

# **4.6. PRACTICA #6:** COMUNICACIÓN PROFIBUS HACIENDO LA OPERACIÓN MAESTRO ESCLAVO.

En la elaboración de esta práctica se tuvo como objetivo principal la comunicación por medio del bus de campo Profibus, el cual tiene como objetivo hacer la comunicación MAESTRO-ESCLAVO, y viceversa, donde lo que se puede hacer es activar entradas o comandos desde el maestro y que se active una o varias salidas en el esclavo e igualmente activando las entradas del esclavo y que se activen salidas del maestro, esta es la función primordial de esta comunicación Profibus.

# **4.6.1. ENCUESTA Y RESULTADOS:**

**1.** ¿Entendió cada uno de los pasos que explicaba la guía? **SI NO**

#### **Si tu respuesta fue NO explica tu respuesta:**

**2.** ¿Qué tan fácil o difícil te parece la programación en el **TIA PORTAL V13**?

**\_\_\_\_\_\_\_\_\_\_\_\_\_\_\_\_\_\_\_\_\_\_\_\_\_\_\_\_\_\_\_\_\_\_\_\_\_\_\_\_\_\_\_\_\_\_\_\_\_\_\_\_\_\_\_\_\_\_\_\_\_\_\_\_\_\_\_\_\_\_\_\_ \_\_\_\_\_\_\_\_\_\_\_\_\_\_\_\_\_\_\_\_\_\_\_\_\_\_\_\_\_\_\_\_\_\_\_\_\_\_\_\_\_\_\_\_\_\_\_\_\_\_\_\_\_\_\_\_\_\_\_\_\_\_\_\_\_\_\_\_\_\_\_\_**

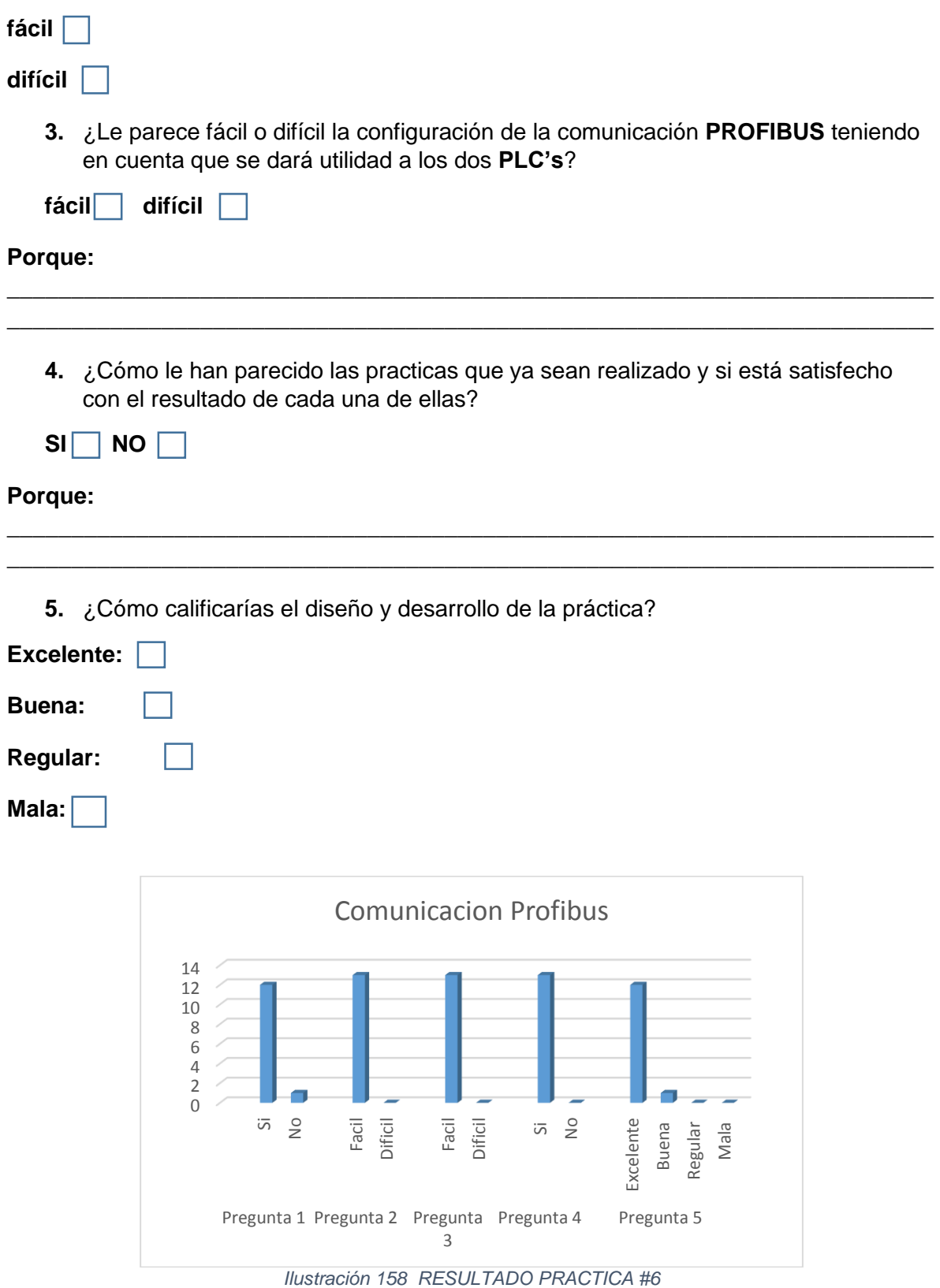

**4.7. PRACTICA #7:** CONFIGURACIÓN DEL VARIADOR DE VELOCIDAD DE FORMA MANUAL.

Esta práctica consiste en la configuración del variador de velocidad **SINAMICS V20** que se encuentra localizado en el módulo de redes y comunicaciones industriales, donde lo que se debe hacer es ingresar cada uno de los parámetros descritos en la práctica y darle puesta en marcha al motor.

# **4.7.1. ENCUESTA Y RESULTADOS:**

**1.** ¿Entendió cada uno de los pasos que explicaba la guía? **SI NO**

#### **Si tu respuesta fue NO explica tu respuesta:**

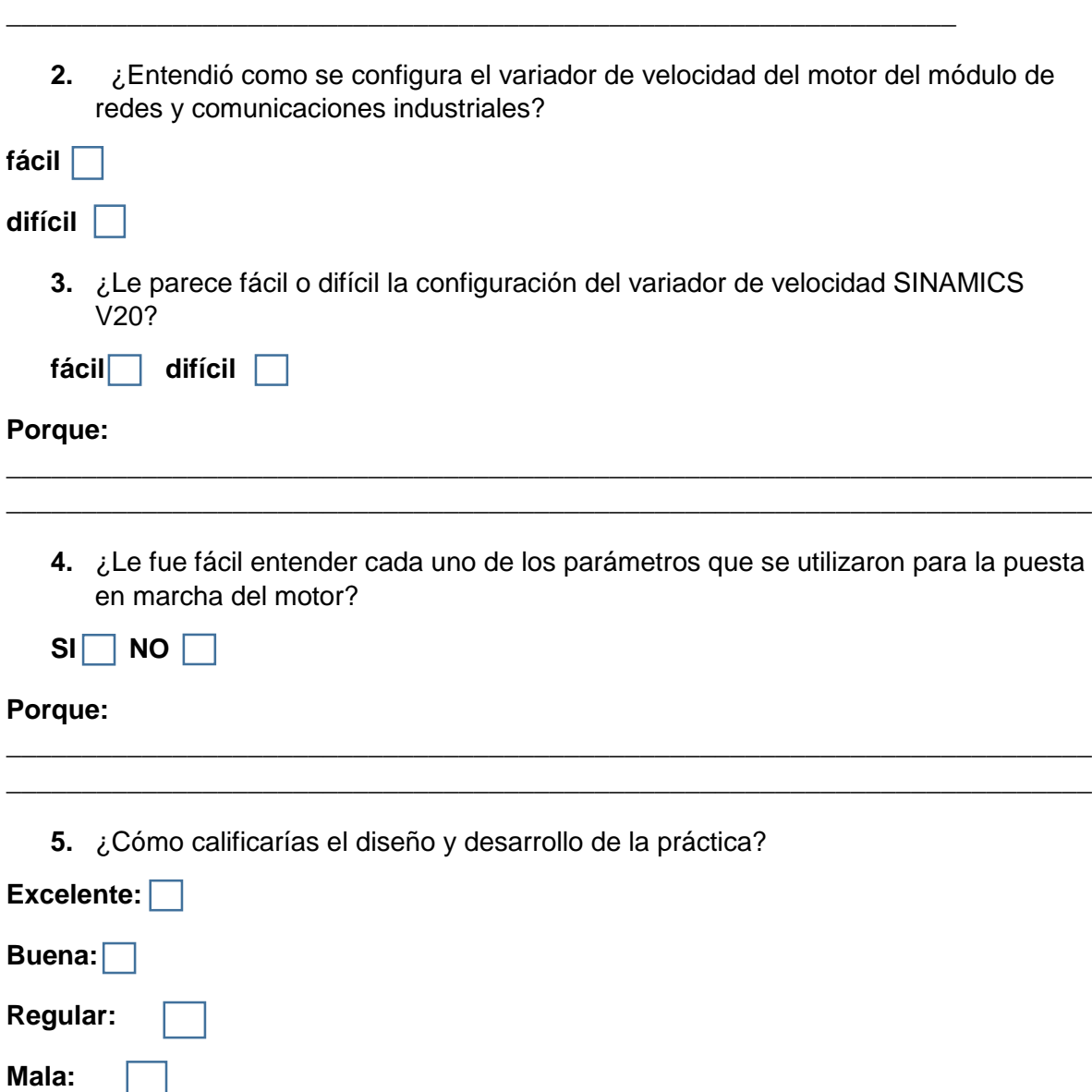

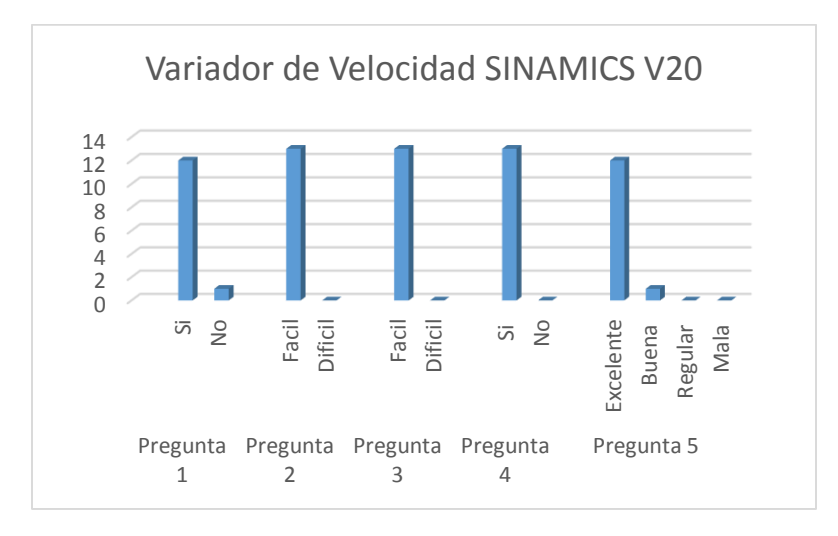

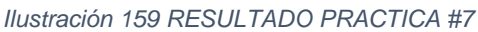

# **4.8. PRACTICA #8:** CONFIGURACION DE LA RED WLAN DEL MODULO DE REDES Y COMUNICACIONES IDUSTRIALES.

La elaboración de esta práctica tiene como fin primordial aplicar los conocimientos que se adquirieron en la primera parte de la asignatura de redes y comunicaciones industriales, porque acá lo que se hará es configurar el router o ACCESS POINT que se encuentra en el módulo de redes y comunicaciones industriales.

# **4.8.1. ENCUESTA Y RESULTADOS:**

**1.** ¿Entendió cada uno de los pasos que explicaba la guía? **SI NO**

**Si tu respuesta fue NO explica tu respuesta:** 

**2.** ¿el configurar un router o Access point le resulta fácil o difícil?

**\_\_\_\_\_\_\_\_\_\_\_\_\_\_\_\_\_\_\_\_\_\_\_\_\_\_\_\_\_\_\_\_\_\_\_\_\_\_\_\_\_\_\_\_\_\_\_\_\_\_\_\_\_\_\_\_\_\_\_\_\_\_\_**

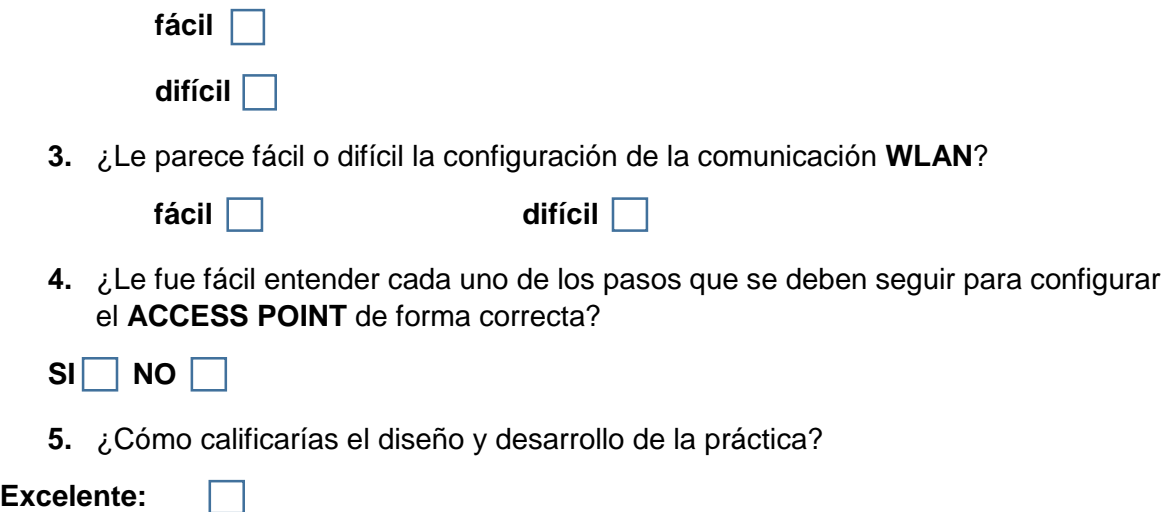

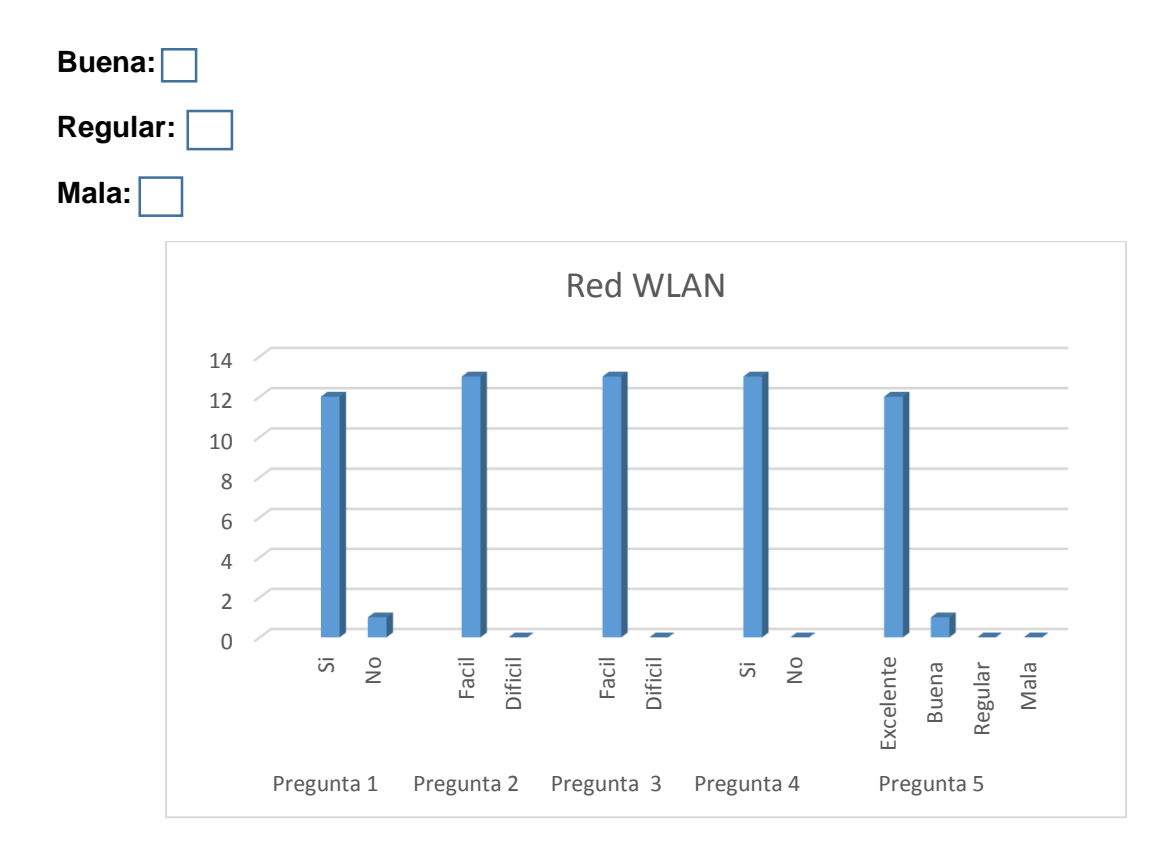

*Ilustración 160 RESULTADO PRACTICA #8*

# **Conclusiones**

\_\_\_\_\_\_\_\_\_\_\_\_ **5.**

**5. CONCLUSIONES FINALES:**...........................**¡Error! Marcador no definido.**

**\_\_\_\_\_\_\_\_\_\_\_\_\_\_\_\_**

# **5. CONCLUSIONES FINALES:**

Trabajar con el entorno del software **TIA PORTAL V13** de siemens es bastante fácil, ya que es una interfaz que nos permite conocer de una forma muy rápida y versátil como se debe programar y asignar cada uno de los buses de campo, conocer el entorno nos da la facilidad de ir poco a poco y seguir indagando, para realizar las practicas se utilizó el formato **(FLA-23 v.00)** de guías de laboratorio que se implementa en todas las materias prácticas de la Universidad de Pamplona.

Durante el transcurso de la elaboración de las prácticas se presentaron varios inconvenientes para la realización de las mismas ya que casi no se tenía información de cómo era el correcto funcionamiento del sistema y del módulo de redes y comunicaciones industriales como tal, si bien recién se recibió este módulo hubo una capacitación por un miembro de la empresa siemens empresa a la cual se le compro este banco de comunicaciones, la capacitación se le realizo a los docentes del programa de ingeniería electrónica, donde se especificaron cada uno de los buses de campo que en él se encontraban y como trabajaba cada uno de ellos, al término de está capacitación solo se dejó en el programa los CDs de instalación del software **TIA PORTAL V13,** y muy poca información, cuando se comenzó en trabajo con el modulo el docente encargado de la asignatura en la cual se va a utilizar este módulo y quien es mi director de tesis, tenía los conocimientos básicos, desde ese primer día nos tocó comenzar a indagar por diferentes medios y descargando manuales o guías que nos pudieran proporcionar la información necesaria ya que en la red es muy poca la información que se puede encontrar respecto a cada uno de los elementos que componen el módulo de redes y comunicaciones industriales.

A medida que se fueron realizando cada una de las practicas se fueron resolviendo muchas dudas y solucionando inconvenientes, cuando se realizó la práctica del bus de campo **WLAN** se encontró que debíamos actualizar el software que teníamos instalado por que este no contaba con unas librerías que los **ACCESS POINT** y los **MODULOS CLIENTES** utilizan para poder comunicarse entre sí, librerías las cuales no las proporciona la página principal de **SIEMENS**, para poder dar con esa solución nos comunicamos directamente con la empresa encargada y fue allí donde ellos nos dieron a saber lo que sucedía y así dar solución a lo que nos impedía realizar de forma satisfactoria nuestra práctica.

En el momento en que se fueron realizando las practicas con los estudiantes de la asignatura que lleva por nombre **REDES Y COMUNICACIONES INDUSTRIALES** también nos fuimos dando cuenta de cosas que tal vez se nos había pasado por alto especificar y esto nos sirvió para ir mejorando cada practica a medida que se iban realizando en presencia de ellos, un inconveniente que se nos presentó y en el cual el docente tomo una medida, para dar solución a este problema era que solo contamos en este banco de comunicaciones con una modulo **MAESTRO** y un módulo **ESCLAVO** y solo una baliza del bus de campo **AS-i**, teníamos un problema con los estudiantes y era que en la práctica donde hacemos la comunicación de la baliza y la pantalla HMI se perdía mucho tiempo esperando a que cada grupo conformado dentro del aula de clase hiciera su practica el resto de la clase se quedaba sin hacer nada, ya que habían casi 7 grupos en el aula, entonces que solución que dio el docente en cuanto a esta problemática, era citar a unos grupos a una hora y a los otros grupos en el tiempo ya que la clase consta de 3 horas en la semana entonces se divido en bloques de hora y media para diferentes grupos, lo cual se sugiere o disminuir la cantidad de estudiantes dentro del aula de clase o abrir más grupos para poder desarrollar esta asignatura de una forma más eficaz, ya que como lo han hecho saber cada uno de los presentes por medio de las encuestas aplicada les ha parecido una materia bastante interesante de adquirir durante su proceso de formación profesional ya que va de la mano con la automatización industrial y los sistemas **SCADA** como tal.

#### **BIBLIOGRAFIA**

- [1] Universidad del Cauca, "Introduccion a las redes de Comunicacion," pp. 3–4.
- [2] J. M. Hurtado, "Introducción a las Redes de Comunicación Industrial."
- [3] C. Salazar and L. Correa, "Buses de campo y protocolos en redes industriales," *Vent. Informática*, vol. 25, pp. 83–109, 2011.
- [4] A. . Fallis, "No Title No Title," *J. Chem. Inf. Model.*, vol. 53, no. 9, pp. 1689– 1699, 2013.
- [5] A. Tecnol and L. Redes, "Introducción Necesidad de Jerarquizar los Niveles de Control," pp. 1–10.
- [6] "Índice de Contenidos u Ventajas u Buses de campo."
- [7] T. C. Industriales, "Contenido Introducción Buses de campo."
- [8] E. Osi, "El modelo OSI," 1984.
- [9] D. Semiconductors, "Data sheet," *Notes*, no. April, pp. 10–13, 1995.
- [10] C. M. P. T. P. Rs, B. A. Mod, D. E. C. Para, P. Serie, C. M. Sub-d, T. I. A. Portal, and C. S. Ag, "Hoja de datos," vol. 3964, pp. 4–7, 2014.
- [11] IPPC.int, "Hoja de datos," p. 5705, 2012.
- [12] P. C. S. A. D. E. C. V, "Hoja de datos de seguridad," *Explosion*, pp. 1–2, 2001.
- [13] I. I. Ikasleek, D. Iritziari, B. Inkesta, and I. E. Zerbitzua, "Hoja de datos," pp. 5–7, 2016.
- [14] V. Dc, "hoja de datos del producto 6ED1052-1FB00-0BA7," pp. 10–11, 2011.
- [15] M. Teorico, "Reconocer la arquitectura y características de un PLC Diferenciar los tipos de entradas y salidas MARCO TEORICO," no. 3.
- [16] Universidad de Valencia, "Redes de comunicación industriales.," *Estud. Gen. Val.*, vol. I, pp. 39–60, 2009.
- [17] F. Yépez, "Introducción a HMI," p. 5, 2010.
- [18] J. Colomer, J. Meléndez, and J. Ayza, "Sistemas de supervisión : introducción a la monitorización y supervisión experta de procesos : métodos y herramientas.," p. 83, 2000.
- [19] Phoenix, "Perfiles de Profibus," 1993.
- [20] L. Divisi, I. Automation, P. Io, C. Simatic, T. I. A. Portal, C. P. U. Simatic, P. Io, and P. Io, "Simatic S7-1200 -- Controlador mejorado con funciones de comunicación Profibus , Profinet y servicios de telecomunicación."
- [21] SIEMENS, "Articulo variador de velocidad." p. 2, 2014.
- [22] P. D. Systems and B. O. Panel, "V20 Getting Started ( primeros pasos )," pp. 1–22, 2014.
- [23] L. A. Network, "CAPÍTULO 3 : REDES INALÁMBRICAS DE AREA LOCAL ( WLAN ) Introducción a las WLAN," pp. 63–98.